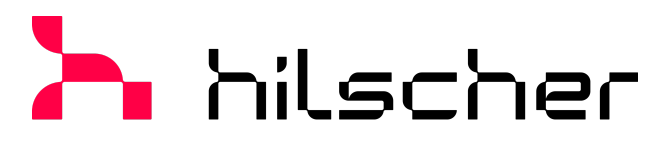

empowering communication

**Benutzerhandbuch**

**CIFX M223090AE-RE\F, CIFX M224290BM-RE\F PC-Karten PCI Express M.2 2230 A-E und M.2 2242 B-M, Real-Time-Ethernet-Slave**

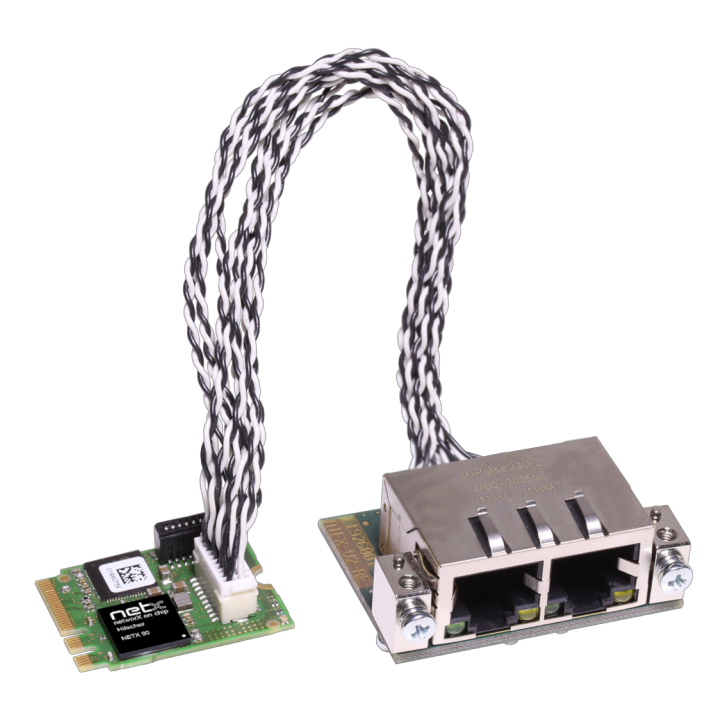

**Hilscher Gesellschaft für Systemautomation mbH www.hilscher.com** DOC190704UM07DE | Revision 7 | Deutsch | 2024-03 | Freigegeben | Öffentlich

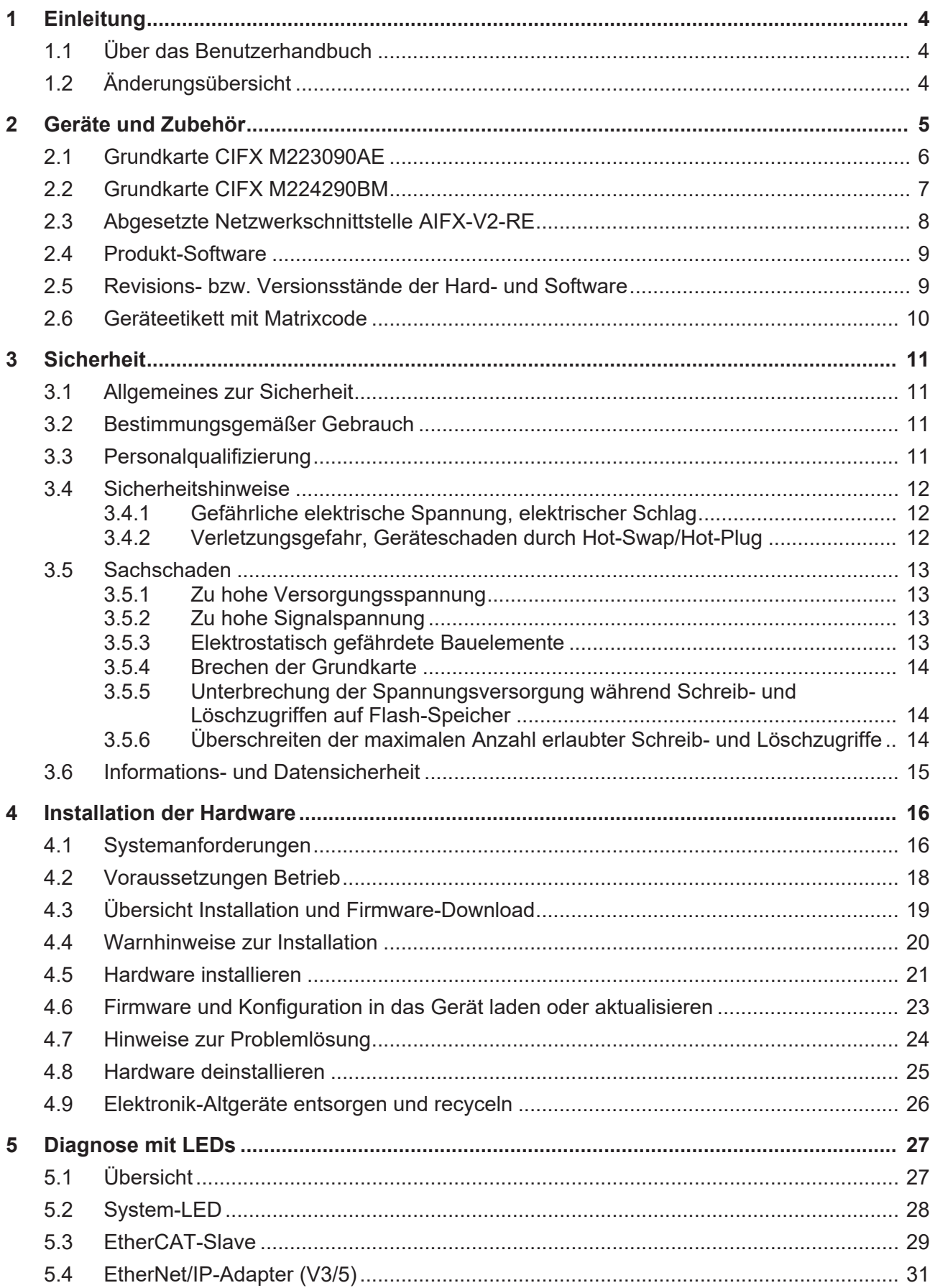

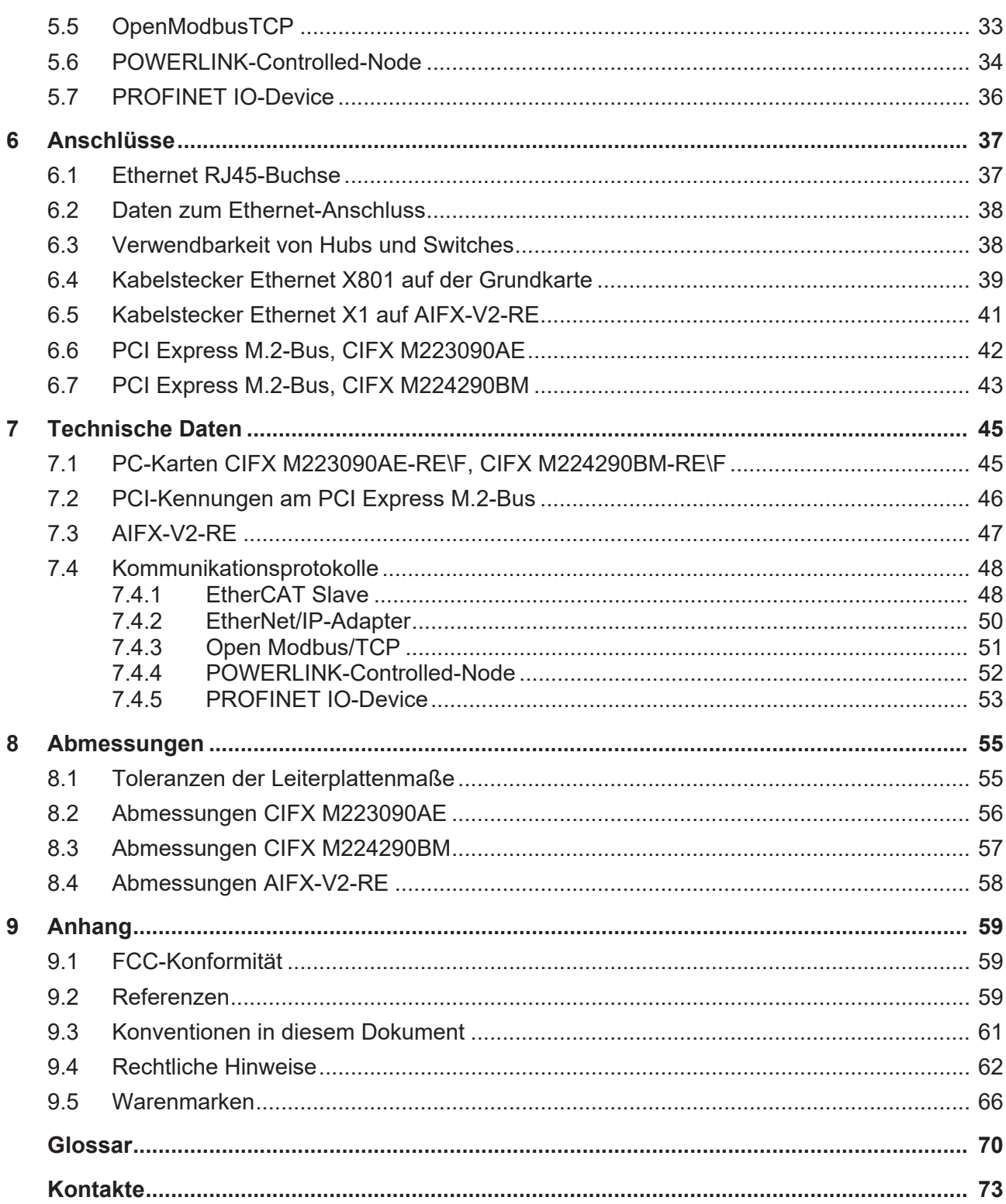

# <span id="page-3-0"></span>1 Einleitung

# <span id="page-3-1"></span>1.1 Über das Benutzerhandbuch

### Dieses Benutzerhandbuch zu Ihrer PC-Karte

- · [CIFX M223090AE](#page-69-1)-RE\F [Real-Time-Ethernet](#page-70-0) oder
- · [CIFX M224290BM](#page-69-2)-RE\F [Real-Time-Ethernet](#page-70-0)

informiert Sie über die Themen:

- · Hardware-Beschreibung,
- · Installation der Hardware und
- · Firmware-Download.

Weiterführende Angaben zum Herunterladen der Firmware, sowie Beschreibungen zur Konfiguration und Diagnose Ihres Gerätes finden Sie in gesonderten Bedienerhandbüchern.

# <span id="page-3-2"></span>1.2 Änderungsübersicht

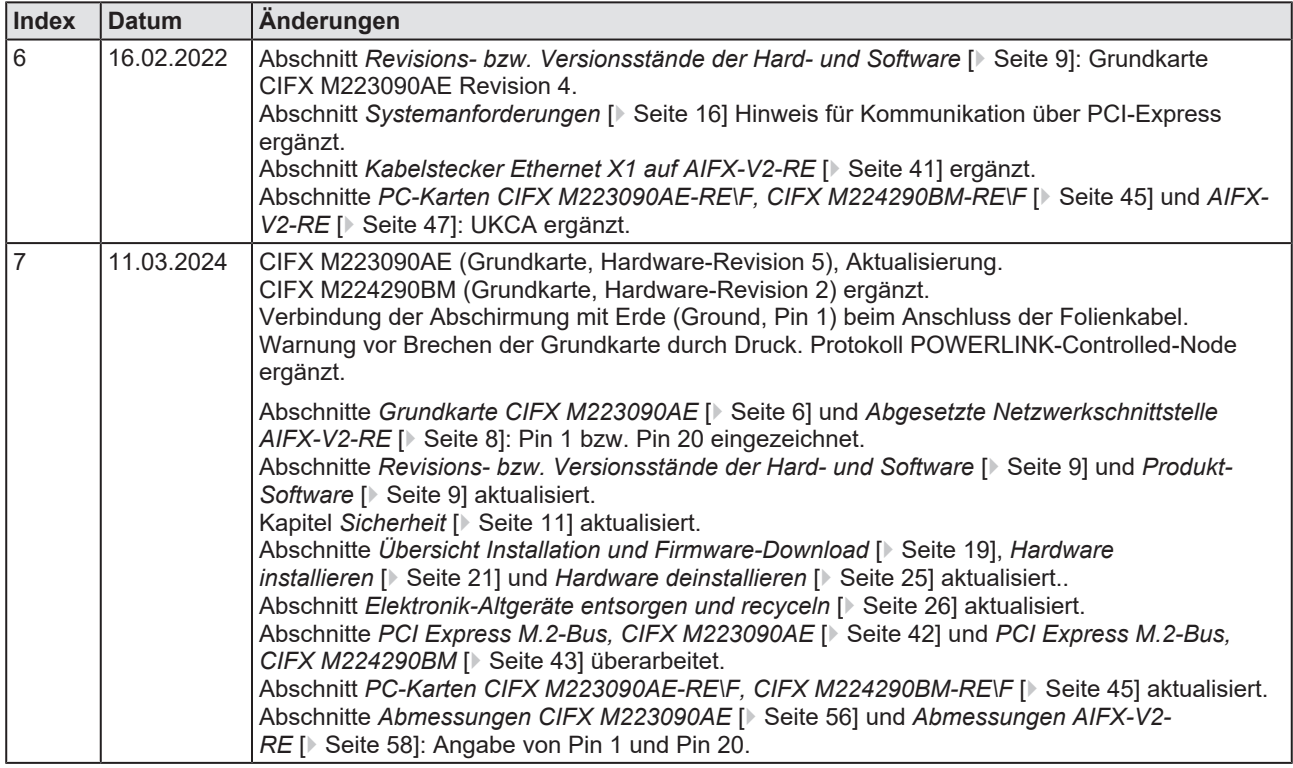

*Tabelle 1: Änderungsübersicht*

# <span id="page-4-0"></span>2 Geräte und Zubehör

Die PC-Karten CIFX M223090AE-RE\F und CIFX M224290BM-RE\F sind Kommunikationsinterfaces von Hilscher auf Basis des Kommunikationscontroller [netX](#page-70-1) 90 und bestehen aus der entsprechenden Grundkarte, welche mit einer abgesetzten Netzwerkschnittstelle ausgestattet ist.

| <b>PC-Karte</b>     | <b>Beschreibung Grundkarte</b>                                                                  | Zubehör                                                             |
|---------------------|-------------------------------------------------------------------------------------------------|---------------------------------------------------------------------|
| CIFX M223090AE-RE\F | Communication Interface<br>M.2 2230 Key A+E: CIFX M223090AE                                     | Abgesetzte<br>Netzwerk-<br>schnittstelle<br>Ethernet:<br>AIFX-V2-RE |
|                     | Typ (nach PCI Express M.2-Spezification):<br>2230 (=22x30 mm),<br>Keys: A und E                 |                                                                     |
|                     | PCI Express-Steckplatz (3,3 V),<br>für M.2-Typ 2230-D3, Dual Key A-E<br>(Socket 1 Connectivity) |                                                                     |
| CIFX M224290BM-RE\F | Communication Interface<br>M.2 2242 Key B+M: CIFX M224290BM                                     |                                                                     |
|                     | Typ (nach PCI Express M.2-Spezification):<br>2242 (=22x42 mm),<br>Keys: B und M                 |                                                                     |
|                     | PCI Express-Steckplatz (3,3 V),<br>für M.2-Typ 2242-D3, Dual Key B-M<br>(Socket 1 Connectivity) |                                                                     |

*Tabelle 2: PC-Karten CIFX M223090AE-RE\F, CIFX M224290BM-RE\F*

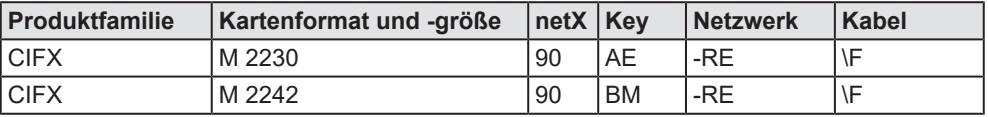

*Tabelle 3: Bedeutung des Gerätenamens*

Die Verwendung bezieht sich ausschließlich auf [Slave](#page-71-0)-Systeme. Abhängig von der geladenen Firmware, führt die PC-Karte [cifX](#page-69-3) die

protokollspezifische Kommunikation des gewählten [Real-Time-Ethernet](#page-70-0)-Systems aus. Der Datenaustausch zwischen den angeschlossenen Ethernet-Teilnehmern und dem PC bzw. Anschlussgerät erfolgt über das Dual-Port-Memory.

## <span id="page-5-0"></span>2.1 Grundkarte CIFX M223090AE

Die für die Installation und den Betrieb wichtigen Geräteelemente können Sie aus der nachfolgenden Darstellung mit Legende jeweils über eine Nummer ersehen.

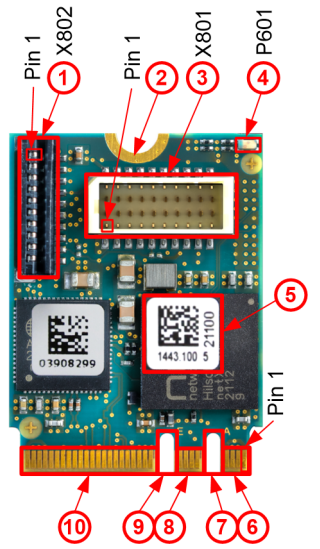

*Abbildung 1: Grundkarte CIFX M223090AE (Revision 5)*

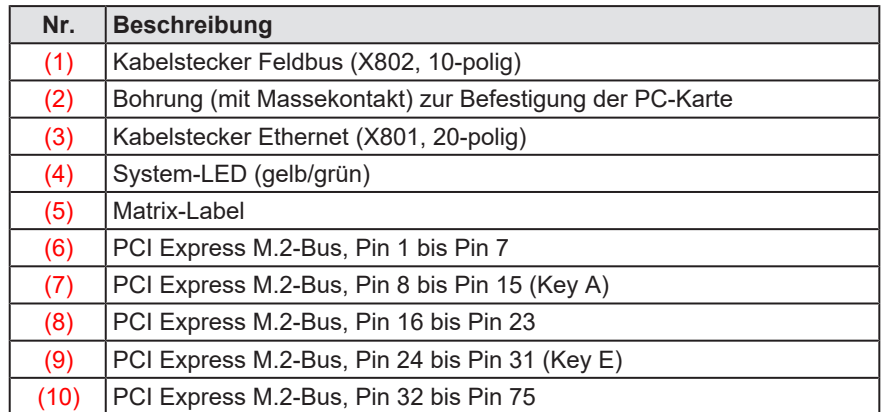

*Tabelle 4: Legende zur Grundkarte CIFX M223090AE*

## <span id="page-6-0"></span>2.2 Grundkarte CIFX M224290BM

Die für die Installation und den Betrieb wichtigen Geräteelemente können Sie aus der nachfolgenden Darstellung mit Legende jeweils über eine Nummer ersehen.

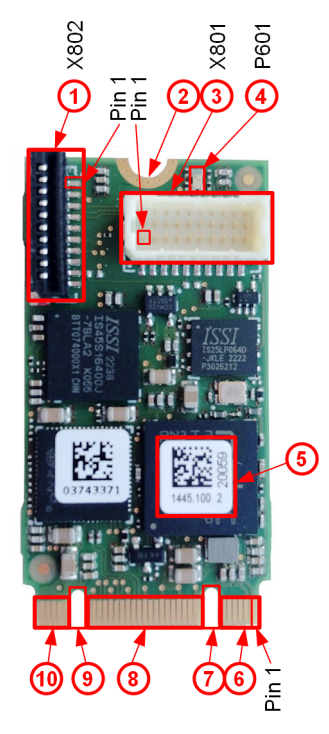

*Abbildung 2: Grundkarte CIFX M224290BM (Revision 2)*

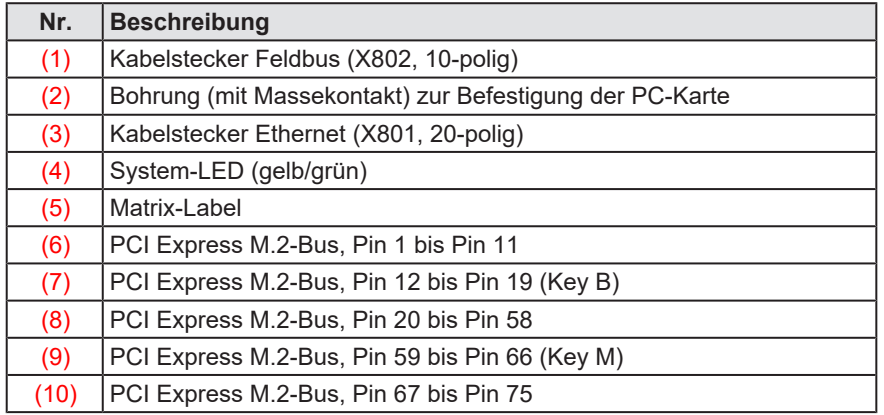

*Tabelle 5: Legende zur Grundkarte CIFX M224290BM*

## 2.3 Abgesetzte Netzwerkschnittstelle AIFX-V2-RE

<span id="page-7-0"></span>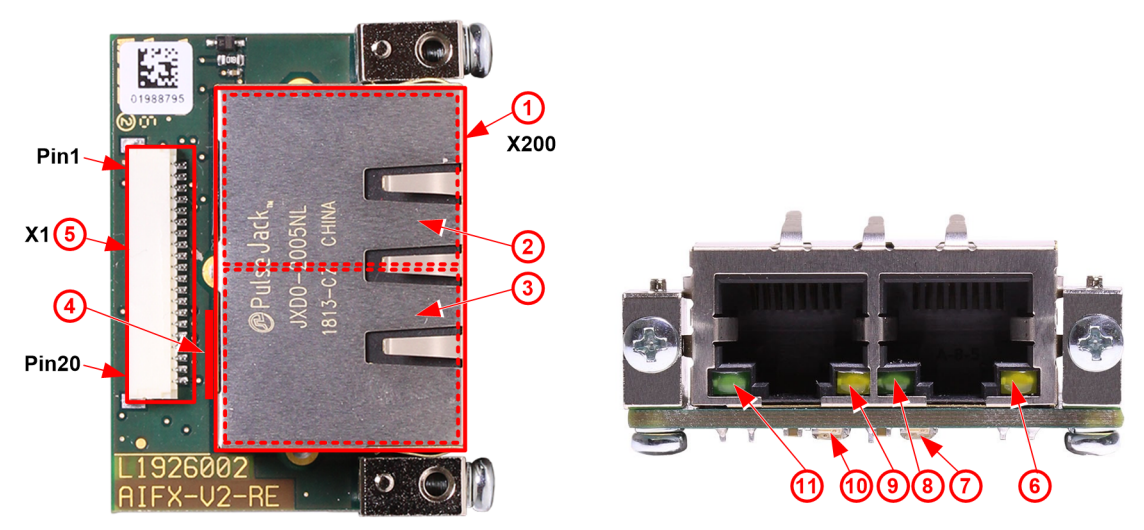

*Abbildung 3: Abgesetzte Netzwerkschnittstelle AIFX-V2-RE (Revision 2)*

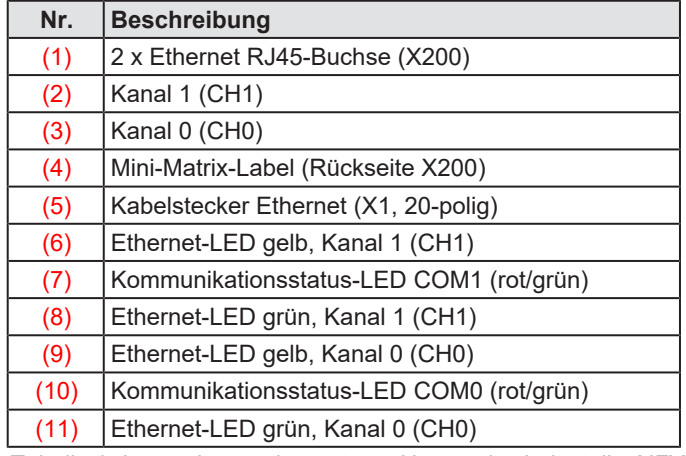

*Tabelle 6: Legende zur abgesetzten Netzwerkschnittstelle AIFX-V2-RE*

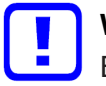

#### **Wichtig:**

Beachten Sie, dass die abgesetzte Netzwerkschnittstelle Ethernet AIFX-V2-RE speziell für netX 90-basierte Geräte vorgesehen ist und ausschließlich mit diesen zusammen funktioniert. Dagegen ist die abgesetzte Netzwerkschnittstelle Ethernet AIFX-RE nur für netX 100-basierte Geräte geeignet.

### <span id="page-8-0"></span>2.4 Produkt-Software

Alle Informationen und Software, die Sie für Ihr Produkt benötigen, erhalten Sie kostenfrei unter dem Web-Link

<https://hilscher.atlassian.net/wiki/spaces/CARDS/overview>

Ø Wählen Sie den Link für das aktuelle Release für das Download Package Communication Solution 90.

Nach dem Download können Sie sofort mit der Inbetriebnahme und Konfiguration Ihres Gerätes starten.

Ø Prüfen Sie regelmäßig, ob gegebenenfalls Software-Updates für Ihr Produkt verfügbar sind.

### <span id="page-8-1"></span>2.5 Revisions- bzw. Versionsstände der Hard- und Software

Die nachfolgend angegebenen Hardware-Revisionen, sowie die Treiber-, Software- und Firmware-Versionen gehören funktional zusammen. Bei vorhandener Hardware-Installation müssen der Treiber und die Firmware entsprechend diesen Angaben aktualisiert werden.

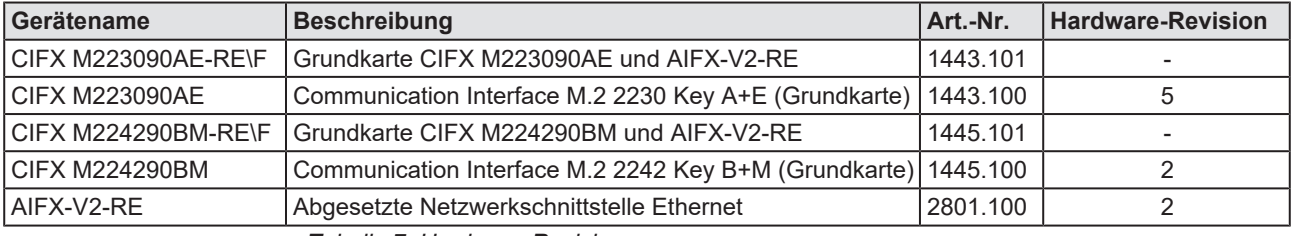

*Tabelle 7: Hardware-Revisionen*

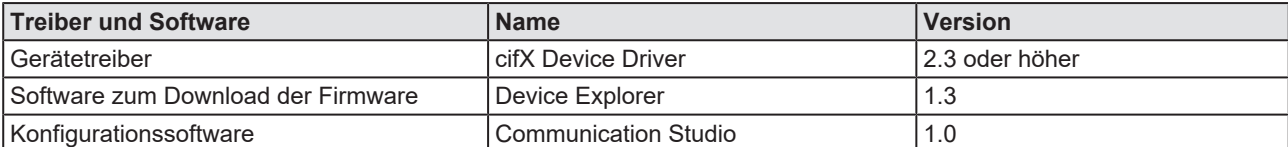

*Tabelle 8: Versionen für Treiber und Software*

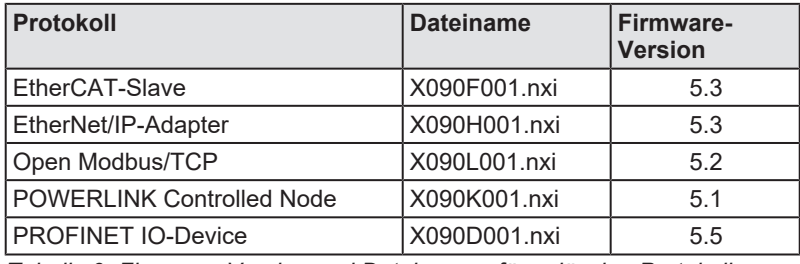

*Tabelle 9: Firmware-Version und Dateinamen für zulässige Protokolle*

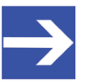

#### **Hinweis:**

Wenn nicht anders angegeben, entsprechen in diesem Handbuch Angaben zur Firmware-Version der Stack-Version.

## <span id="page-9-0"></span>2.6 Geräteetikett mit Matrixcode

Sie können Ihr Gerät über das Geräteetikett identifizieren.

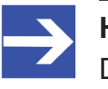

#### **Hinweis:**

Die Position des Geräteetiketts auf Ihrem Gerät ist in der Geräteübersicht angegeben.

Das Geräteetikett besteht aus einem Matrixcode und den darin enthaltenen Informationen in Klarschrift.

Der 2D-Code (Data Matrix Code) beinhaltet folgende Informationen:

Artikelnummer: 1234.567

Hardwarerevision: 1

Seriennummer: 20000

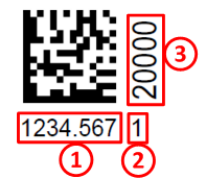

*Abbildung 4: Beispiel 2D-Code*

# <span id="page-10-0"></span>3 Sicherheit

# <span id="page-10-1"></span>3.1 Allgemeines zur Sicherheit

Die Dokumentation in Form eines Benutzerhandbuchs, eines Bedienerhandbuchs oder weiterer Handbuchtypen, sowie die Begleittexte sind für die Verwendung der Produkte durch ausgebildetes Fachpersonal erstellt worden. Bei der Nutzung der Produkte sind sämtliche Sicherheitshinweise sowie alle geltenden Vorschriften zu beachten. Technische Kenntnisse werden vorausgesetzt. Der Verwender hat die Einhaltung der Gesetzesbestimmungen sicherzustellen.

## <span id="page-10-2"></span>3.2 Bestimmungsgemäßer Gebrauch

Mit den PC-Karten CIFX M223090AE-RE\F und CIFX M224290BM-RE\F kann jeweils und abhängig von der geladenen Firmware ein entsprechendes Real-Time-Ethernet-System realisiert werden. Angaben zu den zulässigen Real-Time-Ethernet-Systemen finden Sie im Abschnitt *[Revisions- bzw. Versionsstände der Hard- und Software](#page-8-1)* [\[](#page-8-1)[}](#page-8-1) [Seite 9\].](#page-8-1)

## <span id="page-10-3"></span>3.3 Personalqualifizierung

Die PC-Karte darf ausschließlich von qualifiziertem Fachpersonal montiert, konfiguriert, betrieben oder deinstalliert werden. Berufsspezifische Fachqualifikationen für Elektroberufe zu den folgenden Fragen müssen vorliegen:

- · Sicherheit und Gesundheitsschutz bei der Arbeit
- · Montieren und Anschließen elektrischer Betriebsmittel
- · Messen und Analysieren von elektrischen Funktionen und Systemen
- · Beurteilen der Sicherheit von elektrischen Anlagen und Betriebsmitteln
- Installieren und Konfigurieren von IT-Systemen

### <span id="page-11-0"></span>3.4 Sicherheitshinweise

### <span id="page-11-1"></span>3.4.1 Gefährliche elektrische Spannung, elektrischer Schlag

Lebensgefahr oder Verletzungsgefahr durch elektrischen Schlag kann auftreten, wenn Sie das Gehäuse Ihres PCs (oder Anschlussgerätes) öffnen, um Ihre PC-Karte zu installieren.

- · Im PC (oder Anschlussgerät) für den Einbau sind **gefährliche elektrische Spannungen** vorhanden. Lesen und beachten Sie vor der Installation unbedingt die Sicherheitshinweise des PC-Herstellers.
- · Erst den Netzstecker des PCs (oder Anschlussgerätes) ziehen, bevor Sie das Gehäuse öffnen.
- Sicherstellen, dass der PC (oder das Anschlussgerät) von der Netzspannung getrennt ist.
- · Erst danach das Gehäuse öffnen und die PC-Karte installieren oder entfernen.

### <span id="page-11-2"></span>3.4.2 Verletzungsgefahr, Geräteschaden durch Hot-Swap/Hot-Plug

Die PC-Karte ist nicht für eine Hot-Swap- oder Hot-Plug-Verbindung ausgelegt oder vorgesehen. Die Durchführung von Hot-Swap oder Hot-Plug kann eine Gefahr für die PC-Karte, die Systemplattform und die Person, die diese Maßnahme durchführt, darstellen.

### <span id="page-12-0"></span>3.5 Sachschaden

### <span id="page-12-1"></span>3.5.1 Zu hohe Versorgungsspannung

Die PC-Karte darf ausschließlich mit der vorgeschriebenen Versorgungsspannung betrieben werden, die den in diesem Handbuch angegebenen Toleranzen entspricht. Die Grenzen des erlaubten Bereichs dürfen nicht überschritten werden.

#### **Geräteschaden, Funktionsstörungen**

- Liegt die Versorgungsspannung oberhalb der vorgegebenen Obergrenze, kann dies zu schweren Beschädigungen der PC-Karte führen!
- · Liegt die Versorgungsspannung unterhalb der vorgegebenen Untergrenze, können Funktionsstörungen der PC-Karte auftreten.

### <span id="page-12-2"></span>3.5.2 Zu hohe Signalspannung

Alle I/O-Signal-Pins an der PC-Karte tolerieren nur die vorgeschriebene Signalspannung, entsprechend den Angaben in diesem Handbuch.

#### **Geräteschaden**

Der Betrieb Ihrer PC-Karte bei einer Signalspannung, welche die vorgeschriebene Signalspannung überschreitet, kann zu schweren Beschädigungen der PC-Karte führen!

### <span id="page-12-3"></span>3.5.3 Elektrostatisch gefährdete Bauelemente

Dieses Gerät ist empfindlich gegenüber elektrostatischer Entladung, wodurch das Gerät im Inneren beschädigt und dessen normaler Betrieb beeinträchtigt werden kann. Beachten Sie daher bei der Installation und beim Austausch Ihres Gerätes die notwendigen Vorsichtsmaßnahmen für elektrostatisch gefährdete Bauelemente. Gehen Sie beim Einsatz des Gerätes wie folgt vor:

- · Berühren Sie ein geerdetes Objekt, um elektrostatisches Potential zu entladen.
- · Tragen Sie ein vorschriftsmäßiges Erdungsband.
- · Berühren Sie keine Anschlüsse oder Pins auf der PC-Karte.
- · Berühren Sie keine Schaltungskomponenten im Gerät.
- · Arbeiten Sie möglichst nur an einem gegen elektrostatische Aufladung geschützten Arbeitsplatz.
- · Bewahren Sie das Gerät in einer Schutzverpackung zur Vermeidung elektrostatischer Aufladung, wenn Sie das Gerät nicht verwenden.

### <span id="page-13-0"></span>3.5.4 Brechen der Grundkarte

Üben Sie keine unnötigen Kräfte auf die Grundkarte aus, um ein Brechen der Leiterkarte zu verhindern.

Bei der *Installation* immer die Schrittfolge einhalten: 1. Erst das Kabel in den Kabelstecker auf der Grundkarte einstecken. 2. Dann die Grundkarte in den PCI Express M.2-Steckplatz stecken und befestigen.

Bei der *Deinstallation* immer die Schrittfolge einhalten: 1. Erst die Grundkarte losschrauben und aus dem PCI Express M.2- Steckplatz entnehmen.

2. Dann das Kabel aus dem Kabelstecker auf der Grundkarte herausziehen.

### <span id="page-13-1"></span>3.5.5 Unterbrechung der Spannungsversorgung während Schreib- und Löschzugriffen auf Flash-Speicher

Das FAT-Dateisystem in der netX Firmware unterliegt bestimmten Einschränkungen im Betrieb derselben. Schreib- und Löschzugriffe im Dateisystem (Firmware aktualisieren, Konfiguration speichern etc.) können zur Zerstörung der FAT (File Allocation Table) führen, falls die Zugriffe durch einen Spannungseinbruch nicht abgeschlossen werden können. Ist die FAT beschädigt, wird unter Umständen eine Firmware nicht gefunden und kann nicht gestartet werden.

Ø Stellen Sie sicher, dass die Spannungsversorgung des Gerätes während der Schreib- und Löschzugriffe im Dateisystem (Firmware aktualisieren, Konfigurationsdownload usw.) nicht unterbrochen wird.

### <span id="page-13-2"></span>3.5.6 Überschreiten der maximalen Anzahl erlaubter Schreib- und **Löschzugriffe**

Dieses Gerät verwendet einen seriellen Flash-Baustein zum Speichern remanenter Daten wie z. B. Speichern der Firmware, Speichern der Konfiguration usw. Dieser Baustein erlaubt maximal 100.000 Schreib-/ Löschzugriffe, die für einen normalen Betrieb des Gerätes ausreichen. Zu häufiges Schreiben/Löschen des Bausteins (z. B. Ändern der Konfiguration oder das Ändern des Stationsnamens) führen jedoch zum Überschreiten der maximalen Anzahl erlaubter Schreib-/Löschzugriffe und zu einem Geräteschaden. Wird beispielsweise die Konfiguration einmal in der Stunde geändert, dann wird die maximale Anzahl nach 11,5 Jahren erreicht. Wird die Konfiguration noch häufiger, beispielsweise einmal in der Minute geändert, dann wird die maximale Anzahl nach ca. 69 Tagen erreicht.

Vermeiden Sie das Überschreiten der maximal erlaubten Schreib-/ Löschzugriffe durch zu häufiges Schreiben.

# <span id="page-14-0"></span>3.6 Informations- und Datensicherheit

Treffen Sie alle üblichen Maßnahmen zur Informations- und Datensicherheit, insbesondere für PC-Karten mit Ethernet-Technologie. Hilscher weist ausdrücklich darauf hin, dass ein Gerät mit Zugang zu einem öffentlichen Netzwerk (Internet) hinter einer Firewall installiert werden muss oder nur über eine sichere Verbindung wie eine verschlüsselte VPN-Verbindung erreichbar sein darf. Andernfalls ist die Integrität des Geräts, seiner Daten bzw. des Anwendungs- oder Systemabschnitts nicht gewährleistet.

Hilscher kann keine Gewährleistung und keine Haftung für Schäden übernehmen, die auf Vernachlässigung von Sicherheitsmaßnahmen oder falsche Installation zurückzuführen sind.

# <span id="page-15-0"></span>4 Installation der Hardware

### <span id="page-15-1"></span>4.1 Systemanforderungen

Für die Installation Ihrer PC-Karten cifX benötigen Sie einen PC oder ein Anschlussgerät mit einem PCI Express M.2-Steckplatz (Host-Schnittstelle) zur Montage der PC-Karte.

#### **Host-Schnittstelle**

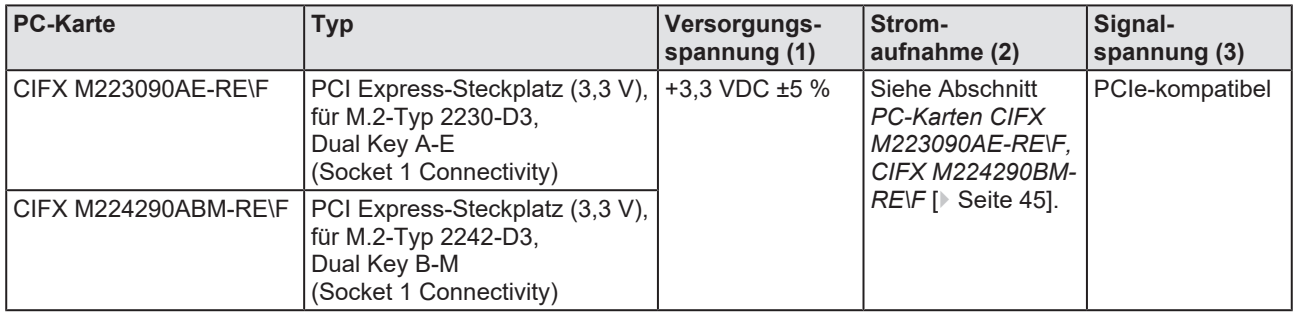

*Tabelle 10: Anforderungen Host-Schnittstelle*

Anmerkungen:

(1) Erforderliche bzw. zulässige Versorgungsspannung

(2) Typische Stromaufnahme bei 3,3 V. Die typische Stromaufnahme hängt vom Typ der PC-Karte ab. Um sicherzustellen, dass die Kompatibilität zwischen verschiedenen Systemen gewährleistet ist, wird die Bereitstellung von maximal 1 A (bei +3,3 VDC ±5 %) empfohlen.

(3) Erforderliche bzw. tolerierte Signalspannung an den I/O-Signal-Pins am PCIe-Bus der PC-Karte

#### **Host-System**

Das Host-System darf für die Kommunikation über PCI Express nur den Standard-Modus mit einer Länge von 5 Bit zur Identifikation (tag field length) verwenden. Im erweiterten Modus, d.h. bei Längen von 8 Bit zur Identifikation der PCI Express-Kommunikation, treten Kommunikationsfehler auf. Beachten Sie das Errata "CIFX M223090AE, CIFX M224290BM and CIFX HPCIE90" (Hilscher DOC-ID DOC220201ERR03EN) und die darin gegebenen Lösungen und Workarounds. Die Referenz ist im Abschnitt *[Referenzen](#page-58-2)* [\[](#page-58-2)[}](#page-58-2) [Seite 59\]](#page-58-2) aufgeführt.

#### **Befestigung der Grundkarte**

Um die Grundkarte befestigen zu können, muss das Board, auf dem sich der PCI Express M.2-Steckplatz befindet, einen entsprechenden Montagebolzen aufweisen, so dass die Grundkarte dort angeschraubt werden kann. Das Maß für die Positionierung des Montagebolzens kann aus der in diesem Handbuch bereit gestellten Maßzeichnung für die Grundkarte entnommen werden.

#### **Betriebssystem**

Für Device Explorer und Communication Studio: Windows® 10

- · Die Bauteilhöhe auf der Oberseite der Grundkarten CIFX M223090AE und CIFX M224290BM ist höher als die von der Norm vorgegebene Höhe von 1,5 mm, weil die Höhe der Kabelstecker (Ethernet X801, bzw. Feldbus X802) einschließlich dem Kabel, jeweils ca. 8,5 mm über Leiterkarte beträgt.
- · Die Bauteilhöhe auf der Unterseite der Grundkarten CIFX M223090AE und CIFX M224290BM entspricht den Normvorgaben.

#### **Blendendimensionierung**

· **Blendenaussparungen und Bohrungen für Montage AIFX** Zur Montage der abgesetzten Netzwerkschnittstelle Ethernet, müssen am Gehäuse des PCs bzw. des Anschlussgerätes die erforderlichen Blendenaussparungen für die Kommunikationsstatus-LEDs und die Ethernet-Buchsen, sowie die Bohrungen zur Befestigung des AIFX vorhanden sein.

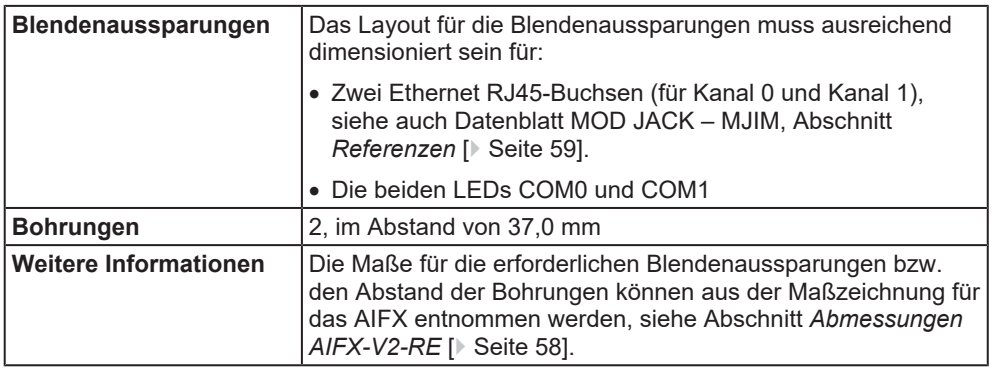

*Tabelle 11: Blendenaussparungen und Bohrungen für Montage AIFX*

· **Breite der Frontblende**

Beachten Sie bei der Blendendimensionierung die im Abschnitt *[AIFX-](#page-46-0)[V2-RE](#page-46-0)* [\[](#page-46-0) [Seite 47\]](#page-46-0) angegebene Breite der Frontblende.

## <span id="page-17-0"></span>4.2 Voraussetzungen Betrieb

Nachfolgende beschriebene Voraussetzungen müssen für den Betrieb der PC-Karte erfüllt sein.

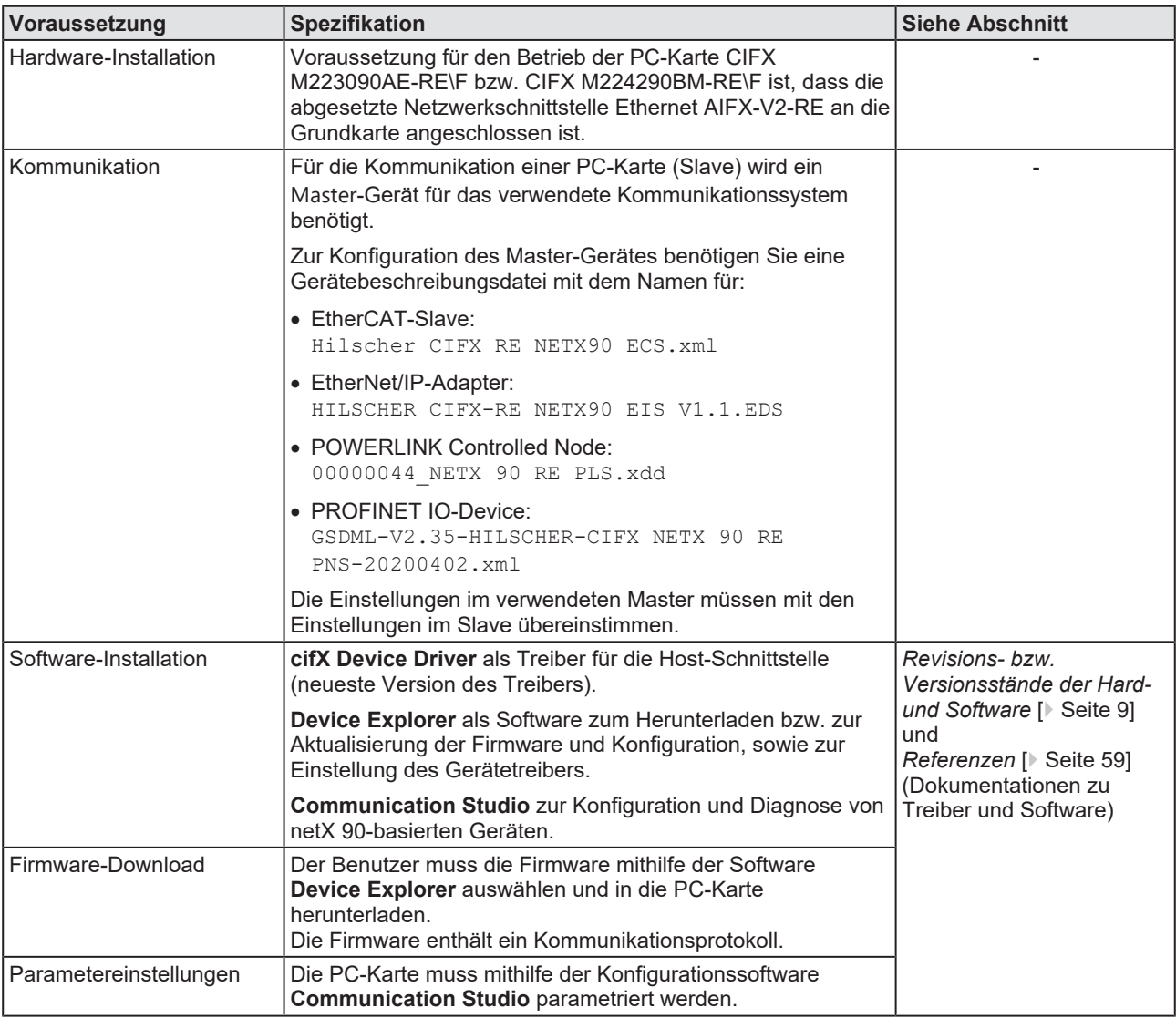

*Tabelle 12: Voraussetzungen für den Betrieb*

## <span id="page-18-0"></span>4.3 Übersicht Installation und Firmware-Download

Nachfolgend finden Sie eine Übersicht der Schritte zur Installation der Hardware, dem Treiber und der Firmware für Ihre PC-Karte CIFX M223090AE-RE\F bzw. CIFX M224290BM-RE\F:

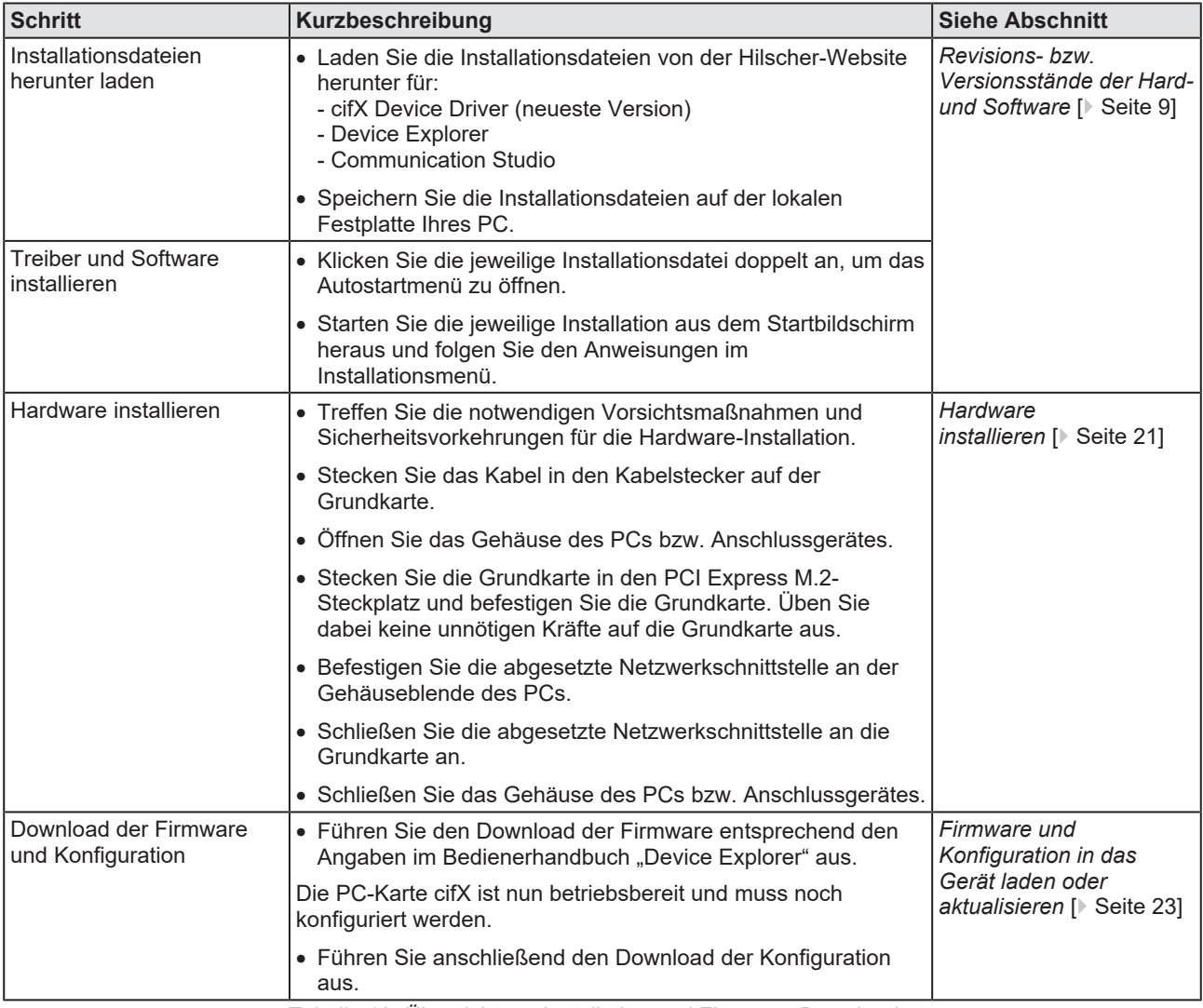

*Tabelle 13: Übersicht zur Installation und Firmware-Download*

Detaillierte Beschreibungen zur Installation und Bedienung der Software finden Sie im jeweiligen Bedienerhandbuch, siehe Abschnitt *[Referenzen](#page-58-2)* [\[](#page-58-2)[}](#page-58-2) [Seite 59\]](#page-58-2).

### <span id="page-19-0"></span>4.4 Warnhinweise zur Installation

Beachten Sie bei der Installation Ihres Gerätes die folgenden Warnhinweise zu möglichen Personenschäden, sowie die Warnungen vor Sachschaden.

#### **WARNUNG Gefährliche elektrische Spannung! Lebensgefahr, Verletzungsgefahr durch elektrischen Schlag**

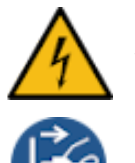

Im PC (oder des Anschlussgerät) sind Gefährliche elektrische Spannungen vorhanden.

- Ø Erst den Netzstecker des PCs (oder Anschlussgerätes) ziehen, bevor Sie das Gehäuse öffnen.
- Ø Sicherstellen, dass der PC (oder das Anschlussgerät) von der Netzspannung getrennt ist.

#### **VORSICHT Verletzungsgefahr, Geräteschaden durch Hot-Swap/Hot-Plug**

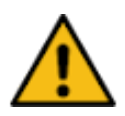

Die PC-Karte ist nicht für eine Hot-Swap- oder Hot-Plug-Verbindung ausgelegt oder vorgesehen.

Die Durchführung von Hot-Swap oder Hot-Plug kann eine Gefahr für die PC-Karte, die Systemplattform und die Person, die diese Maßnahme durchführt, darstellen.

#### *ACHTUNG*

#### **Elektrostatisch gefährdete Bauelemente**

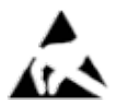

Um eine Beschädigung des PCs und der PC-Karte zu vermeiden, sicherstellen, dass die PC-Karte über Anschlussblech und PC geerdet ist und sicherstellen, dass Sie geerdet sind, wenn Sie die PC-Karte installieren oder deinstallieren.

### *ACHTUNG*

#### **Brechen der Grundkarte durch Druck**

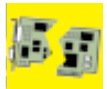

Keine unnötigen Kräfte auf die Grundkarte ausüben, um ein Brechen der Leiterkarte zu verhindern.

Bei der *Installation* immer die Schrittfolge einhalten:

1. Erst das Kabel in den Kabelstecker auf der Grundkarte einstecken. 2. Dann die Grundkarte in den PCI Express M.2-Steckplatz stecken und befestigen.

Bei der *Deinstallation* immer die Schrittfolge einhalten: 1. Erst die Grundkarte losschrauben und aus dem PCI Express M.2-

Steckplatz entnehmen.

2. Dann das Kabel aus dem Kabelstecker auf der Grundkarte herausziehen.

### <span id="page-20-0"></span>4.5 Hardware installieren

Installieren Sie Ihre PC-Karte CIFX M223090AE-RE\F bzw. CIFX M224290BM-RE\F im PC oder Anschlussgerät, wie nachfolgend beschrieben.

1. Vorbereitung

Beachten Sie die in den Abschnitten *[Systemanforderungen](#page-15-1)* [\[](#page-15-1)[}](#page-15-1) [Seite 16\]](#page-15-1) und *[Voraussetzungen Betrieb](#page-17-0)* [\[](#page-17-0)[}](#page-17-0) [Seite 18\]](#page-17-0) beschriebenen Anforderungen und Voraussetzungen.

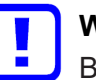

#### **Wichtig:**

Beachten Sie, dass die abgesetzte Netzwerkschnittstelle Ethernet AIFX-V2-RE speziell für netX 90-basierte Geräte vorgesehen ist und ausschließlich mit diesen zusammen funktioniert. Dagegen ist die abgesetzte Netzwerkschnittstelle Ethernet AIFX-RE nur für netX 100-basierte Geräte geeignet.

2. Allgemeine Vorsichtsmaßnahmen und Sicherheitsvorkehrungen

#### **VORSICHT! Verletzungsgefahr, Geräteschaden durch Hot-Plug/Hot-Swap**

Ø "Stecken" oder "Ziehen" Sie die PC-Karte keinesfalls während dem Betrieb.

#### *ACHTUNG* **Elektrostatisch gefährdete Bauelemente**

- Ø Sicherstellen, dass Ihr Gerät über Anschlussblech und PC geerdet ist und sicherstellen, dass Sie geerdet sind, wenn Sie das Gerät installieren/deinstallieren.
- 3. Kabel anschließen

#### *ACHTUNG* **Brechen der Grundkarte durch Druck**

- Ø Keine unnötigen Kräfte auf die Grundkarte ausüben, um ein Brechen der Leiterkarte zu verhindern.
	- Bei der *Installation* immer die Schrittfolge einhalten:
	- 1. Erst das Kabel in den Kabelstecker auf der Grundkarte einstecken.

2. Dann die Grundkarte in den PCI Express M.2-Steckplatz stecken und befestigen.

Ø Stecken Sie immer zuerst das Kabel in den Kabelstecker Ethernet X801 auf der Grundkarte.

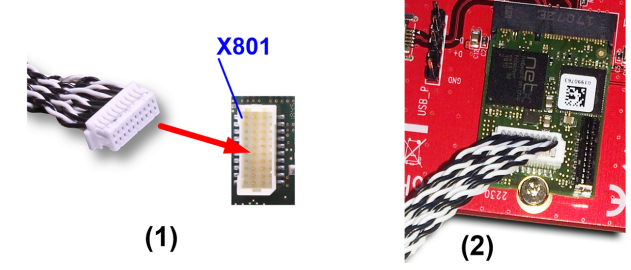

*Abbildung 5: Kabel in den Kabelstecker Ethernet auf der Grundkarte stecken, Beispiel CIFX M223090AE*

4. Installation

#### **WARNUNG! Gefährliche elektrische Spannung!**

- Ø Den Netzstecker des PCs (oder Anschlussgerätes) ziehen.
- Ø Sicherstellen, dass der PC (oder das Anschlussgerät) von der Netzspannung getrennt ist.
- Ø Öffnen Sie das Gehäuse des PCs bzw. Anschlussgerätes.

#### *ACHTUNG* **Brechen der Grundkarte durch Druck**

- Ø Keine unnötigen Kräfte auf die Grundkarte ausüben, um ein Brechen der Leiterkarte zu verhindern.
- Ø Stecken Sie die Grundkarte in den PCI Express M.2-Steckplatz.

#### *ACHTUNG* **Überdrehen der Befestigungsschraube**

- Ø Die Befestigungsschraube zur Anbringung der Grundkarte auf dem Board darf nicht zu fest angezogen werden, um eine Beschädigung der Leiterkarte zu verhindern.
- Ø Schrauben Sie die Grundkarte auf dem Board fest. Verwenden Sie dazu die halbmondförmige Bohrung an der oberen Kante der Grundkarte. Der Massekontakt über den Schraubenkopf muss dabei gewährleistet sein.
- Ø Befestigen Sie die abgesetzte Netzwerkschnittstelle Ethernet AIFX-V2- RE an der Gehäuseblende des PCs bzw. Anschlussgerätes.
- Ø Schließen Sie die abgesetzte Netzwerkschnittstelle Ethernet AIFX-V2- RE an die Grundkarte an, indem Sie das Kabel (welches bereits mit der Grundkarte verbunden ist) in den Kabelstecker Ethernet X801 auf dem AIFX-V2-RE stecken.

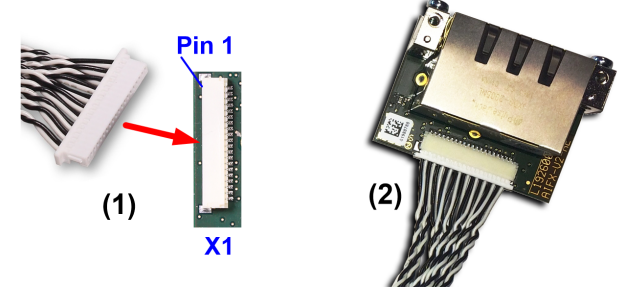

*Abbildung 6: Kabel in den Kabelstecker Ethernet X801 auf dem AIFX-V2-RE stecken*

Ø Schließen Sie das Gehäuse des PCs oder Anschlussgerätes wieder.

### <span id="page-22-0"></span>4.6 Firmware und Konfiguration in das Gerät laden oder aktualisieren

- Ø Laden Sie die Firmware von der Hilscher-Website herunter und speichern Sie die Firmware auf der lokalen Festplatte Ihres PCs.
- Ø Übertragen Sie gegebenenfalls die Konfiguration auf den PC. Die Konfiguration erstellen Sie mithilfe einer geeigneten Konfigurationssoftware.
- Ø Laden Sie mithilfe von **Device Explorer** die Firmware und die Konfiguration in das Gerät oder aktualisieren Sie die Firmware und Konfiguration in Ihrem Gerät.
- $\triangleright$  Gehen Sie beim Herunterladen der Firmware und Konfiguration in Ihr Gerät oder bei der Aktualisierung entsprechend der Vorgaben im Bedienerhandbuch "Device Explorer" vor.

Zum Bedienerhandbuch "Device Explorer", siehe Abschnitt *[Referenzen](#page-58-2)* [\[](#page-58-2)[}](#page-58-2) [Seite 59\]](#page-58-2).

### <span id="page-23-0"></span>4.7 Hinweise zur Problemlösung

Beachten Sie im Fall eines Fehlers oder einer Störung Ihrer PC-Karte cifX die folgenden Hinweise zur Problemlösung:

#### **Allgemein**

Ø Prüfen Sie, ob die Voraussetzungen für den Betrieb der PC-Karte erfüllt sind, entsprechend den in diesem Bedienerhandbuch bereit gestellten Angaben.

#### **SYS- und COM-Status-LEDs**

Die Fehlersuche im System können Sie durchführen, indem Sie das Verhalten der LEDs überprüfen.

- · Die SYS-LED (gelb/grün) am Gerät zeigt den allgemeinen Gerätestatus an und kann dazu ein- bzw. ausgeschaltet sein oder blinken.
- · Die LEDs COM0 (rot/grün) und COM1 (rot/grün) an der abgesetzten Netzwerkschnittstelle Ethernet zeigen den Status der Geräte-Kommunikation an und können dazu dauerhaft oder in Phasen einbzw. ausgeschaltet sein, flackern oder zyklisch oder azyklisch blinken.

Wenn die SYS-LED statisch grün leuchtet und die COM0-LED statisch grün leuchtet oder "aus" ist (beziehungsweise die COM-LEDs sich verhalten wie in der nach folgenden Tabelle gezeigt), ist die PC-Karte cifX im Zustand "in Betrieb". Das Slave-Gerät befindet sich im Zustand der zyklischen Kommunikation mit dem verbundenen Master-Gerät. Die Kommunikation zwischen dem Master-Gerät und Slave-Gerät läuft störungsfrei.

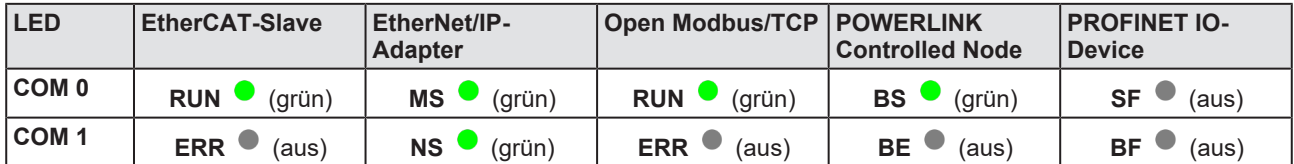

*Tabelle 14: Verhalten der Kommunikationsstatus-LEDs im Status "in Betrieb"*

#### **Ethernet-LEDs**

Ø Überprüfen Sie anhand des Status der Ethernet-LEDs (LINK oder L/A) ob eine Verbindung zum Ethernet besteht.

#### **Kabel**

Ø Prüfen Sie, ob die Pinbelegung des Kabels richtig ist, mit dem Sie die PC-Karte (Slave) mit dem Master-Gerät verbinden.

Detaillierte Beschreibungen zum Verhalten der LEDs finden Sie in dem in diesem Handbuch enthaltenen Kapitel zu den LEDs. Informationen über die Gerätediagnose und deren Funktionen finden Sie im Bedienerhandbuch zur Konfigurationssoftware für Ihr Gerät.

### <span id="page-24-0"></span>4.8 Hardware deinstallieren

Deinstallieren Sie die PC-Karte CIFX M223090AE-RE\F bzw. CIFX M224290BM-RE\F aus dem PC oder Anschlussgerät, wie hier nachfolgend beschrieben.

1. Vorsichtsmaßnahmen und Sicherheitsvorkehrungen

#### **VORSICHT! Verletzungsgefahr, Geräteschaden durch Hot-Plug/Hot-Swap**

Ø "Stecken" oder "Ziehen" Sie die PC-Karte keinesfalls während dem Betrieb.

#### *ACHTUNG* **Elektrostatisch gefährdete Bauelemente**

- Ø Sicherstellen, dass Ihr Gerät über Anschlussblech und PC geerdet ist und sicherstellen, dass Sie geerdet sind, wenn Sie das Gerät installieren/deinstallieren.
- 2. Deinstallation

#### **WARNUNG! Gefährliche elektrische Spannung!**

- Ø Den Netzstecker des PCs (oder Anschlussgerätes) ziehen.
- Ø Sicherstellen, dass der PC (oder das Anschlussgerät) von der Netzspannung getrennt ist.
- Ø Öffnen Sie das Gehäuse des PCs bzw. Anschlussgerätes.

#### *ACHTUNG* **Brechen der Grundkarte durch Druck**

Ø Keine unnötigen Kräfte auf die Grundkarte ausüben, um ein Brechen der Leiterkarte zu verhindern. Bei der *Deinstallation* immer die Schrittfolge einhalten: 1. Erst die Grundkarte losschrauben und aus dem PCI Express M.2- Steckplatz entnehmen.

2. Dann das Kabel aus dem Kabelstecker auf der Grundkarte herausziehen.

- Ø Lösen Sie die Schraube, mit der die Grundkarte auf dem Board befestigt ist.
- Ø Entnehmen Sie die Grundkarte aus dem PCI Express M.2-Steckplatz.
- Ø Lösen Sie die abgesetzte Netzwerkschnittstelle von der Gehäuseblende des PCs bzw. Anschlussgerätes.
- Ø Schließen Sie das Gehäuse des PCs oder Anschlussgerätes wieder.
- Ø Demontieren Sie die abgesetzte Netzwerkschnittstelle Ethernet von der Grundkarte.
- Ø Ziehen Sie dazu das Kabel aus dem Kabelstecker Ethernet X801 auf der Grundkarte, sowie aus dem Kabelstecker Ethernet X1 auf dem AIFX-V2-RE heraus.

### <span id="page-25-0"></span>4.9 Elektronik-Altgeräte entsorgen und recyceln

Elektronik-Altgeräte müssen nach dem Nutzungsende ordnungsgemäß entsorgt werden.

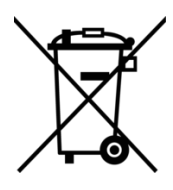

### **Elektronik-Altgeräte**

Dieses Produkt darf nicht über den Hausmüll entsorgt werden.

Entsorgen Sie dieses Produkt entsprechend der jeweiligen Vorschriften in Ihrem Land.

Beachten Sie bei der Entsorgung folgendes:

- Ø Beachten Sie die nationalen und örtlichen Vorschriften für die Entsorgung von Elektronik-Altgeräten und Verpackungen.
- Ø Löschen Sie im Elektronik-Altgerät gespeicherte personenbezogene Daten.
- Ø Entsorgen Sie dieses Produkt umweltschonend bei einer örtlichen Sammelstelle für Elektronik-Altgeräte.
- Ø Entsorgen Sie Verpackungen so, dass ein hohes Maß an Recycling möglich ist.

Alternativ können Sie unsere Produkte zur Entsorgung an uns zurücksenden. Voraussetzung ist, dass keine zusätzlichen Fremdstoffe enthalten sind. Vor der Rücksendung nehmen Sie bitte Kontakt über das Formular "Return Merchandise Authorization" (RMA) auf www.hilscher.com mit uns auf.

Europaweit gilt die Richtlinie 2012/19/EU Elektro- und Elektronik-Altgeräte. National können abweichende Richtlinien und Gesetze gelten.

# <span id="page-26-0"></span>5 Diagnose mit LEDs

# <span id="page-26-1"></span>5.1 Übersicht

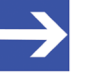

#### **Hinweis:**

Die Kommunikationsstatus- und Ethernet-LEDs am Gerät werden durch die geladene Firmware des Protokolls festgelegt.

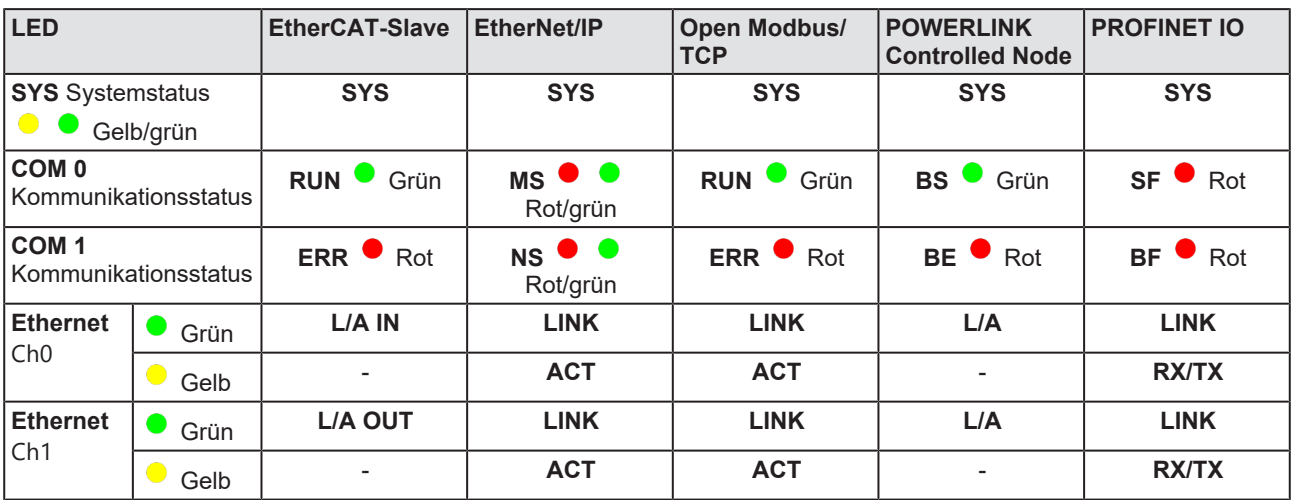

*Tabelle 15: LEDs Real-Time-Ethernet-Systeme (Duo- und Ethernet-LEDs)*

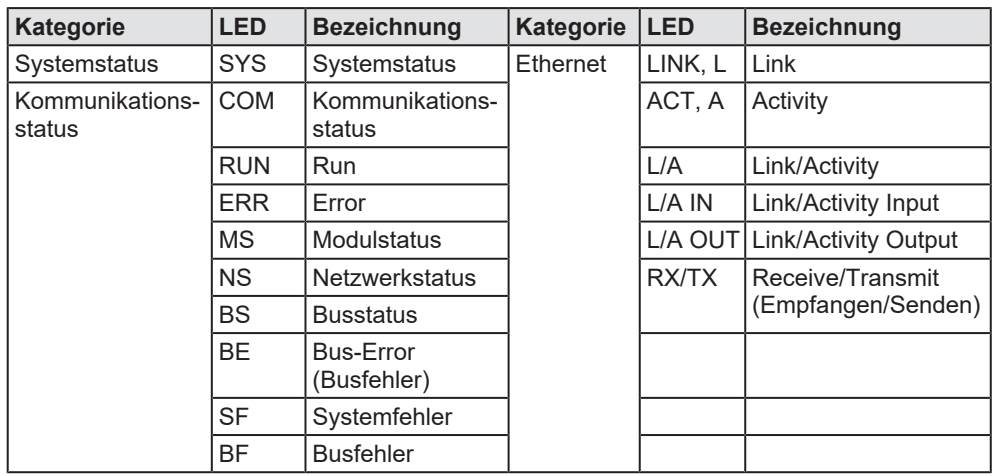

*Tabelle 16: LED-Bezeichnungen*

# <span id="page-27-0"></span>5.2 System-LED

Die Systemstatus-LED **SYS** kann die nachfolgend beschriebenen Zustände annehmen.

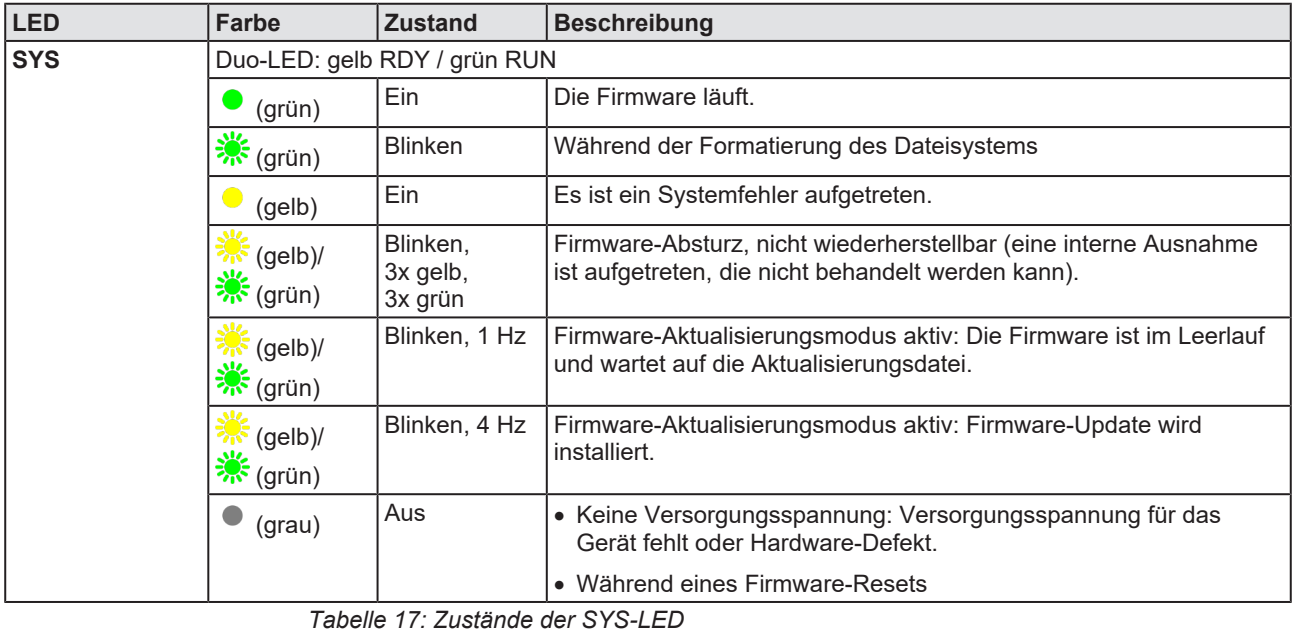

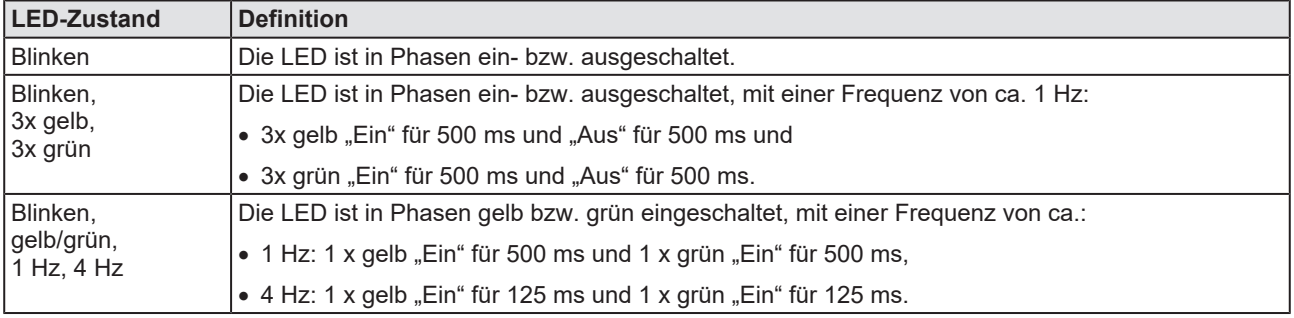

*Tabelle 18: Definitionen der Zustände der SYS-LED*

## <span id="page-28-0"></span>5.3 EtherCAT-Slave

Für das [EtherCAT](#page-69-6)-[Slave](#page-69-7)-Protokoll können die Kommunikations-LEDs **RUN** und **ERR** sowie die Ethernet-LED **L/A IN** bzw. **L/A OUT** die nachfolgend beschriebenen Zustände annehmen. Diese Beschreibung ist gültig ab Stack-Version V2.5 (V2).

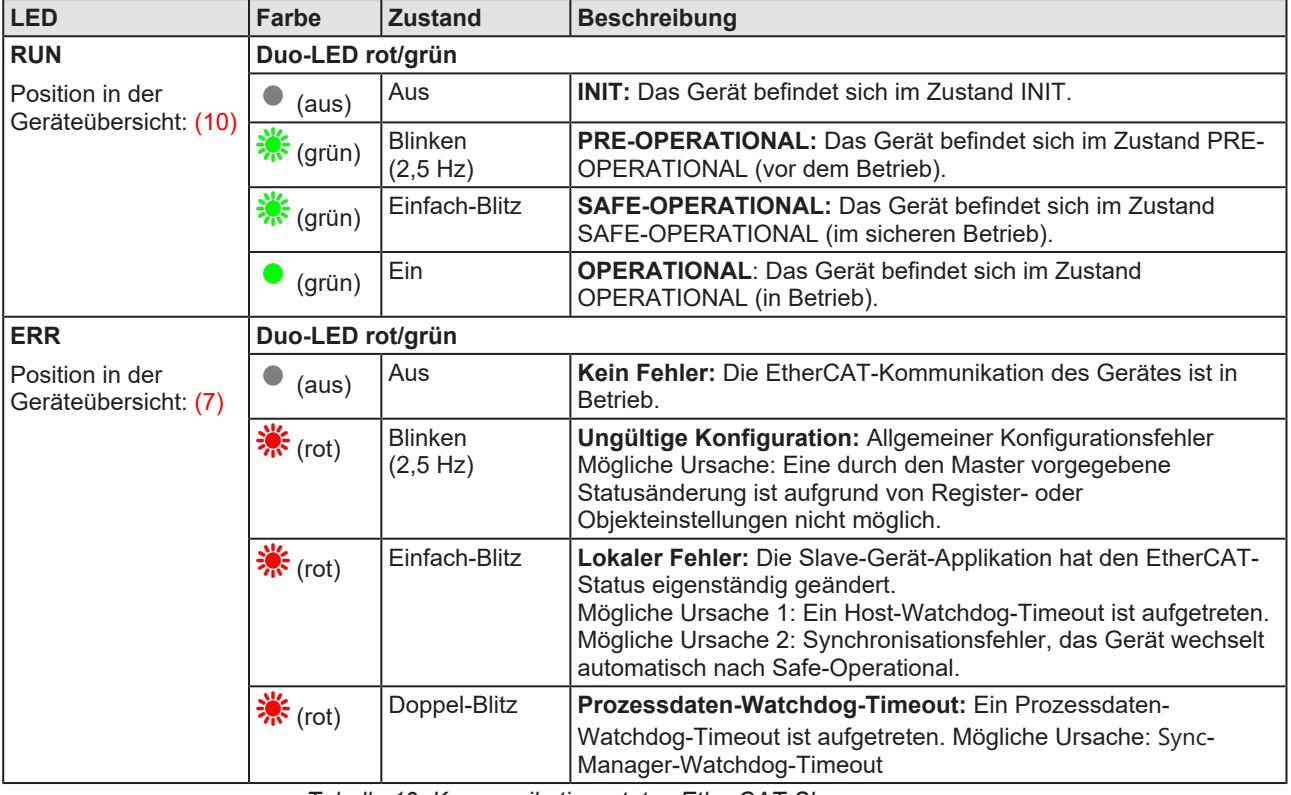

#### **Kommunikationsstatus EtherCAT-Slave**

*Tabelle 19: Kommunikationsstatus EtherCAT-Slave*

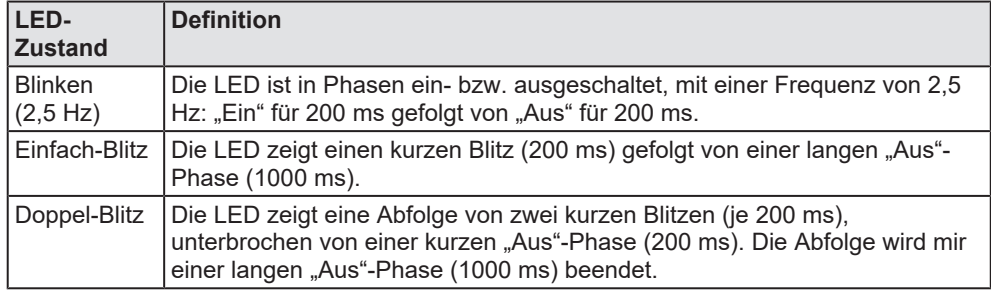

*Tabelle 20: Definition LED-Zustände Kommunikationsstatus*

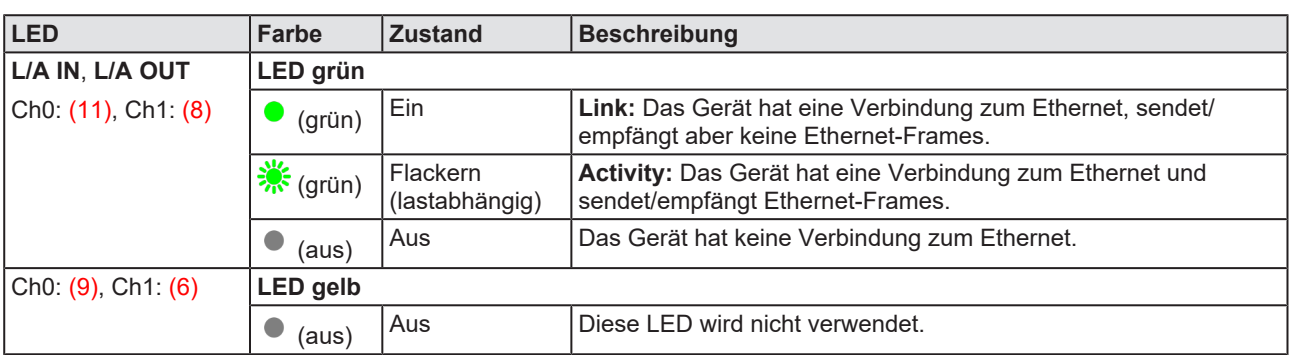

#### **Ethernet-Status EtherCAT-Slave**

*Tabelle 21: Ethernet-Status EtherCAT-Slave*

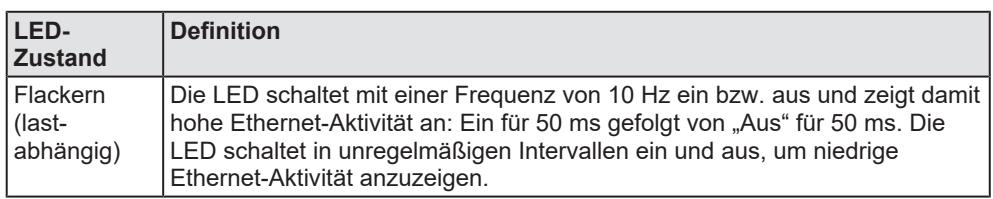

*Tabelle 22: Definition LED-Zustände Ethernet-Status*

# <span id="page-30-0"></span>5.4 EtherNet/IP-Adapter (V3/5)

Für das [EtherNet/IP](#page-69-8)-[Adapter](#page-69-9)-Protokoll können die Kommunikations-LEDs **MS** und **NS** sowie die Ethernet-LEDs **LINK** und **ACT** die nachfolgend beschriebenen Zustände annehmen. Diese Beschreibung ist gültig ab Stack-Version V3.4 bzw. ab V5.1.

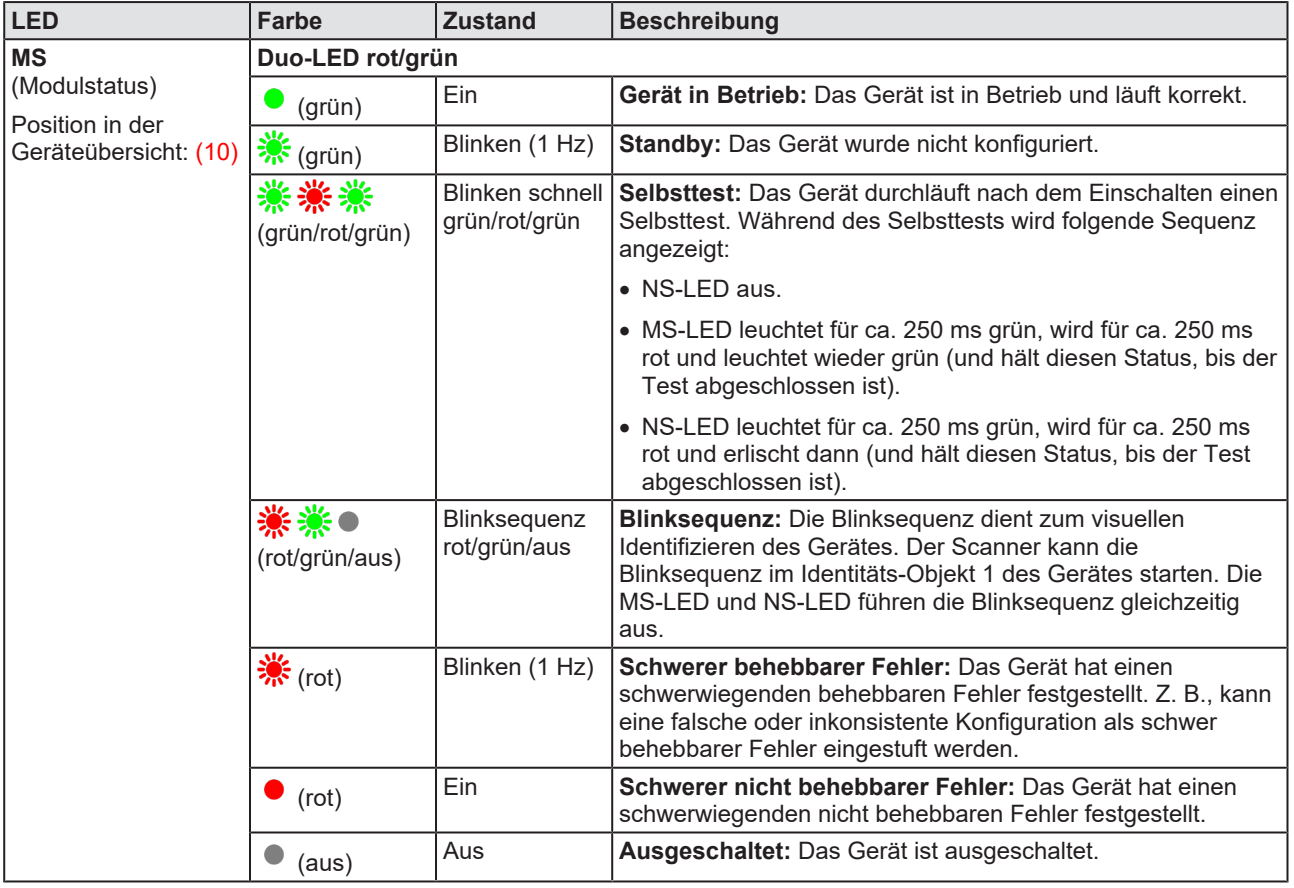

#### **Kommunikationsstatus EtherNet/IP-Adapter**

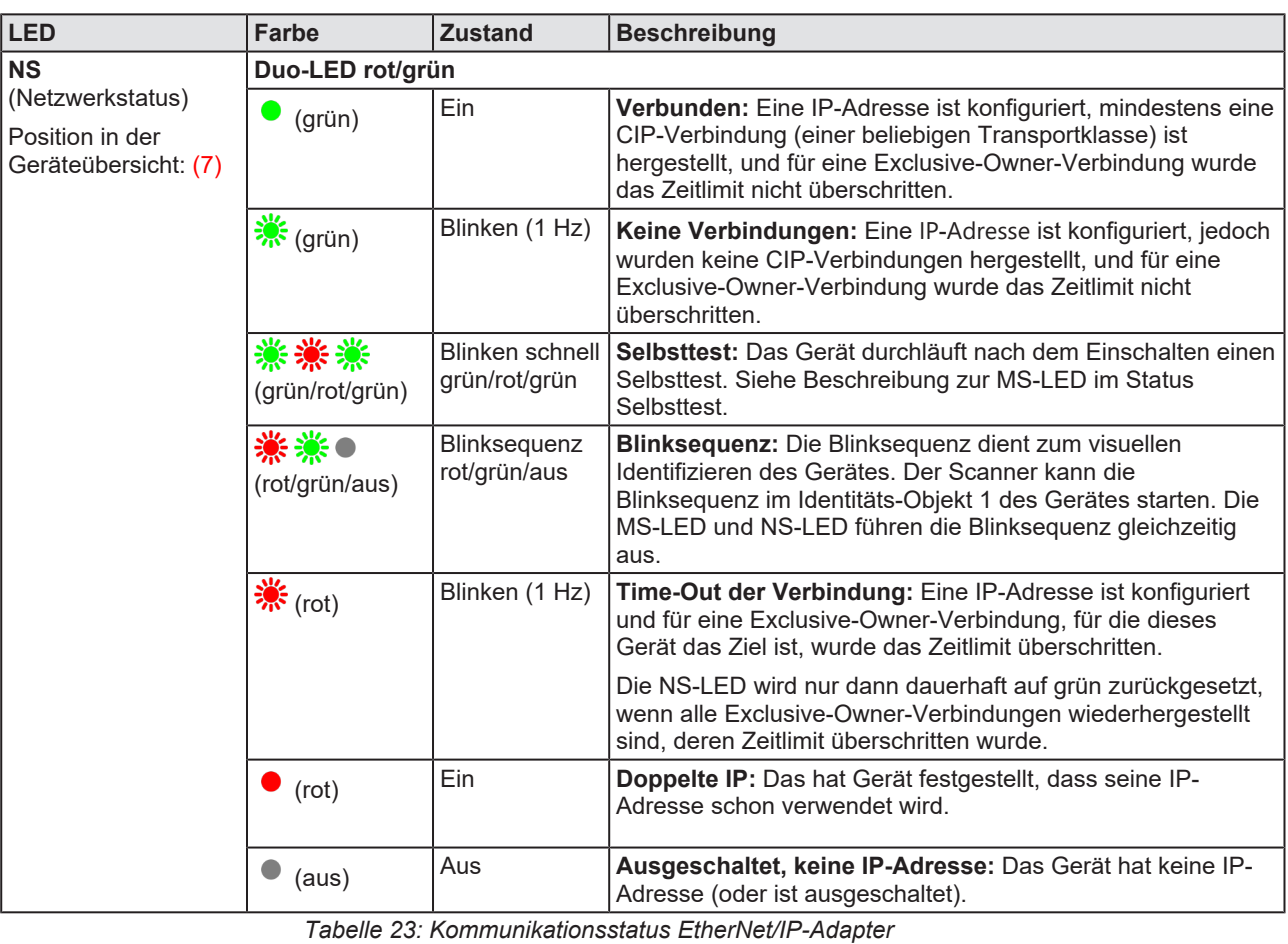

**LED-Zustand Definition** Blinken (1 Hz) Die LED ist in Phasen ein- bzw. ausgeschaltet, mit einer Frequenz von ca. 1 Hz: "Ein" für 500 ms gefolgt von "Aus" für 500 ms. Blinken schnell grün/rot/grün Die MS-LED oder NS-LED ist für 250 ms grün eingeschaltet, dann für 250 ms rot "Ein", dann wieder grün "Ein" (bis der Test abgeschlossen ist). **Blinksequenz** rot/grün/aus Die MS-LED und die NS-LED sind jeweils für 500 ms rot eingeschaltet, dann für 500 ms grün "Ein", dann für 500 ms "Aus". Diese Blinksequenz wird mindestens 6 Mal wiederholt.

*Tabelle 24: Definition LED-Zustände Kommunikationsstatus*

#### **Ethernet-Status EtherNet/IP-Adapter**

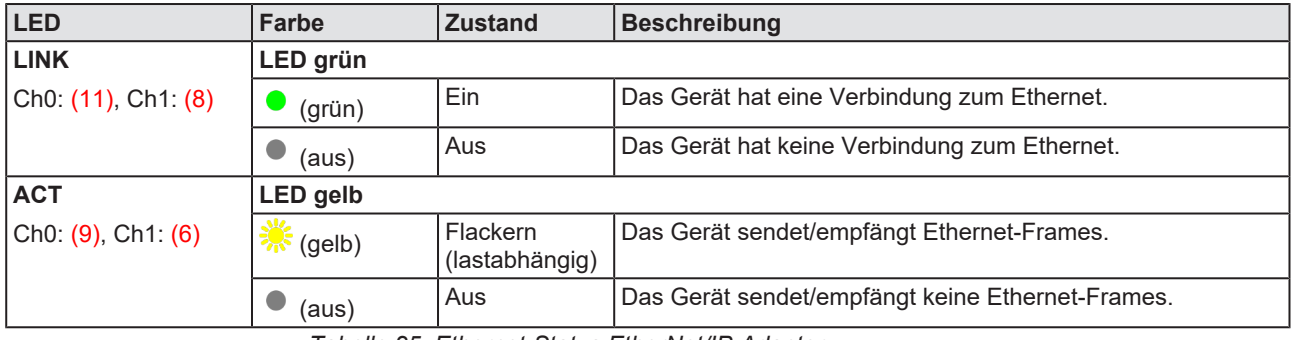

*Tabelle 25: Ethernet-Status EtherNet/IP-Adapter*

#### **LED-Zustand Definition**

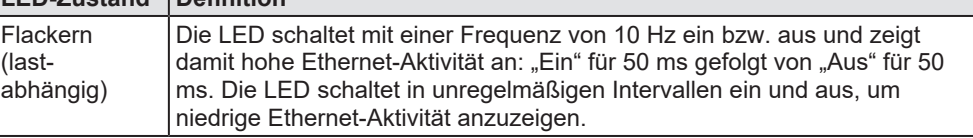

*Tabelle 26: Definition LED-Zustände Ethernet-Status*

## <span id="page-32-0"></span>5.5 OpenModbusTCP

Für das [OpenModbusTCP](#page-70-5)-Protokoll können die Kommunikations-LEDs **RUN** und **ERR** sowie die Ethernet-LEDs **LINK** und **ACT** die nachfolgend beschriebenen Zustände annehmen. Diese Beschreibung ist gültig ab Stack-Version V2.5.

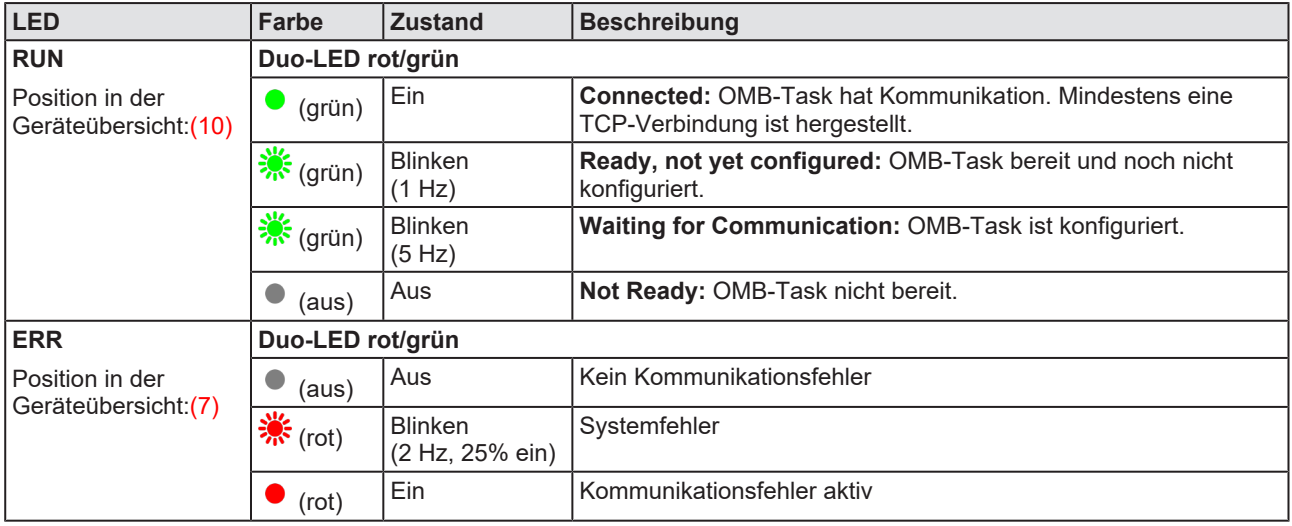

#### **Kommunikationsstatus OpenModbusTCP**

*Tabelle 27: Kommunikationsstatus OpenModbusTCP*

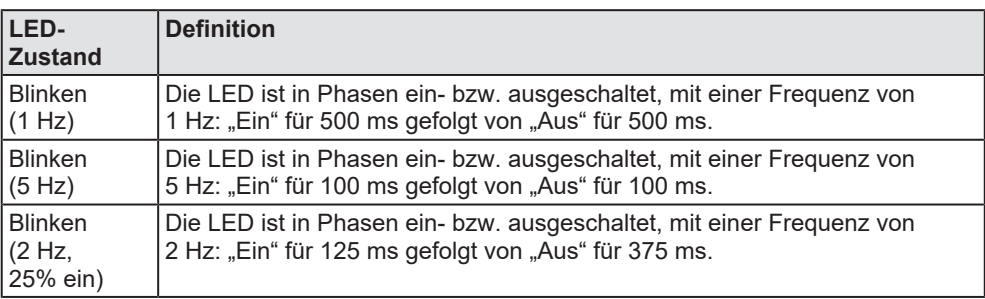

*Tabelle 28: Definition LED-Zustände Kommunikationsstatus*

#### **Ethernet-Status OpenModbusTCP**

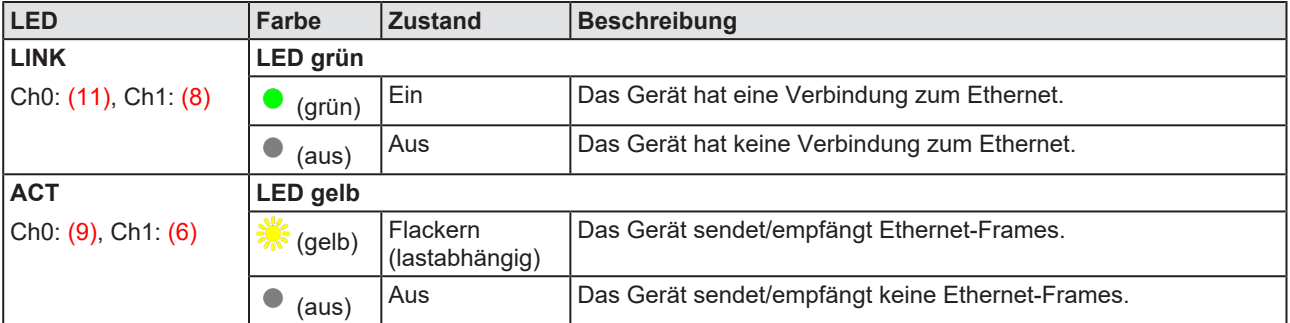

#### *Tabelle 29: Ethernet-Status OpenModbusTCP*

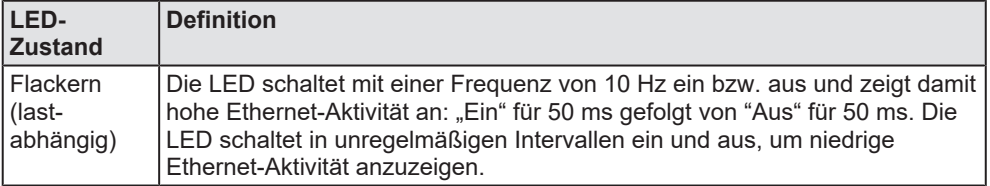

*Tabelle 30: Definition LED-Zustände Ethernet-Status*

## <span id="page-33-0"></span>5.6 POWERLINK-Controlled-Node

Für das [POWERLINK](#page-70-6)-Controlled-Node-Protokoll können die Kommunikations-LEDs **BS** (Busstatus) und **BE** (Bus-Error) sowie die Ethernet-LED **L/A** die nachfolgend beschriebenen Zustände annehmen. Diese Beschreibung ist gültig ab Stack-Version V3.0.

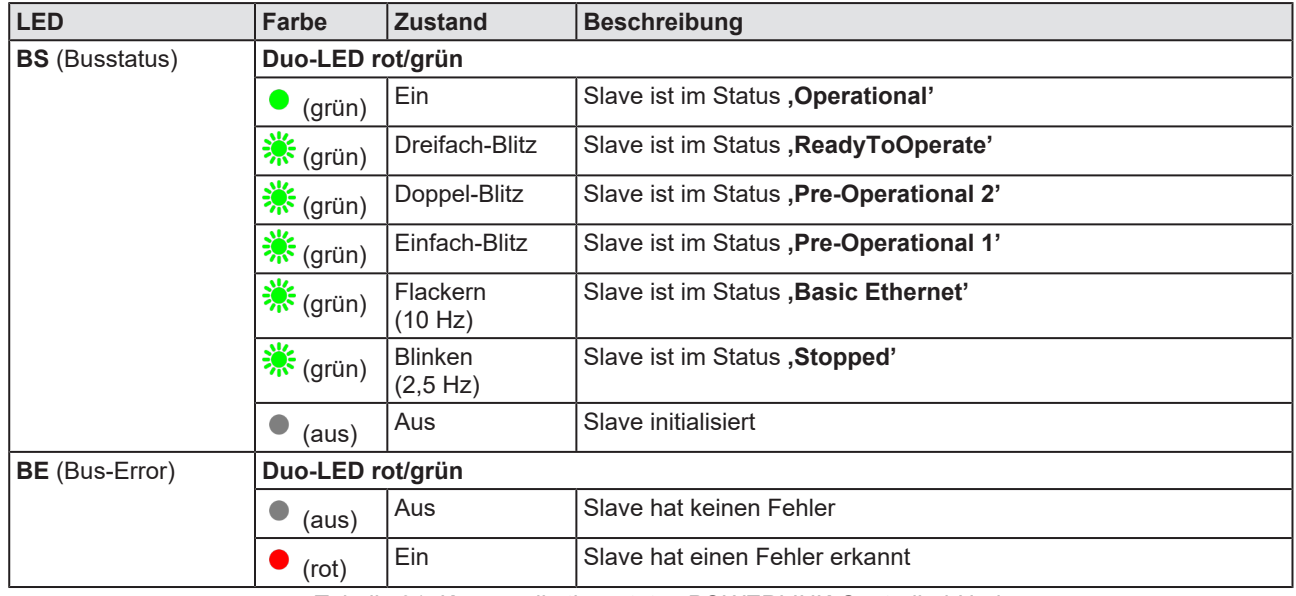

#### **Kommunikationsstatus POWERLINK-Controlled-Node**

*Tabelle 31: Kommunikationsstatus POWERLINK-Controlled-Node*

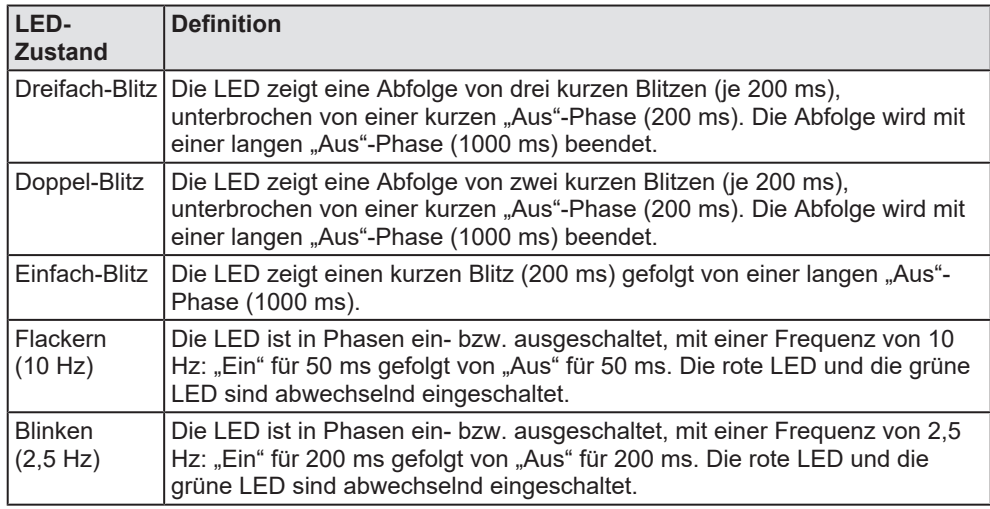

*Tabelle 32: Definitionen der LED-Zustände Kommunikationsstatus*

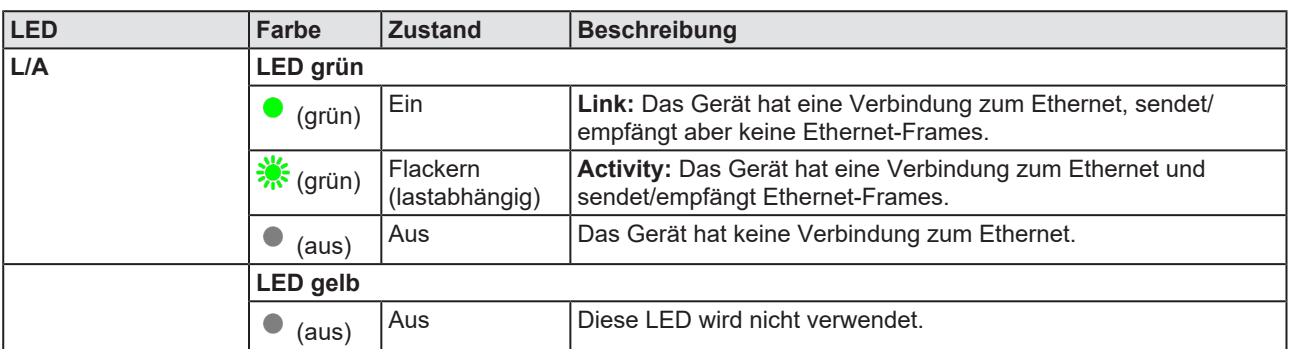

#### **Ethernet-Status POWERLINK-Controlled-Node**

*Tabelle 33: Ethernet-Status POWERLINK-Controlled-Node*

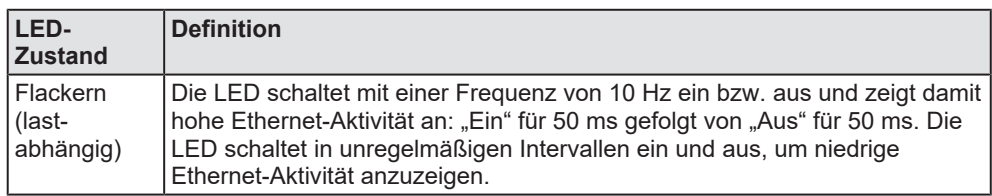

*Tabelle 34: Definitionen der LED-Zustände Ethernet-Status*

## <span id="page-35-0"></span>5.7 PROFINET IO-Device

Für das [PROFINET](#page-70-7) [IO](#page-70-8)-[Device](#page-70-9)-Protokoll können die Kommunikations-LEDs **SF** (Systemfehler) und **BF** (Busfehler) sowie die Ethernet-LEDs **LINK** und **RX/TX** die nachfolgend beschriebenen Zustände annehmen. Diese Beschreibung ist gültig ab Stack-Version V3.x (V3).

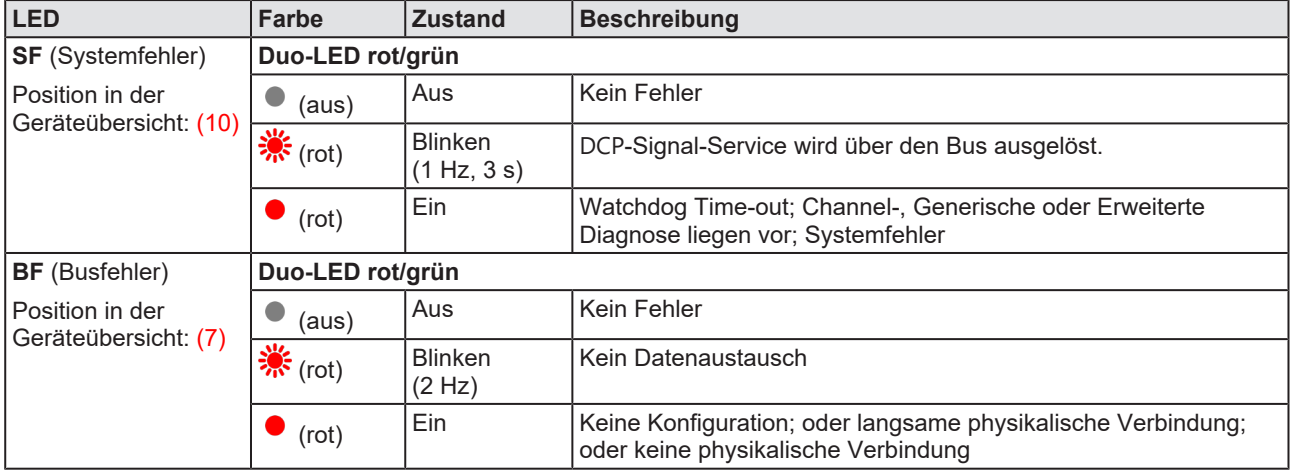

#### **Kommunikationsstatus PROFINET IO-Device**

*Tabelle 35: Kommunikationsstatus PROFINET IO-Device*

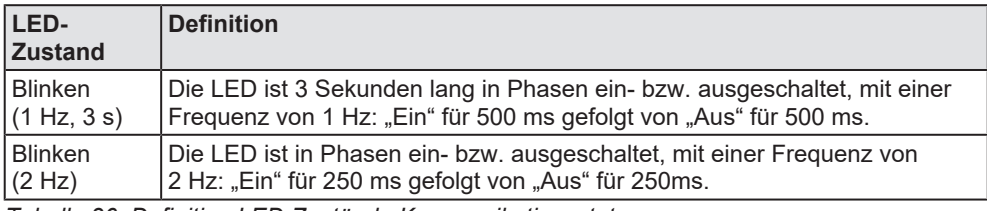

*Tabelle 36: Definition LED-Zustände Kommunikationsstatus*

#### **Ethernet-Status PROFINET IO-Device**

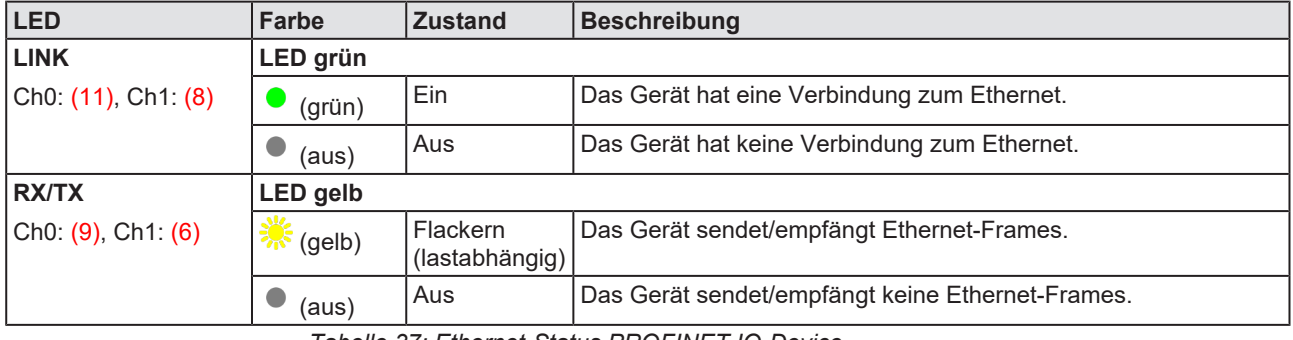

*Tabelle 37: Ethernet-Status PROFINET IO-Device*

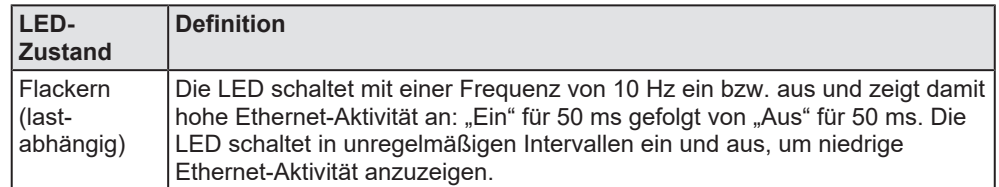

*Tabelle 38: Definition LED-Zustände Ethernet-Status*
# 6 Anschlüsse

# 6.1 Ethernet RJ45-Buchse

#### **100BASE-TX und 10BASE-T**

**Hinweis:**

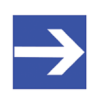

Das Gerät unterstützt die [Auto-Crossover](#page-69-0)-Funktion, wodurch RX und TX gegebenenfalls gegeneinander getauscht sein können. Das folgende Bild zeigt die RJ45-Standard-Pinbelegung.

<span id="page-36-0"></span>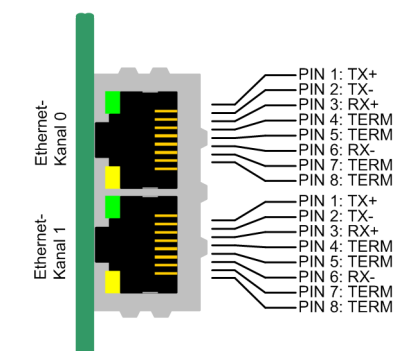

*Abbildung 7: Ethernet-Pinbelegung an der RJ45-Buchse*

<span id="page-36-1"></span>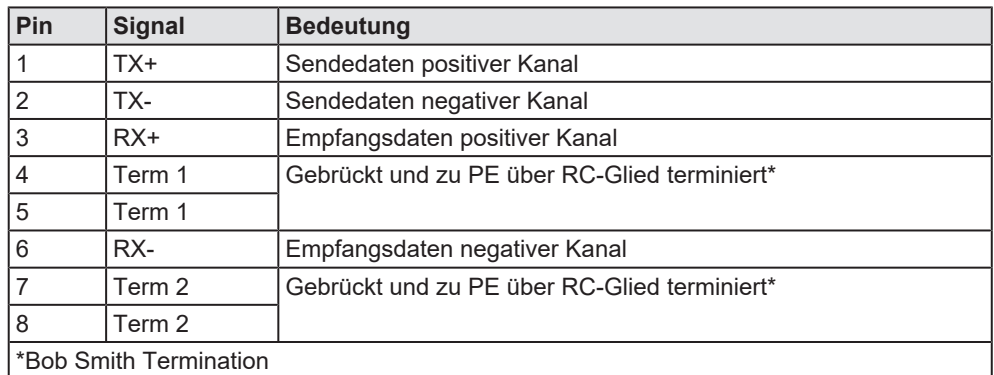

*Tabelle 39: Ethernet-Pinbelegung an der RJ45-Buchse*

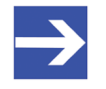

#### **Hinweis:**

Der RJ45-Stecker darf nur für LAN verwendet werden, nicht für Telekommunikationsanschlüsse.

### 6.2 Daten zum Ethernet-Anschluss

Für die Ethernet-Schnittstelle verwendet man [RJ45](#page-70-0)-Stecker und ein paarig verdrilltes Kabel der Kategorie 5 (CAT5) oder höher, welches aus 4 paarweise verdrillten Adern besteht und eine maximale Übertragungsrate von 100 MBit/s (CAT5) hat.

<span id="page-37-0"></span>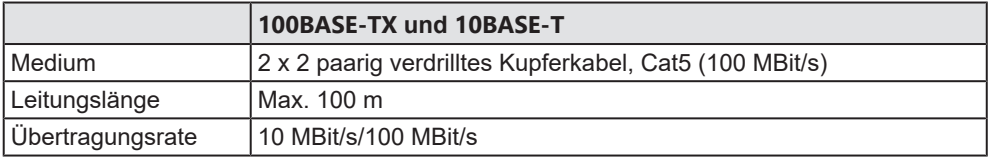

*Tabelle 40: Daten zum Ethernet-Anschluss 100BASE-TX und 10BASE-T*

### 6.3 Verwendbarkeit von Hubs und Switches

Für die jeweiligen Kommunikationssysteme ist die Verwendung von [Hub](#page-69-3)s bzw. [Switch](#page-71-0)es verboten bzw. erlaubt. Die folgende Tabelle zeigt die Verwendbarkeit von Hubs sowie Switches je Kommunikationssystem:

<span id="page-37-1"></span>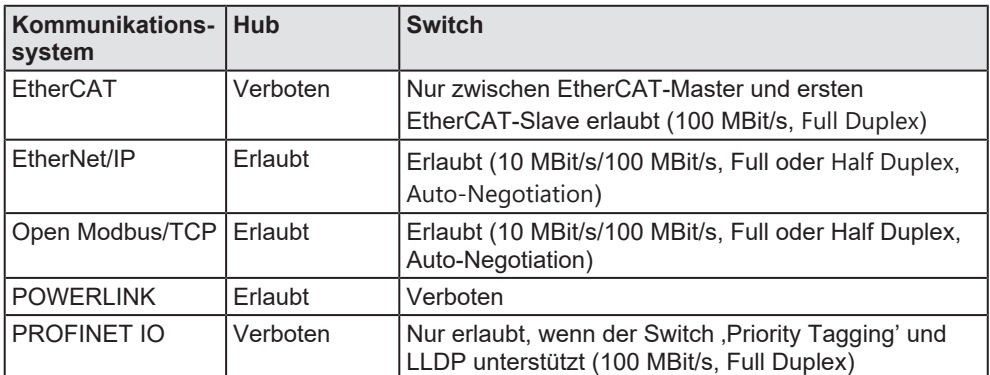

*Tabelle 41: Verwendbarkeit von Hubs und Switches*

### 6.4 Kabelstecker Ethernet X801 auf der Grundkarte

Pin-Belegung für Kabelstecker Ethernet X801 (BM20B-SRDS-G-T) auf der Grundkarte CIFX M223090AE bzw. CIFX M224290BM, Kabel 20-polig Ethernet und Status-LEDs

<span id="page-38-1"></span>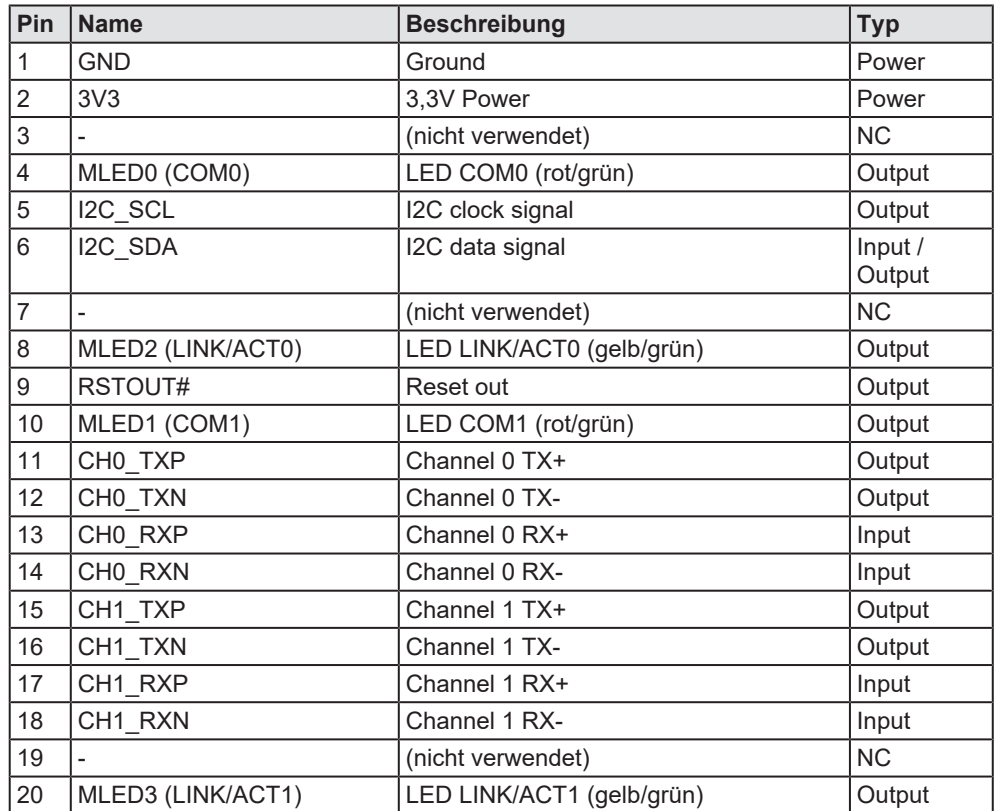

*Tabelle 42: Pin-Belegung für Kabelstecker Ethernet X801 (BM20B-SRDS-G-T) auf CIFX M223090AE bzw. CIFX M224290BM*

<span id="page-38-0"></span>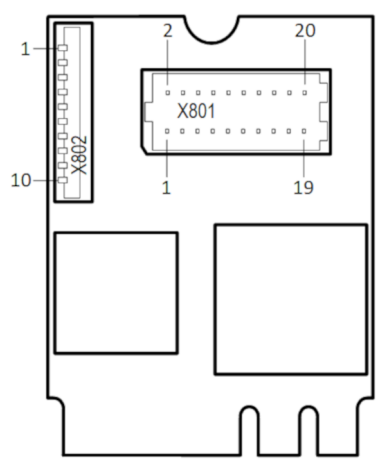

*Abbildung 8: Kabelstecker Ethernet X801 (2x10 Pins) auf CIFX M223090AE*

<span id="page-39-0"></span>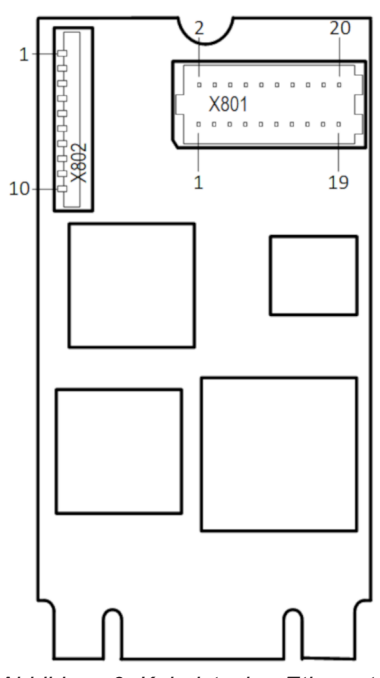

*Abbildung 9: Kabelstecker Ethernet X801 (2x10 Pins) auf CIFX M224290BM*

### 6.5 Kabelstecker Ethernet X1 auf AIFX-V2-RE

Pin-Belegung für Kabelstecker Ethernet X1 auf AIFX-V2-RE, Kabel 20-polig Ethernet und Status-LEDs

<span id="page-40-1"></span>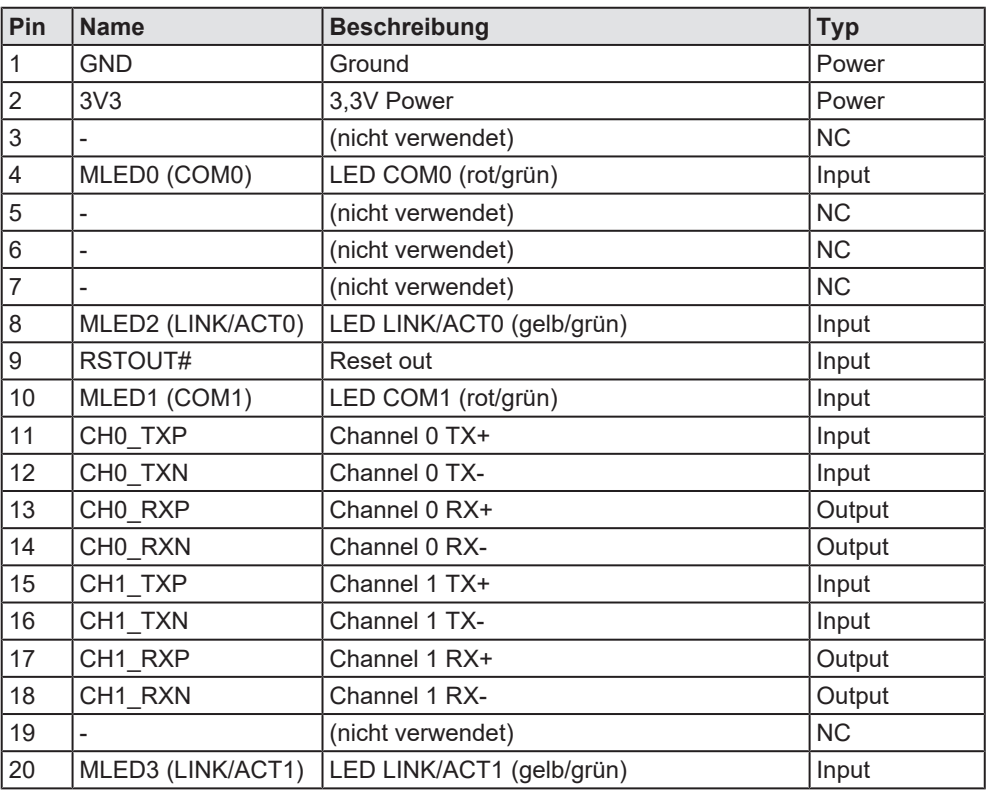

*Tabelle 43: Pin-Belegung für Kabelstecker Ethernet X1 auf AIFX-V2-RE*

<span id="page-40-0"></span>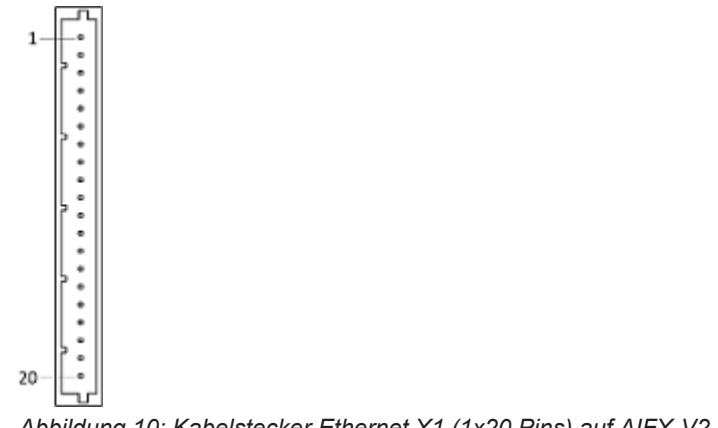

*Abbildung 10: Kabelstecker Ethernet X1 (1x20 Pins) auf AIFX-V2-RE*

### 6.6 PCI Express M.2-Bus, CIFX M223090AE

Für die Pin-Belegung am PCI Express M.2-Bus der PC-Karte CIFX M223090AE (Grundkarte) gelten die Angaben aus der nachfolgenden Tabelle.

<span id="page-41-0"></span>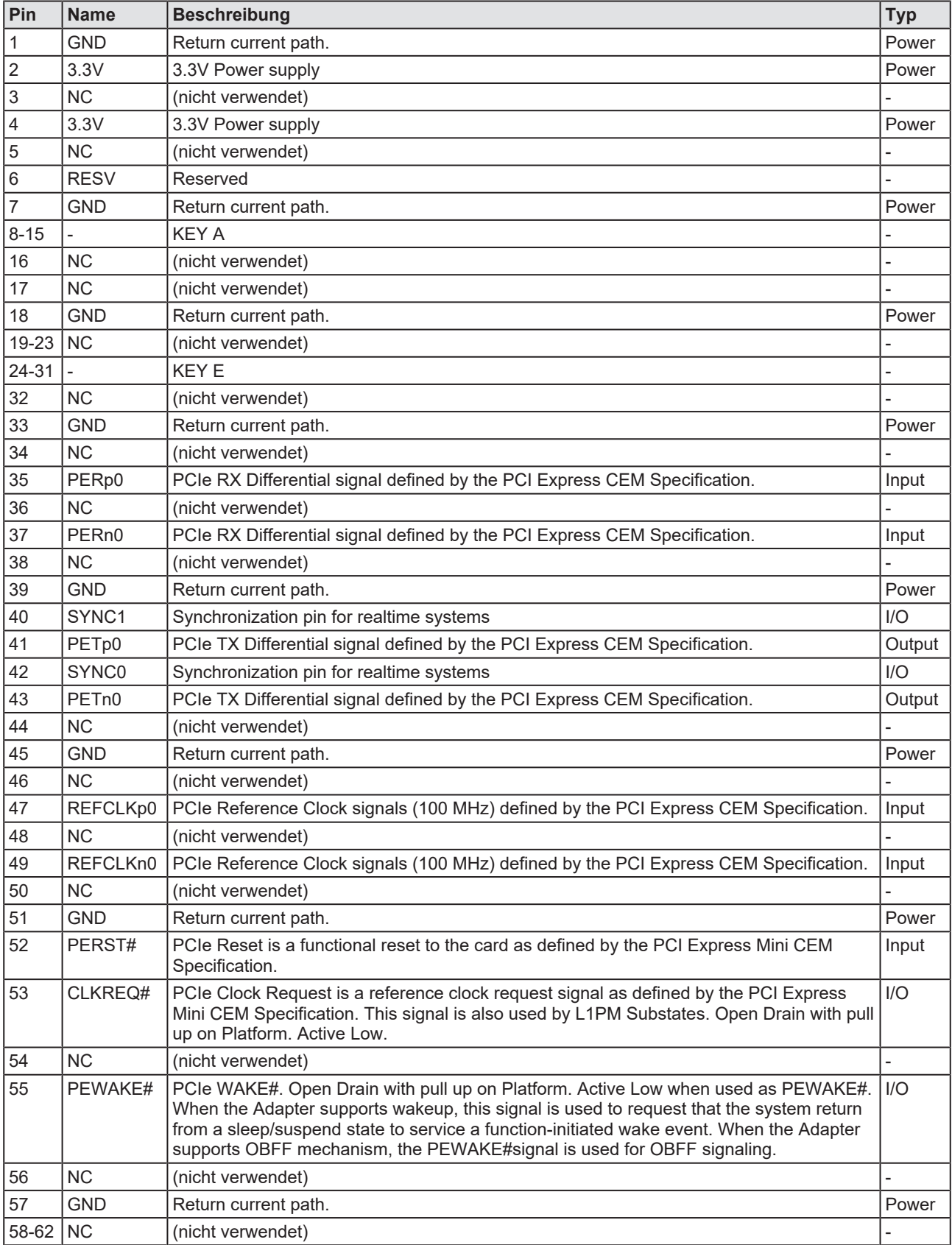

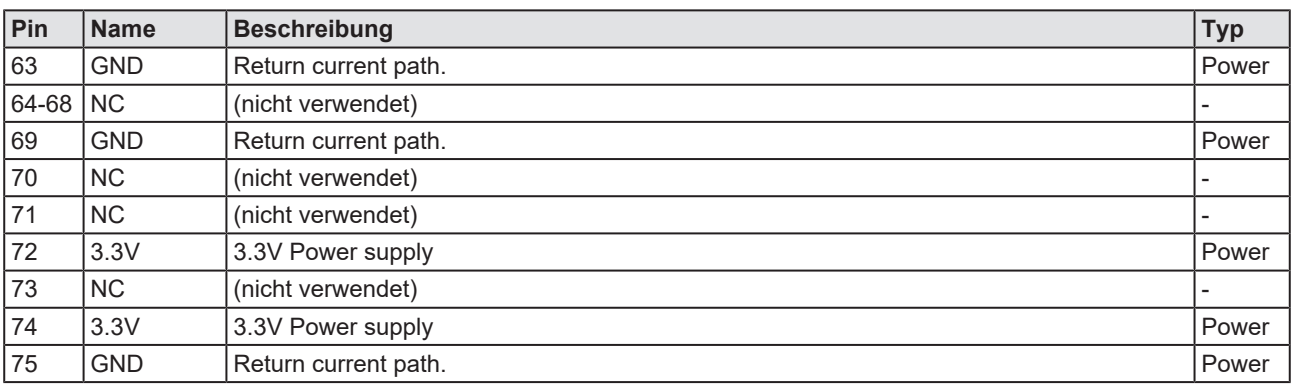

*Tabelle 44: Pin-Belegung PCI Express M.2-Bus X201, CIFX M223090AE*

### 6.7 PCI Express M.2-Bus, CIFX M224290BM

Für die Pin-Belegung am PCI Express M.2-Bus der PC-Karte CIFX M224290BM (Grundkarte) gelten die Angaben aus der nachfolgenden Tabelle.

<span id="page-42-0"></span>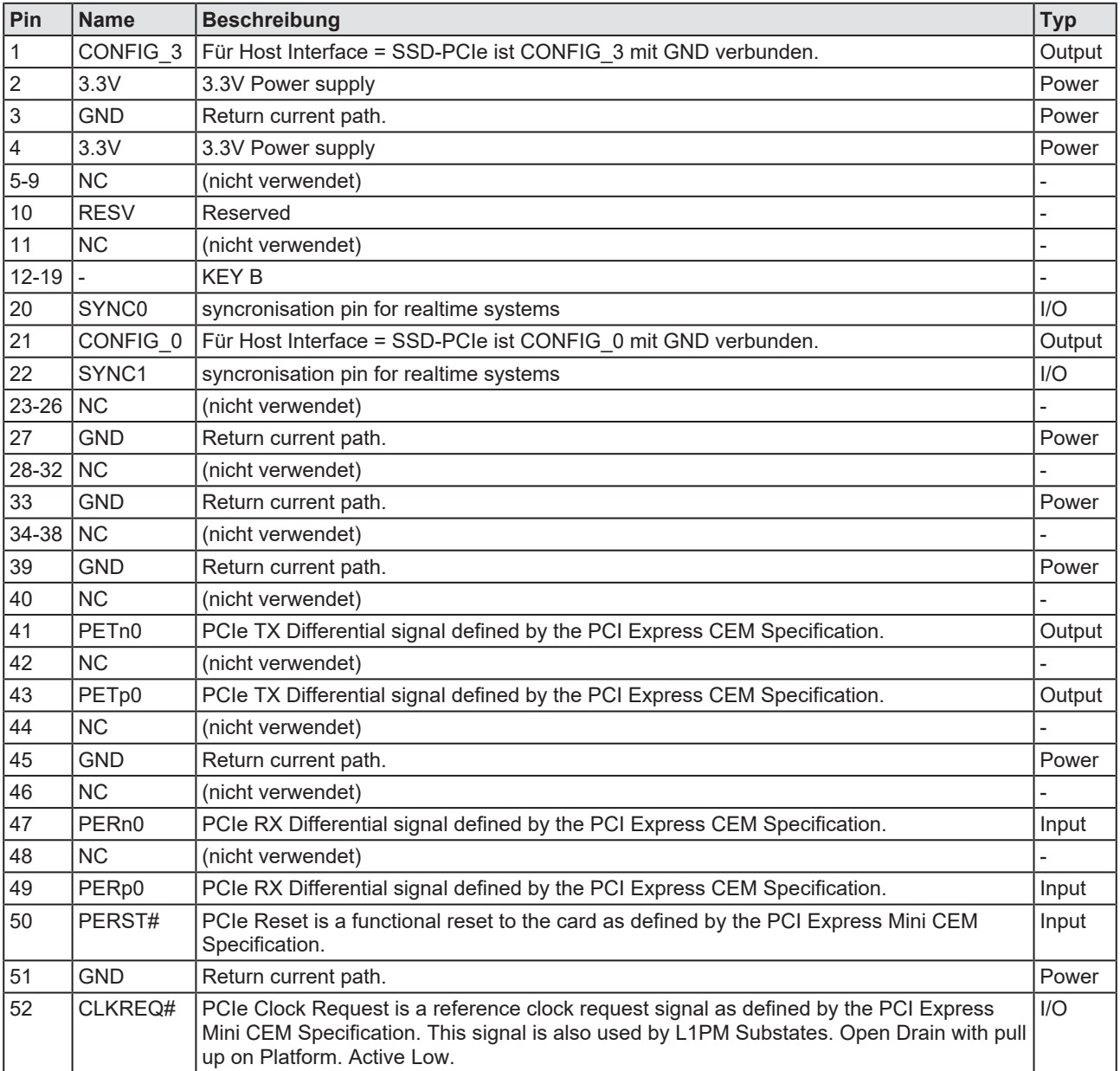

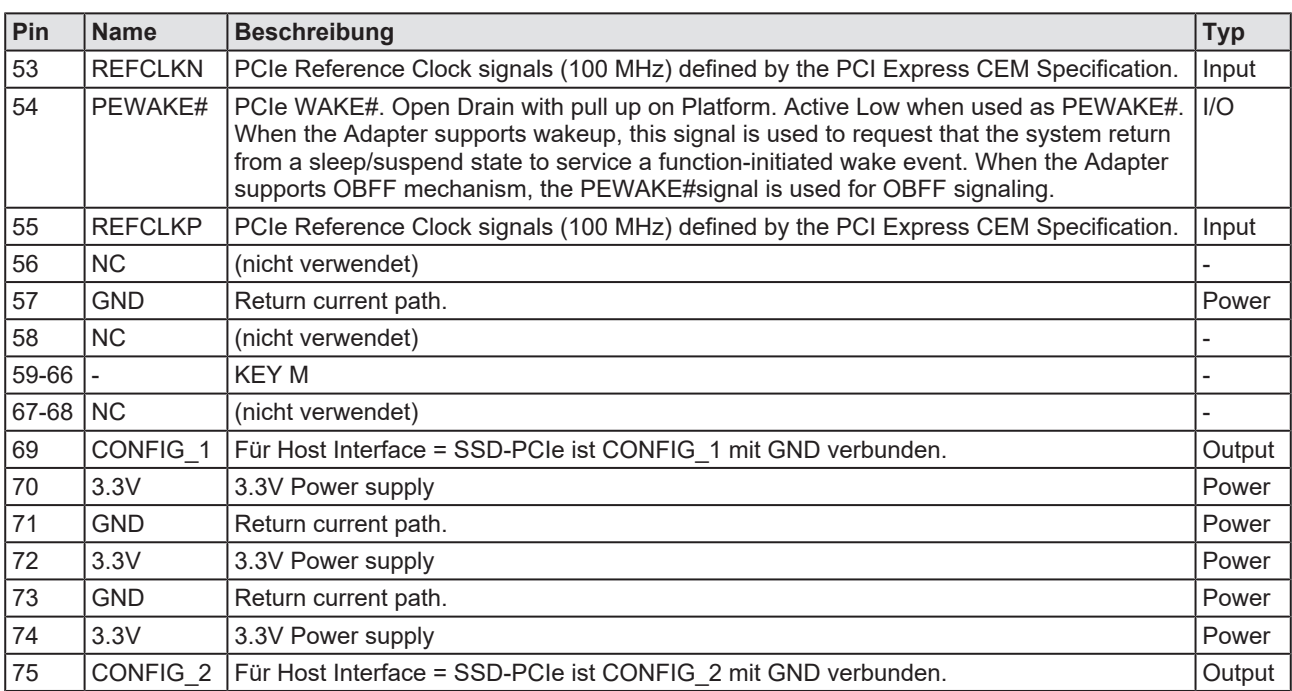

*Tabelle 45: Pin-Belegung PCI Express M.2-Bus X201, CIFX M224290BM*

# <span id="page-44-0"></span>7 Technische Daten

## 7.1 PC-Karten CIFX M223090AE-RE\F, CIFX M224290BM-RE\F

<span id="page-44-1"></span>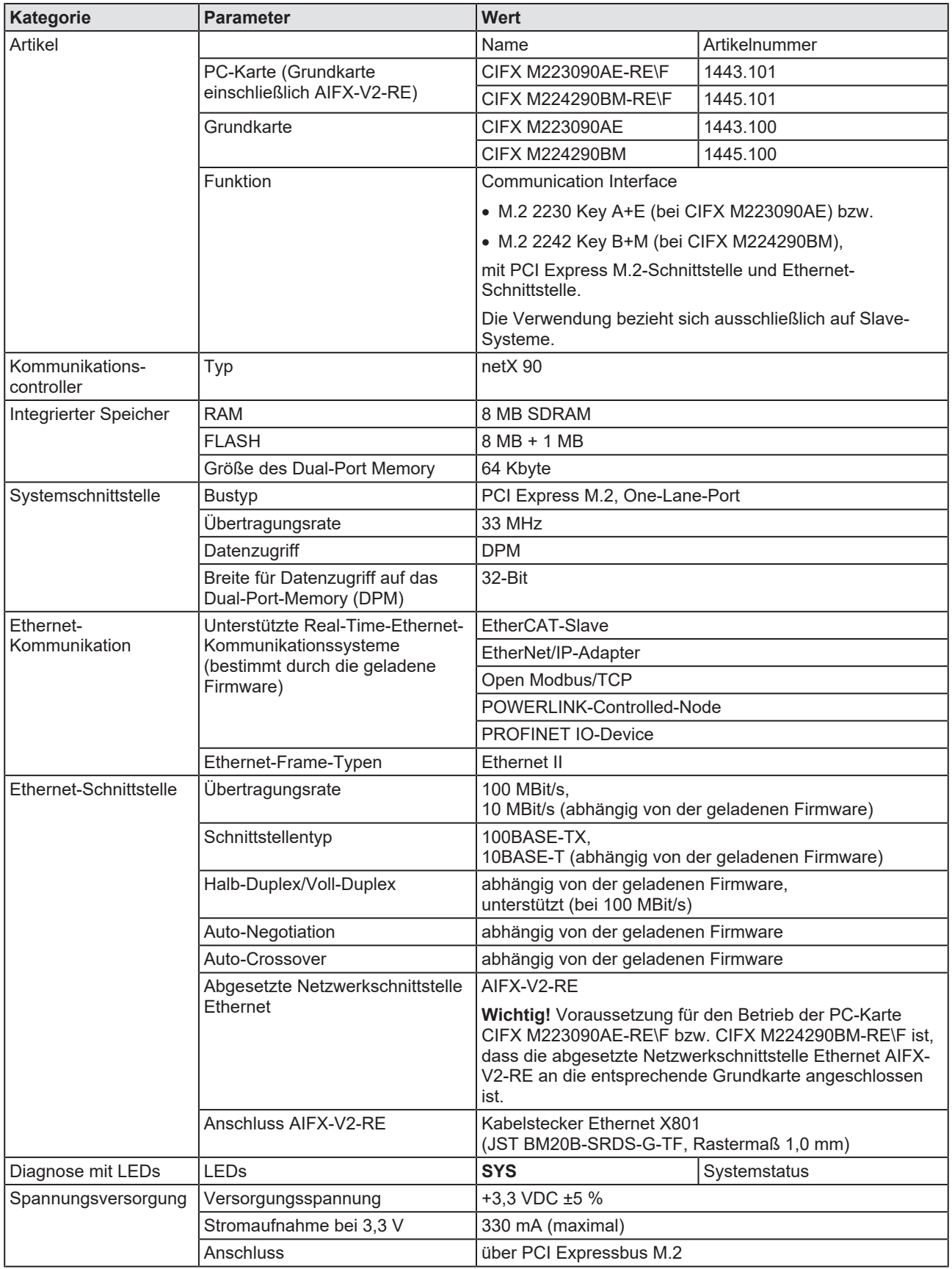

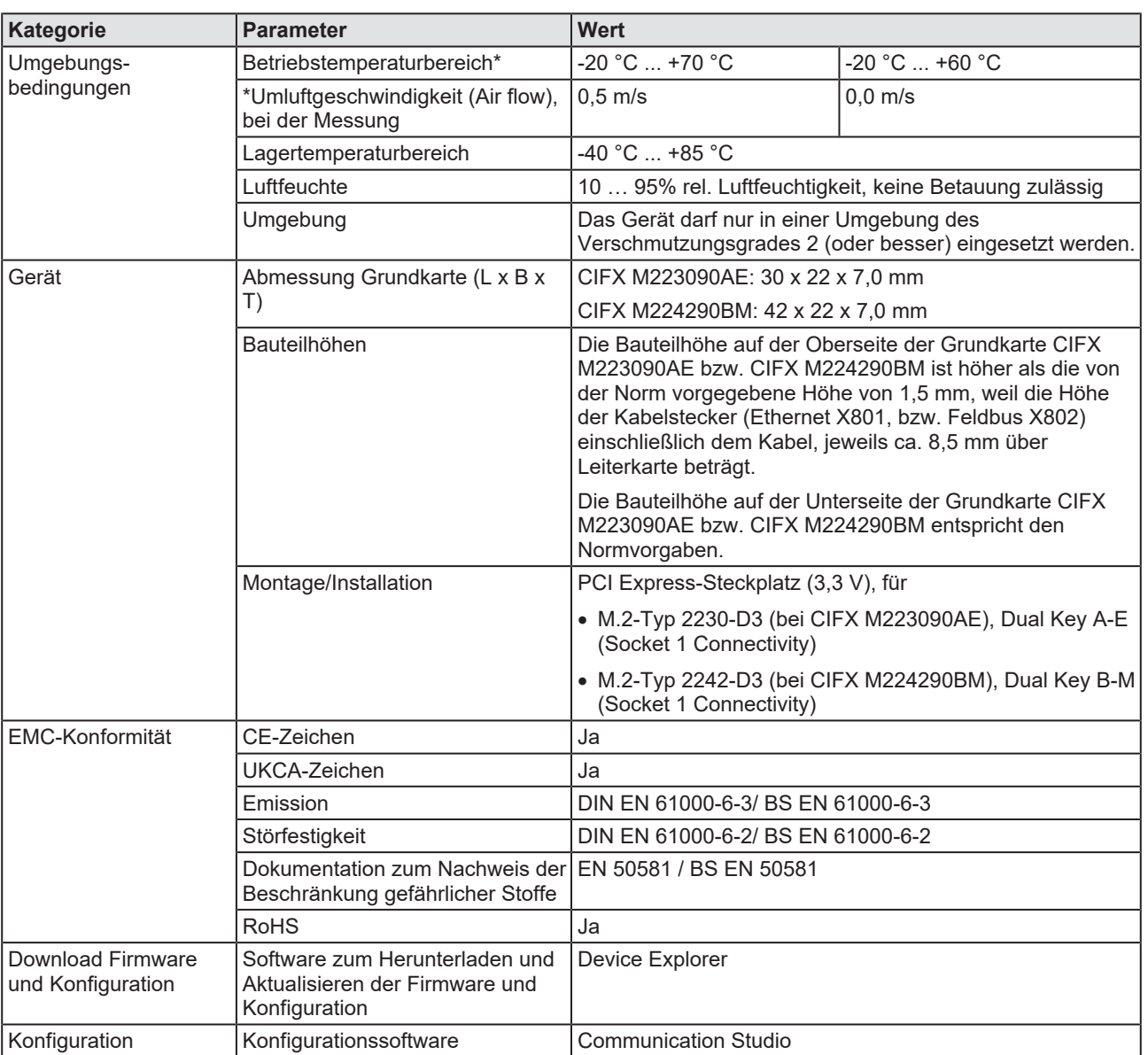

*Tabelle 46: Technische Daten CIFX M223090AE-RE\F, CIFX M224290BM-RE\F*

### 7.2 PCI-Kennungen am PCI Express M.2-Bus

Die PC-Karte CIFX M223090AE-RE\F ist am PCI Express M.2-Bus ein Multifunktionsgerät und benötigt zwei PCI-Kennungen. Es gelten die folgenden Kennungen:

<span id="page-45-0"></span>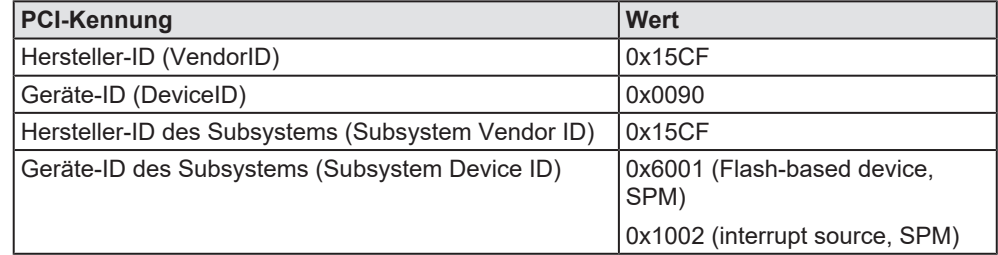

*Tabelle 47: PCI-Kennungen am PCI Express M.2-Bus*

# 7.3 AIFX-V2-RE

<span id="page-46-0"></span>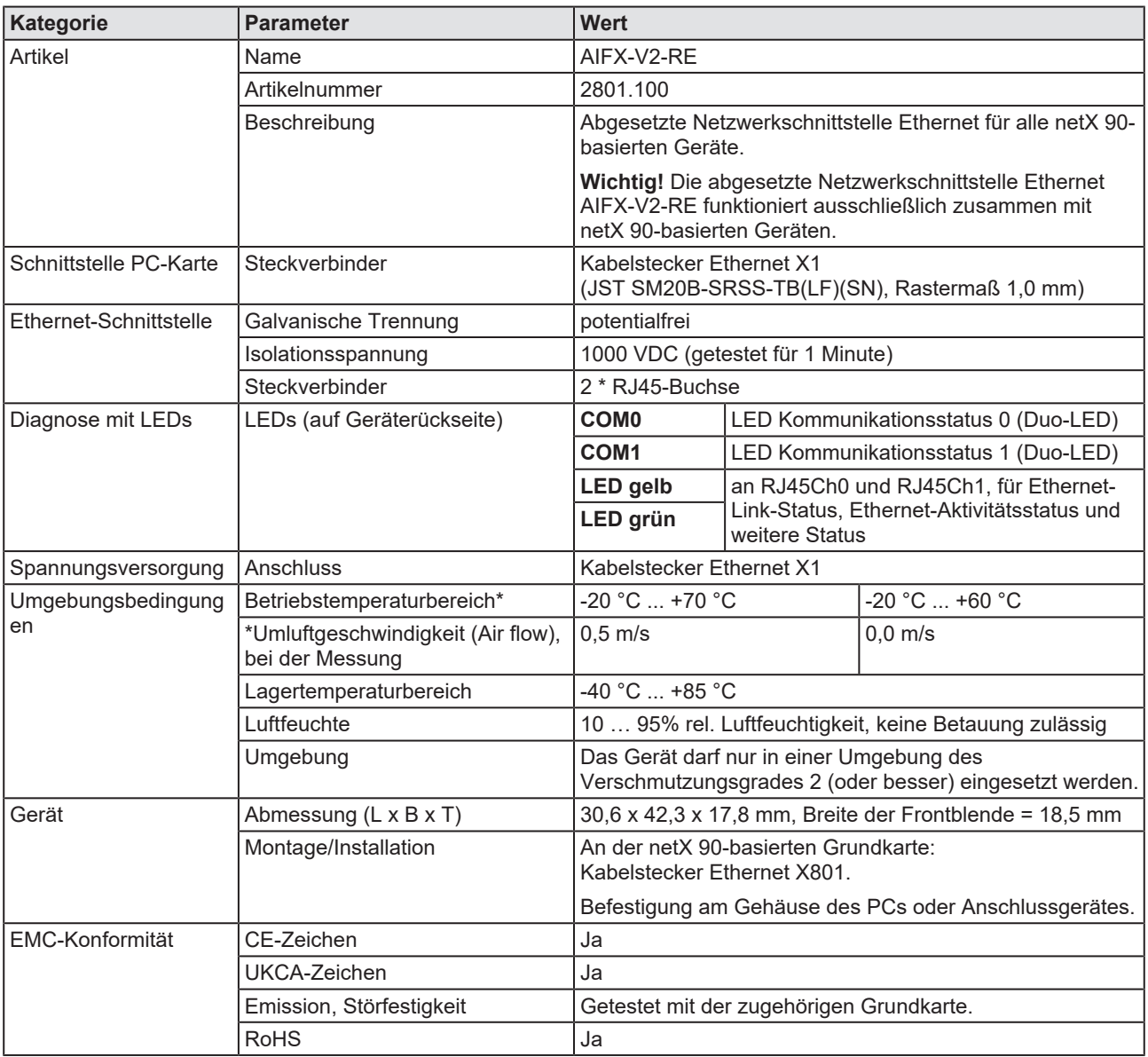

*Tabelle 48: Technische Daten AIFX-V2-RE*

# 7.4 Kommunikationsprotokolle

### 7.4.1 EtherCAT Slave

<span id="page-47-0"></span>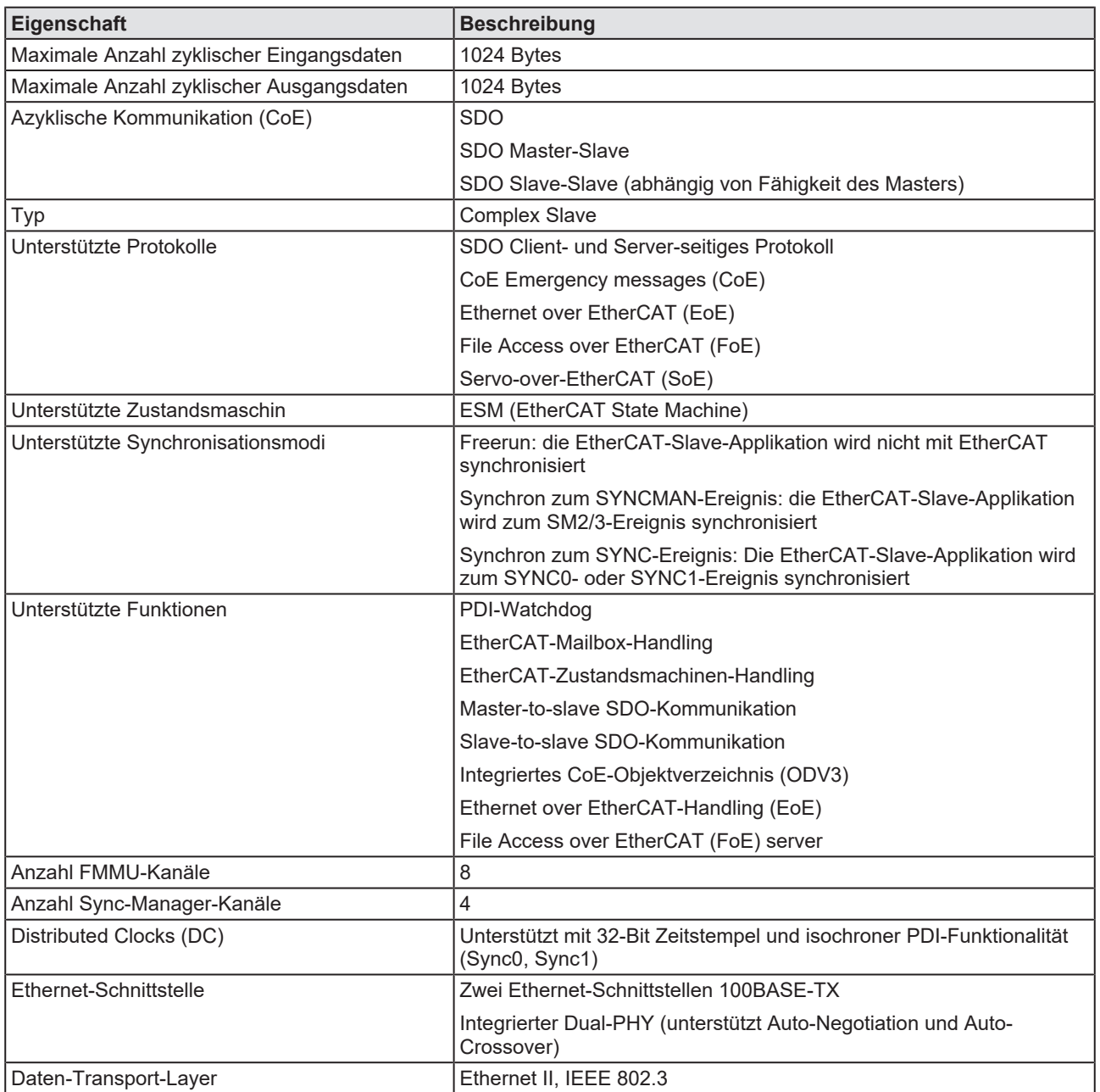

| Eigenschaft             | <b>Beschreibung</b>                                                                                |
|-------------------------|----------------------------------------------------------------------------------------------------|
| Einschränkungen         | EtherCAT Slave Stack                                                                               |
|                         | • AoE API nicht verfügbar                                                                          |
|                         | <b>ESC - EtherCAT Slave Controller</b>                                                             |
|                         | • Alle DC-bezogenen Funktionen nur 32 Bit breit                                                    |
|                         | • Keine DC-Latch-Funktion                                                                          |
|                         | • Keine Unterstützung für bitweise FMMU-Zuordnung (Ausnahme:<br>"Fill Status of Transmit Mailbox") |
|                         | • Begrenzte DC-Sync-Signal-Generation                                                              |
|                         | - Single-Shot-Modus wird nicht unterstützt                                                         |
|                         | - Acknowledge-Modus wird nicht unterstützt                                                         |
|                         | • Begrenzte DC-Control-Funktion                                                                    |
|                         | - Keine Anpassung des Registers "Speed Counter<br>Start" (0x0930:0x931)                            |
|                         | - Register "Speed Counter Diff" (0x0932:0x933) wird nicht<br>angezeigt                             |
|                         | • Kein Zugriff des EtherCAT Master auf MIO (PHY Management<br>Interface)                           |
|                         | • "Physical Read-Write commands" (APRW, FPRW, BRW) werden<br>nicht unterstützt.                    |
| Bezug auf Stack-Version | V5.3                                                                                               |

*Tabelle 49: Technische Daten EtherCAT Slave*

### 7.4.2 EtherNet/IP-Adapter

<span id="page-49-0"></span>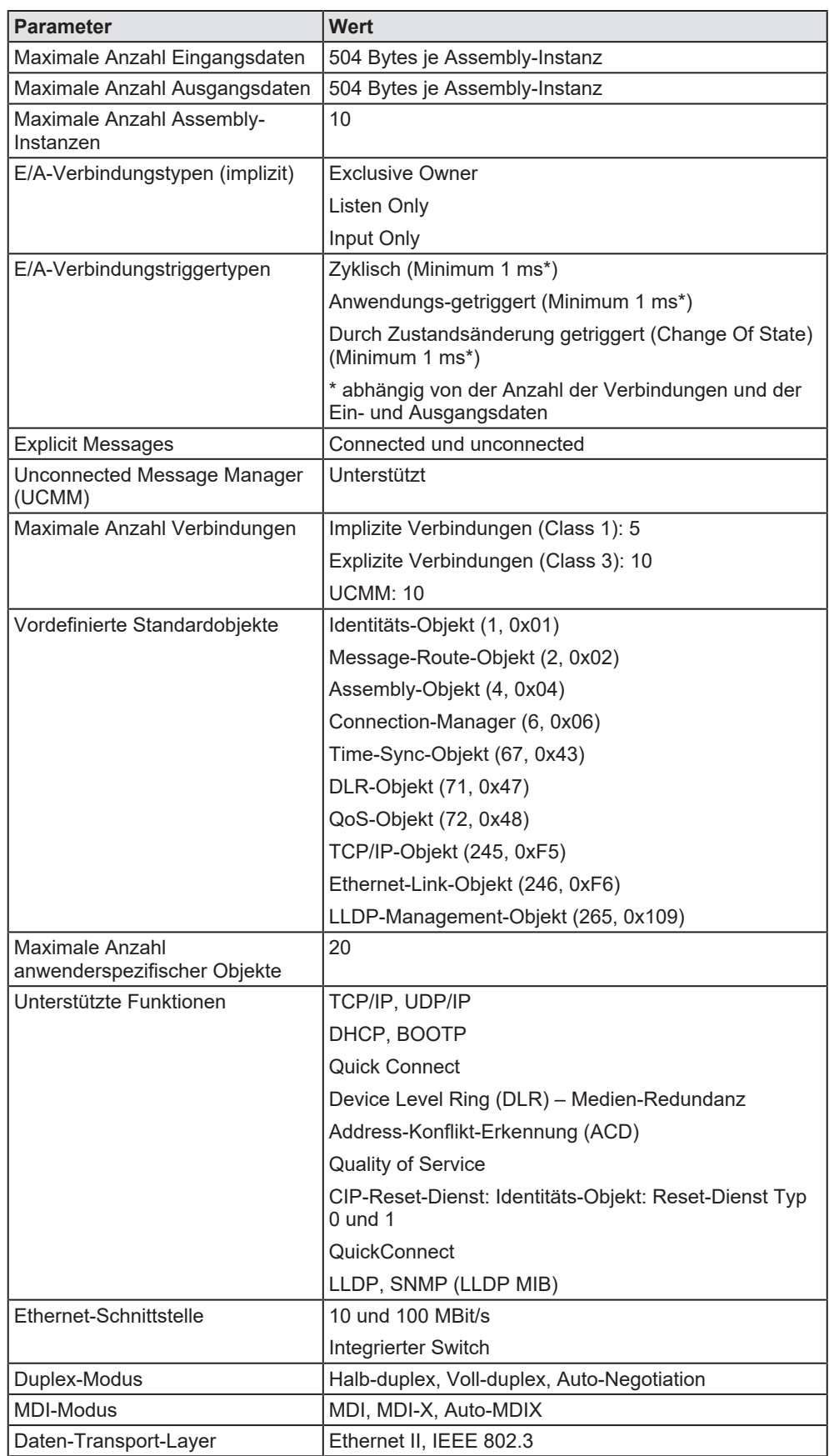

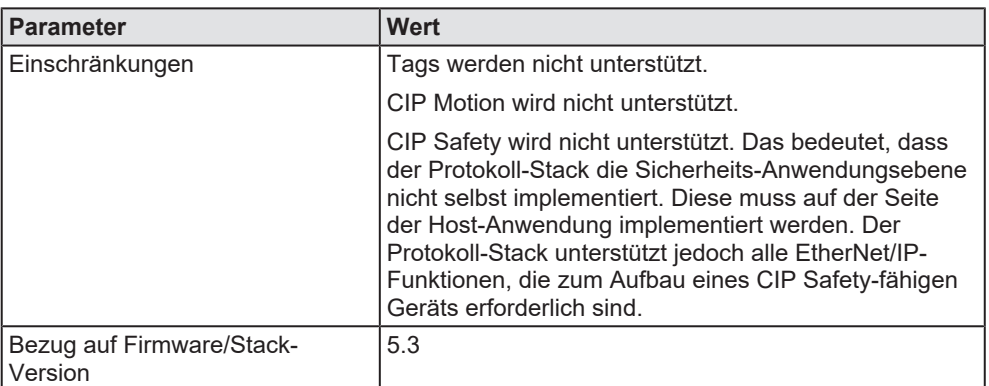

*Tabelle 50: Technische Daten EtherNet/IP-Adapter*

### 7.4.3 Open Modbus/TCP

<span id="page-50-0"></span>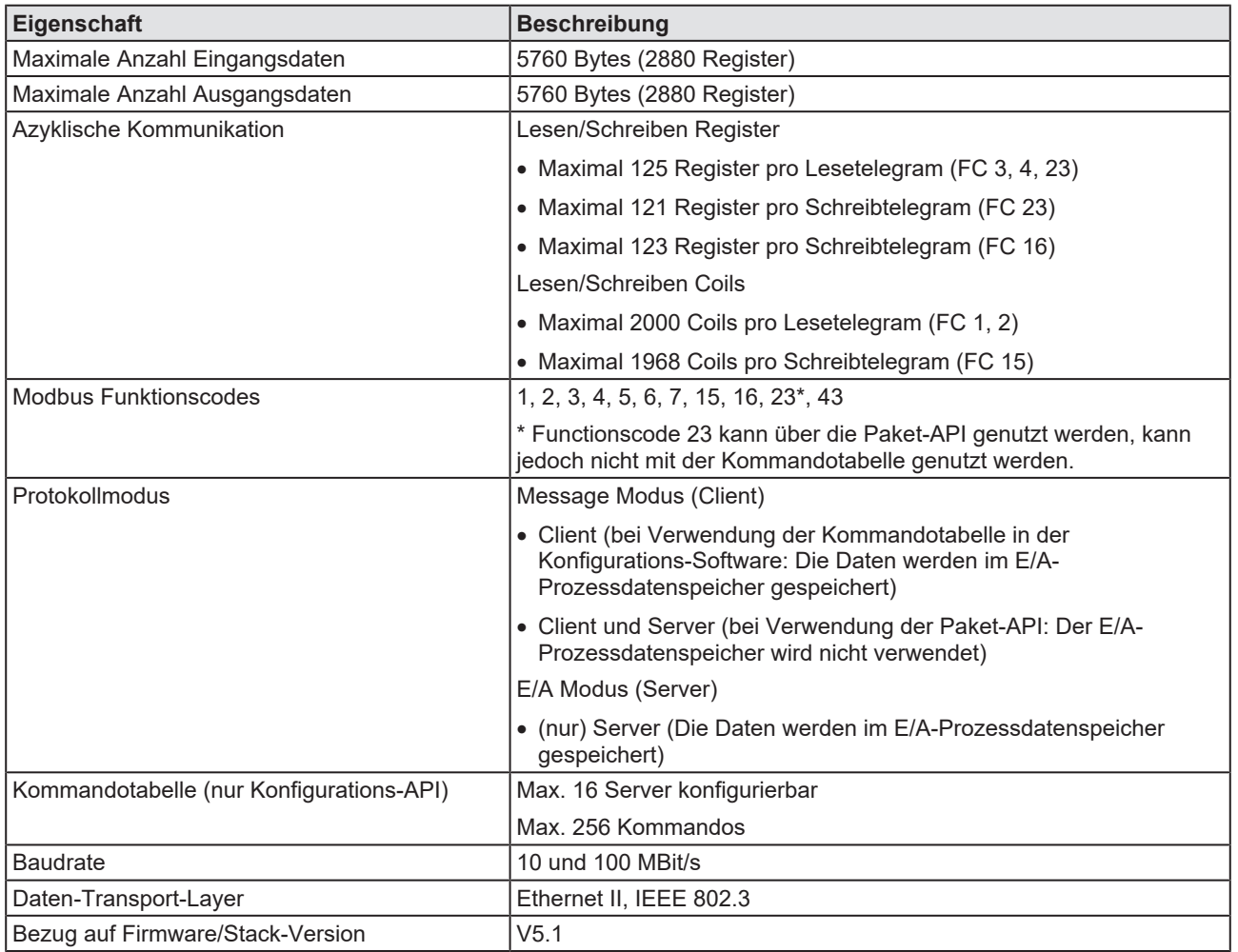

*Tabelle 51: Technische Daten Open Modbus/TCP*

### 7.4.4 POWERLINK-Controlled-Node

<span id="page-51-0"></span>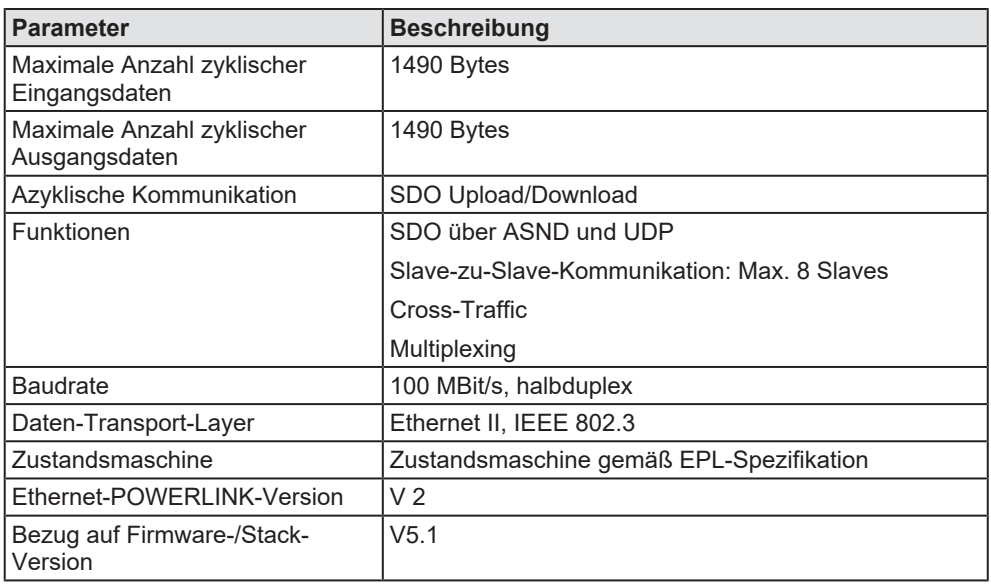

*Tabelle 52: Technische Daten POWERLINK-Controlled-Node*

### 7.4.5 PROFINET IO-Device

<span id="page-52-0"></span>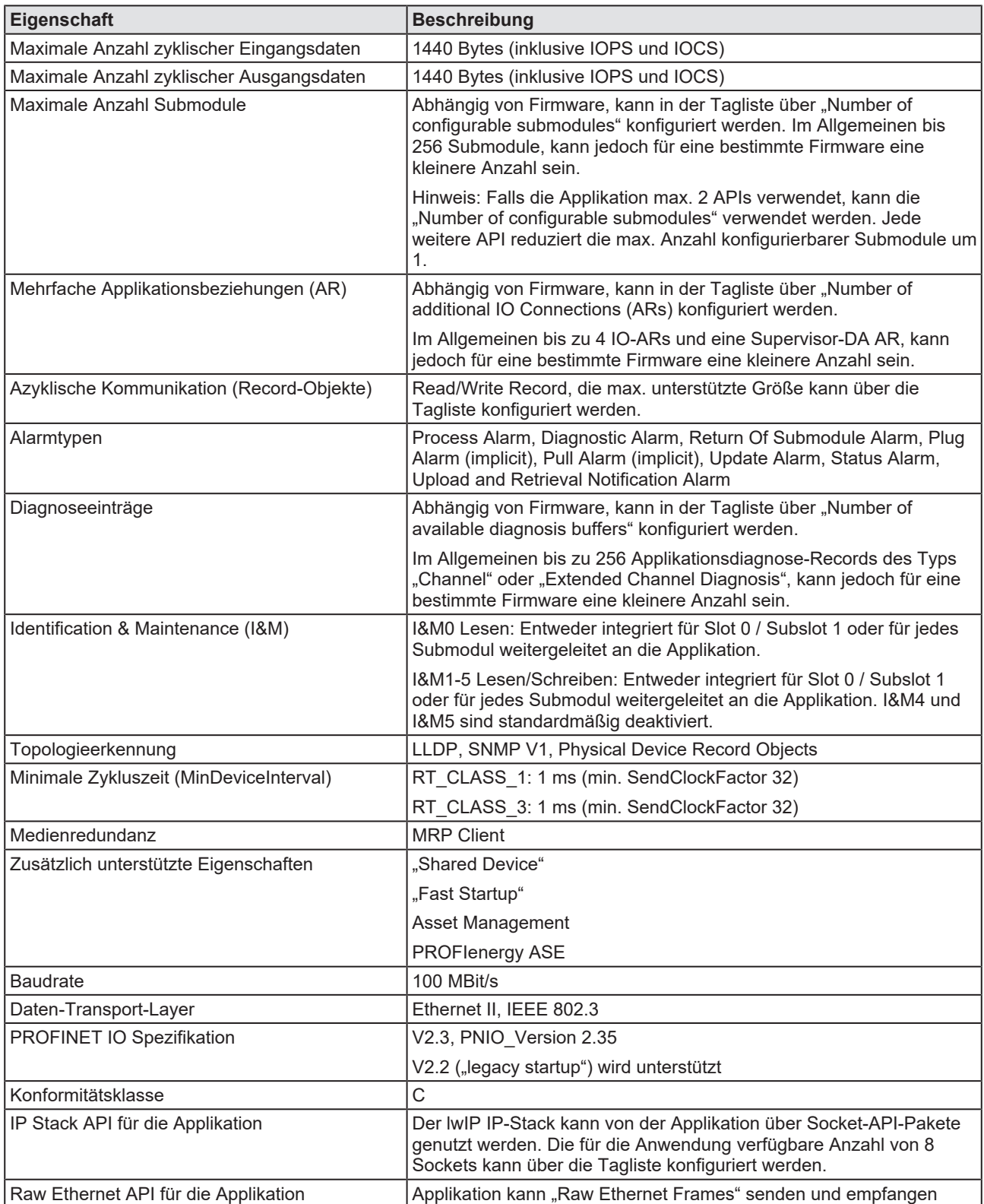

| Eigenschaft             | <b>Beschreibung</b>                                                                                                    |
|-------------------------|----------------------------------------------------------------------------------------------------|
| Einschränkungen         | "RT over UDP" wird nicht unterstützt.                                                                                                    |
|                         | Multicast Kommunikation wird nicht unterstützt.                                                                                                    |
|                         | Es wird nur eine Geräteinstanz unterstützt.                                                                                                    |
|                         | DHCP wird nicht unterstützt.                                                                                                    |
|                         | Die Menge der konfigurierten Ein-/Ausgabedaten beeinflusst die<br>erzielbare minimale Zykluszeit.                                                                                                    |
|                         | Nur je eine Input-CR und eine Output-CR werden unterstützt.                                                                                                    |
|                         | Die Anzahl der verwendbaren Submodule wird für jede verwendete<br>andere API um 1 reduziert (falls mehr als 2 APIs parallel verwendet<br>werden).                                                                                                    |
|                         | Die Little-Endian-Bytereihenfolge wird nicht unterstützt.                                                                                                    |
|                         | Systemredundanz (SR-AR) und dynamische Rekonfiguration (früher<br>bekannt als Configuration-in-Run, CiR) werden nicht unterstützt. (*)                                                                                                    |
|                         | Die Verwendung von PROFINET "CombinedObjectContainer" wird<br>nicht unterstützt.                                                                                                    |
|                         | Die Verwendung von PROFINET "CombinedObjectContainer"<br>- wird generell nicht unterstützt (für Standard-Firmware)<br>- wird für Benutzer-Anwendungsparameter nicht unterstützt (für<br>SystemRedundanz-fähige Firmware) (*)                                            |
|                         | SharedInput wird nicht unterstützt.                                                                                                    |
|                         | MRPD wird nicht unterstützt.                                                                                                    |
|                         | DFP und andere HighPerformance-Profil bezogene Funktionen<br>werden nicht unterstützt.                                                                                                    |
|                         | Submodule in Subslot 0 können von einer AR nicht genutzt werden.                                                                                                    |
|                         | Der Stack unterstützt nicht die Verwendung von PDEV Submodulen<br>(InterfaceSubmodul oder PortSubmodule) außerhalb von Slot 0.<br>Desweiteren wird das InterfaceSubmodule nur in Subslot 0x8000 und<br>die PortSubmodule nur in Subslots 0x8001 und 0x8002 unterstützt. |
|                         | Bei Verwendung einer Firmware, die die Funktion Systemredundanz<br>enthält, wird die Kombination der Funktionen "Systemredundanz" und<br>" Shared Device" nicht unterstützt. Empfehlung: Setzen Sie<br>"NumberOfAdditional IO ARs" in der Tag-Liste auf 1.              |
|                         | Anwendungen, die ein Anwendungsprofil mit einer definierten API !=<br>0 implementieren (z. B. Profidrive, IO Link), müssen I&M-Daten selbst<br>verwalten.                                                                                                    |
|                         | (*) Eine separate PROFINET IO-Device-Firmware ist verfügbar, die<br>die Funktionen Systemredundanz und dynamische Rekonfiguration<br>unterstützt. Für die Nutzung der Firmware ist ein separater<br>Lizenzvertrag erforderlich.                                         |
| Bezug auf Stack-Version | V5.4                                                                                                    |

*Tabelle 53: Technische Daten PROFINET IO-Device*

Die maximale Anzahl an Submodulen, Mehrfache Applikationsbeziehungen, Azyklische Kommunikation und Diagnoseeinträge sind Konfigurationsparameter in der Tagliste der Firmware. Jede dieser Funktionen erfordert Ressourcen und müssen so konfiguriert werden, dass die vorhandenen Ressourcen eines Gerätes (z. B. RAM) nicht überschritten werden.

Dasselbe gilt für die Anzahl der von der Anwendung zu verwendenden Sockets, die ebenfalls in der Tag-Liste enthalten ist.

# 8 Abmessungen

### 8.1 Toleranzen der Leiterplattenmaße

Die Fertigungstoleranz der dargestellten Leiterplattenmaße beträgt ± 0,1 mm pro gefräster Leiterplattenkante. Für alle angegebenen Maße der Leiterplatte ergibt sich somit für die Länge L bzw. für die Breite B jeweils eine Toleranz von ± 0,1 mm (pro gefräster Kante) x 2 = ± 0,2 mm.

B = [Breitenmaß der Leiterplatte in mm] ± 0,2 mm

L = [Längenmaß der Leiterplatte in mm] mm ± 0,2 mm

Die Tiefe T der Leiterkarte hängt vom höchsten verwendeten Bauteil ab bzw. der Leiterplattendicke plus den Unterlängen. Die Dicke der Leiterplatte beträgt =  $0.8$  mm  $\pm$  10 %.

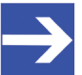

#### **Hinweis:**

Bei den im Kapitel *[Technische Daten](#page-44-0)* [\[](#page-44-0)[}](#page-44-0) [Seite 45\]](#page-44-0) angegebenen Abmessung (L x B x T) (bzw. den identischen Angaben im Produktdatenblatt bzw. auf der , Hilscher-Website') handelt es sich um gerundete Zahlenangaben bzw. das jeweilige Gesamtmaß (beispielsweise einschließlich der Frontblende).

### 8.2 Abmessungen CIFX M223090AE

<span id="page-55-0"></span>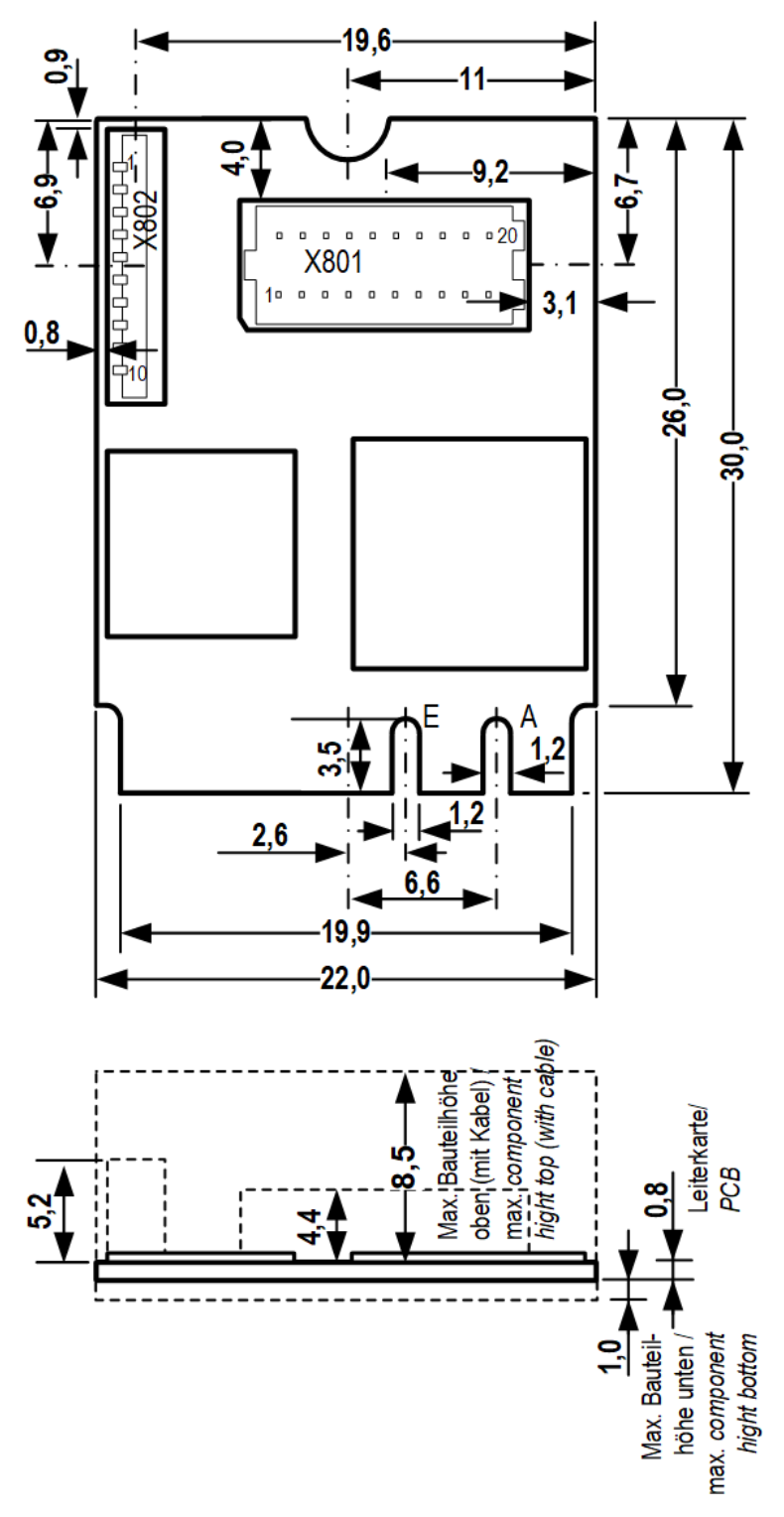

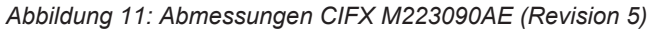

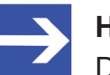

#### **Hinweis:**

Die Bauteilhöhe auf der Oberseite der Grundkarte CIFX M223090AE entspricht nicht den Normvorgaben. Weitere Informationen dazu siehe Abschnitt *[Systemanforderungen](#page-15-0)* [\[](#page-15-0)[}](#page-15-0) [Seite 16\].](#page-15-0)

<span id="page-56-0"></span>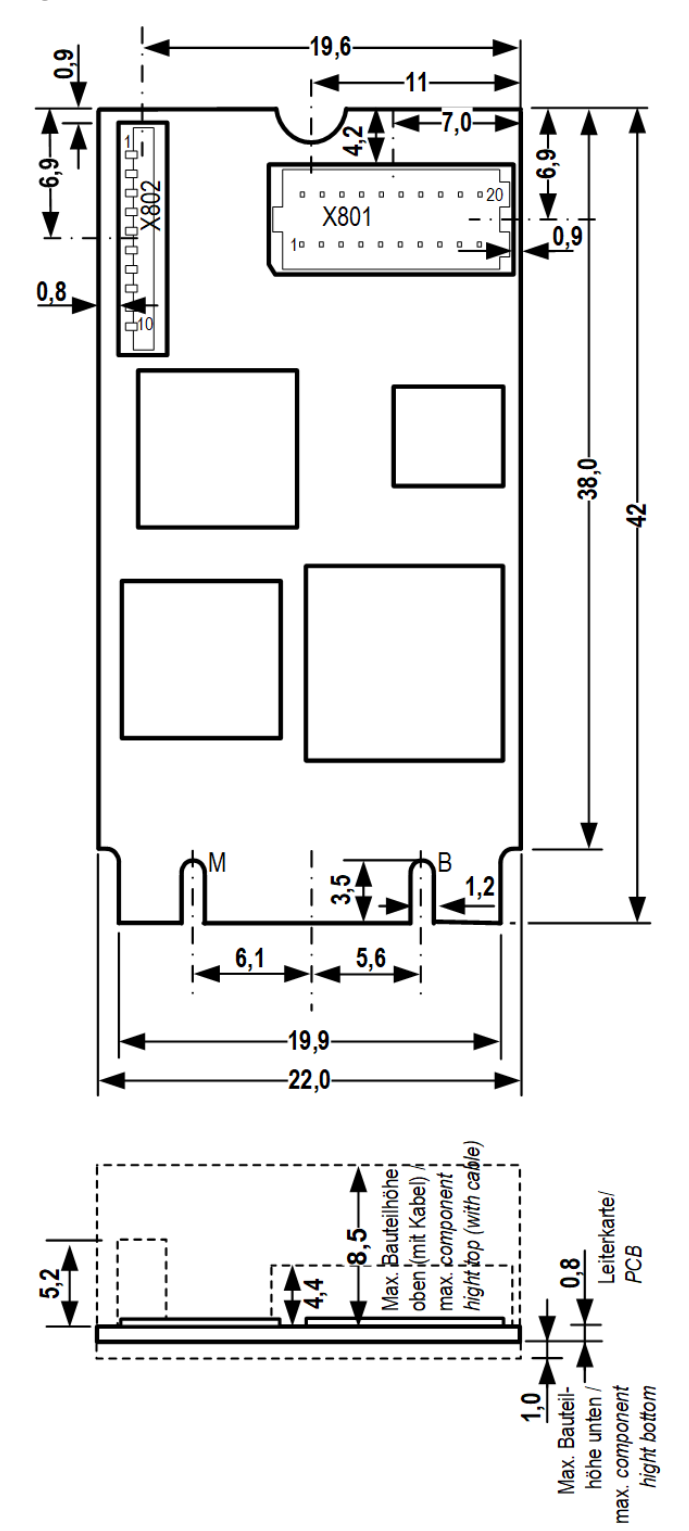

*Abbildung 12: Abmessungen CIFX M224290BM (Revision 2)*

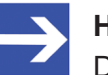

#### **Hinweis:**

Die Bauteilhöhe auf der Oberseite der Grundkarte CIFX M224290BM entspricht nicht den Normvorgaben. Weitere Informationen dazu siehe Abschnitt *[Systemanforderungen](#page-15-0)* [\[](#page-15-0)[}](#page-15-0) [Seite 16\].](#page-15-0)

### 8.4 Abmessungen AIFX-V2-RE

<span id="page-57-0"></span>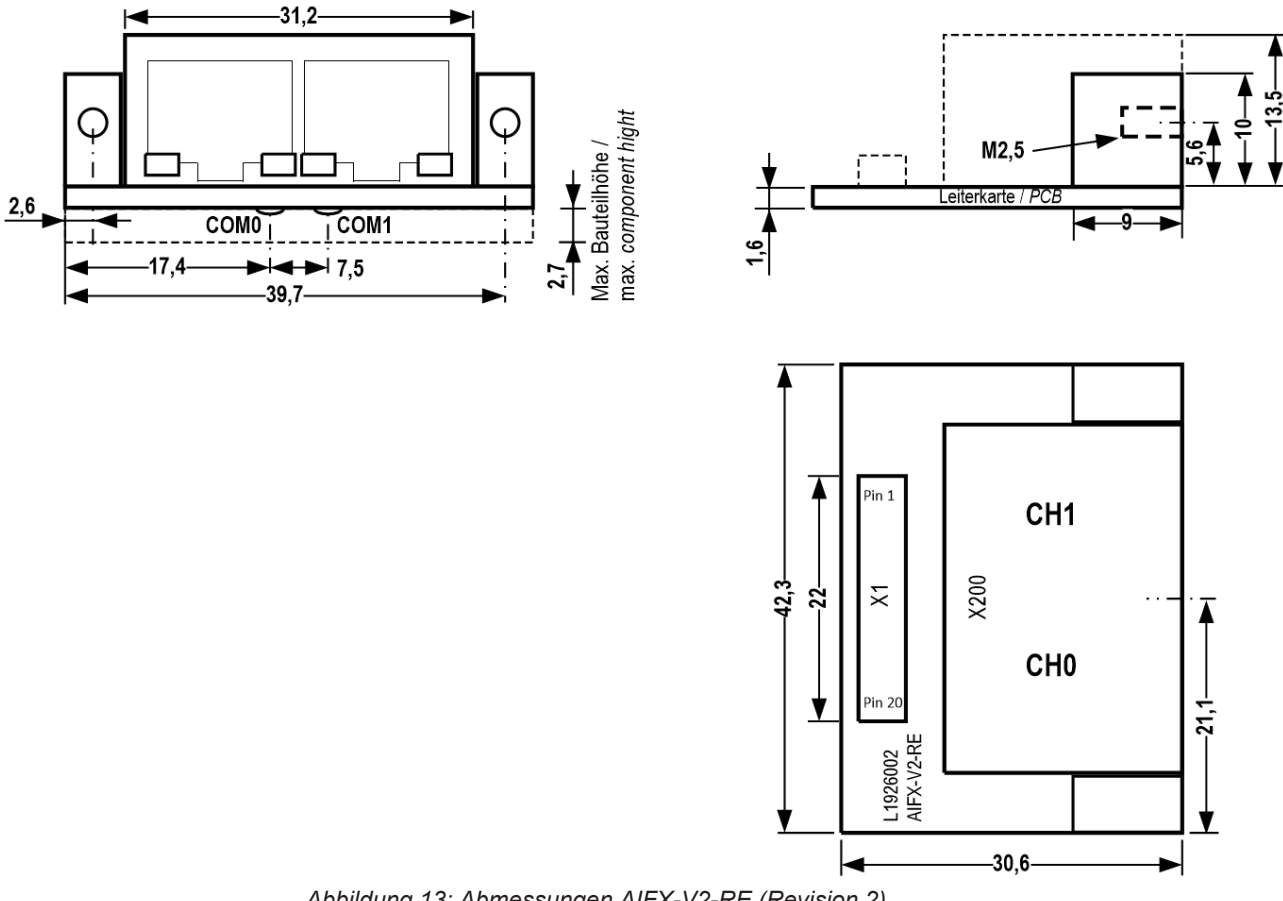

*Abbildung 13: Abmessungen AIFX-V2-RE (Revision 2)*

# 9 Anhang

### 9.1 FCC-Konformität

#### **Federal Communications Commission (FCC)**

This device complies with part 15 of the FCC Rules. Operation is subject to the following two conditions:

- 1. This device may not cause harmful interference, and
- 2. This device must accept any interference received, including interference that may cause undesired operation.

Note: This equipment has been tested and found to comply with the limits for a Class A digital device, pursuant to part 15 of the FCC Rules. These limits are designed to provide reasonable protection against harmful interference when the equipment is operated in a commercial environment. This equipment generates, uses, and can radiate radio frequency energy and, if not installed and used in accordance with the instruction manual, may cause harmful interference to radio communications. Operation of this equipment in a residential area is likely to cause harmful interference in which case the user will be required to correct the interference at his own expense.

### 9.2 Referenzen

#### **PCI Express M.2-Spezifikation**

PCI-SIG (Special Interest Group), PCI Express M.2 Specification, Revision 3.0, Version 1.2, Englisch, 2019-06

#### **Protocol API Manuals**

Hilscher Gesellschaft für Systemautomation mbH: Protocol API, EtherCAT Slave V5.3.0, Revision 4, DOC181005API04EN, Englisch, 2021-09.

Hilscher Gesellschaft für Systemautomation mbH: Protocol API, EtherNetIP Adapter V3.7.0 / V5.3.0, Revision 8, DOC150401API08EN Update 07, Englisch, 2023-08.

Hilscher Gesellschaft für Systemautomation mbH: Protocol API, Open Modbus/TCP V3.1.0 / V5.1.0, Revision 4, DOC180702API04EN, Englisch, 2020-06.

Hilscher Gesellschaft für Systemautomation mbH: Protocol API, Ethernet POWERLINK Controlled Node V3.5.0 / V5.1.0, Revision 10, DOC160504API10EN, Englisch, 2021-01.

Hilscher Gesellschaft für Systemautomation mbH: Protocol API, PROFINET IO-Device V5.4.0, Revision 4, DOC190103API04EN, Englisch, 2019-12.

#### **Datenblatt zur RJ45-Buchse**

Erni electronics GmbH: Zeichnung, MOD JACK – MJIM, 8C8T, 1X2, INT. MAG., LED, Zeichnung Nr. 203311, Revision a, Schema-Nr. M3D01, Englisch, 2004-10 ([https://www.erni-x-press.com/de/downloads/](https://www.erni-x-press.com/de/downloads/zeichnungen/203313.pdf) [zeichnungen/203313.pdf](https://www.erni-x-press.com/de/downloads/zeichnungen/203313.pdf))

#### **Dokumentationen zu Treiber und Software**

Hilscher Gesellschaft für Systemautomation mbH: Benutzerhandbuch, PC-Karte CIFX M223090AE-RE\F Real-Time Ethernet, Hardware-Beschreibung und Installation, DOC190704UMxxDE, Deutsch, 2020-12

Hilscher Gesellschaft für Systemautomation mbH: Bedienerhandbuch, cifX Device Driver, Installation und Bedienung für Windows XP/Vista/7/8/10, DOC060601OIxxDE, Deutsch, 2019-01

Hilscher Gesellschaft für Systemautomation mbH: Bedienerhandbuch, Device Explorer, Firmware ins Gerät herunterladen, DOC190302OIxxDE, Deutsch, 2020-02

Hilscher Gesellschaft für Systemautomation mbH: Bedienerhandbuch, Communication Studio, Werkzeug zur Konfiguration und Diagnose, DOC190501OIxxDE, Deutsch, 2020-02

#### **Standards zur Sicherheit**

American National Standards Institute, Inc.: American National Standard, Product Safety Information in Product Manuals, Instructions, and Other Collateral Materials, ANSI Z535.6-2016, Englisch, 2016.

DIN Deutsches Institut für Normung e. v. und VDE Verband der Elektrotechnik Elektronik Informationstechnik e. V.: Deutsche Norm, Einrichtungen für Audio/Video-, Informations- und Kommunikationstechnik - Teil 1: Sicherheitsanforderungen, (IEC 62368-1:2014, modifiziert + Cor.:2015); Deutsche Fassung EN 62368-1:2014 + AC:2015, Deutsch, 2016-05.

DIN Deutsches Institut für Normung e. v. und VDE Verband der Elektrotechnik Elektronik Informationstechnik e. V.: Deutsche Norm, Elektrostatik - Teil 5-1: Schutz von elektronischen Bauelementen gegen elektrostatische Phänomene, Allgemeine Anforderungen, (IEC 61340-5-1:2016); Deutsche Fassung EN 61340-5-1:2016, Deutsch, 2017-07.

DIN Deutsches Institut für Normung e. v. und VDE Verband der Elektrotechnik Elektronik Informationstechnik e. V.: Deutsche Norm, Elektrostatik - Teil 5-2: Schutz von elektronischen Bauelementen gegen elektrostatische Phänomene, Benutzerhandbuch, (IEC TR 61340-5-2:2018), DIN IEC/TR 61340-5-2 (VDE V 0300-5-2), Deutsch, 2019-04.

#### **Errata zu ASIX Ax99100**

Hilscher Gesellschaft für Systemautomation mbH: Errata, CIFX M223090AE, CIFX M224290BM and CIFX HPCIE90, Errata, DOC220201ERR03EN, Englisch, 2022-03.

### 9.3 Konventionen in diesem Dokument

#### **Handlungsanweisungen und Ergebnisse**

- 1. Handlungsziel
- 2. Handlungsziel
	- Ø Handlungsanweisung
	- Ê Zwischenergebnis
	- $\Rightarrow$  Endergebnis

#### **Piktogramme und Signalwörter**

<span id="page-60-0"></span>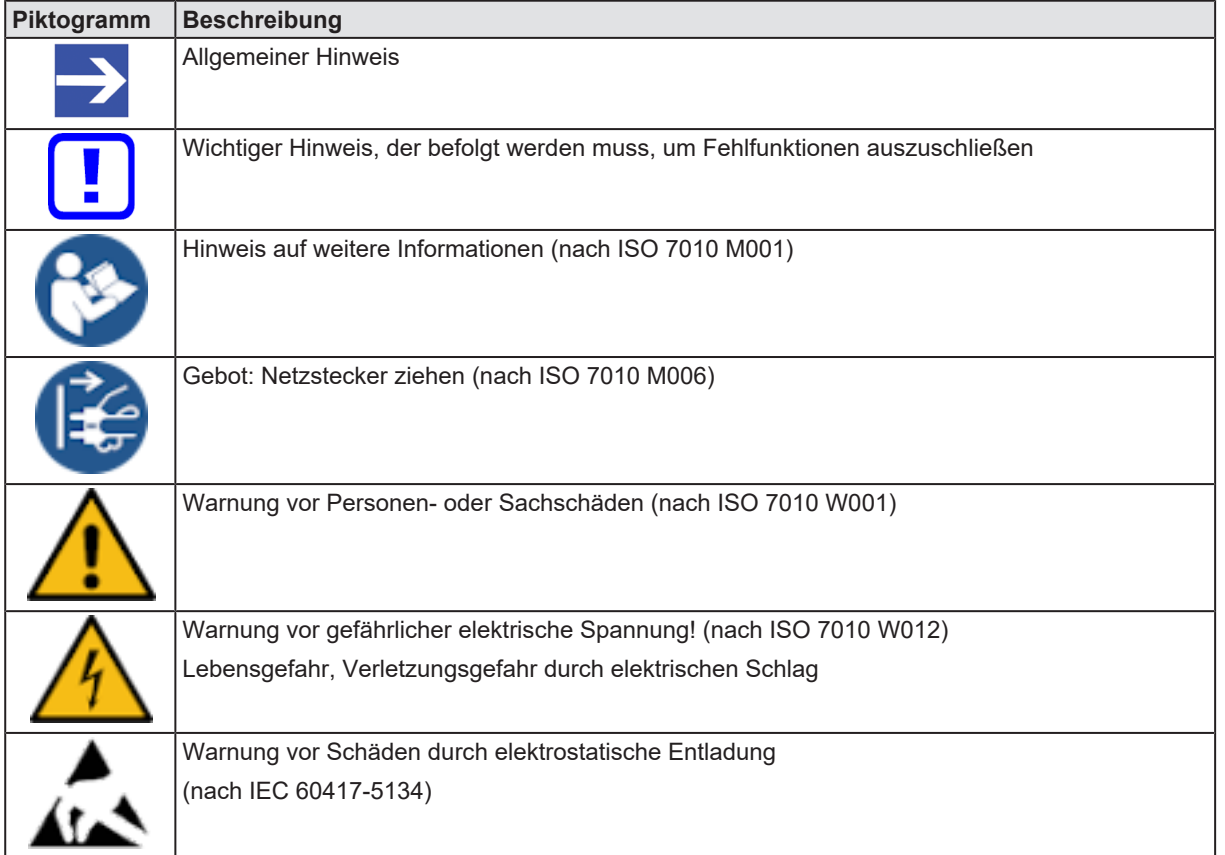

#### *Tabelle 54: Piktogramme*

<span id="page-60-1"></span>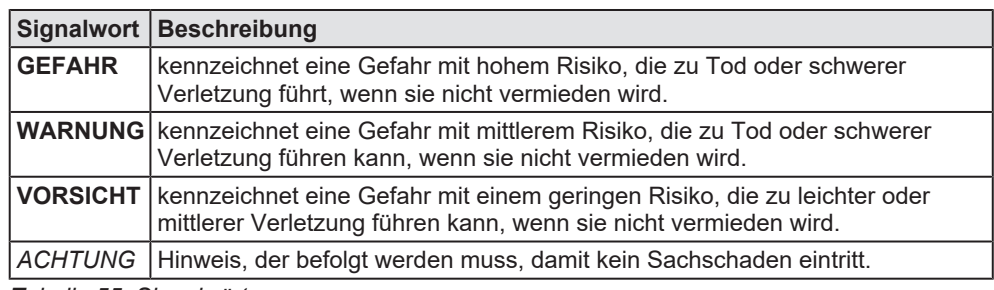

*Tabelle 55: Signalwörter*

### 9.4 Rechtliche Hinweise

#### **Copyright**

© Hilscher Gesellschaft für Systemautomation mbH

Alle Rechte vorbehalten.

Die Bilder, Fotografien und Texte der Begleitmaterialien (in Form eines Benutzerhandbuchs, Bedienerhandbuchs, Statement of Work Dokument sowie alle weiteren Dokumenttypen, Begleittexte, Dokumentation etc.) sind durch deutsches und internationales Urheberrecht sowie internationale Handels- und Schutzbestimmungen geschützt. Sie sind ohne vorherige schriftliche Genehmigung nicht berechtigt, diese vollständig oder teilweise durch technische oder mechanische Verfahren zu vervielfältigten (Druck, Fotokopie oder anderes Verfahren), unter Verwendung elektronischer Systeme zu verarbeiten oder zu übertragen. Es ist Ihnen untersagt, Veränderungen an Copyrightvermerken, Kennzeichen, Markenzeichen oder Eigentumsangaben vorzunehmen. Darstellungen werden ohne Rücksicht auf die Patentlage mitgeteilt. Die in diesem Dokument enthaltenen Firmennamen und Produktbezeichnungen sind möglicherweise Marken bzw. Warenzeichen der jeweiligen Inhaber und können warenzeichen-, marken- oder patentrechtlich geschützt sein. Jede Form der weiteren Nutzung bedarf der ausdrücklichen Genehmigung durch den jeweiligen Inhaber der Rechte.

#### **Wichtige Hinweise**

Vorliegende Dokumentation in Form eines Benutzerhandbuchs, Bedienerhandbuchs sowie alle weiteren Dokumenttypen und Begleittexte wurden/werden mit größter Sorgfalt erarbeitet. Fehler können jedoch nicht ausgeschlossen werden. Eine Garantie, die juristische Verantwortung für fehlerhafte Angaben oder irgendeine Haftung kann daher nicht übernommen werden. Sie werden darauf hingewiesen, dass Beschreibungen in dem Benutzerhandbuch, den Begleittexten und der Dokumentation weder eine Garantie noch eine Angabe über die nach dem Vertrag vorausgesetzte Verwendung oder eine zugesicherte Eigenschaft darstellen. Es kann nicht ausgeschlossen werden, dass das Benutzerhandbuch, die Begleittexte und die Dokumentation nicht vollständig mit den beschriebenen Eigenschaften, Normen oder sonstigen Daten der gelieferten Produkte übereinstimmen. Eine Gewähr oder Garantie bezüglich der Richtigkeit oder Genauigkeit der Informationen wird nicht übernommen.

Wir behalten uns das Recht vor, unsere Produkte und deren Spezifikation, sowie zugehörige Dokumentation in Form eines Benutzerhandbuchs, Bedienerhandbuchs sowie alle weiteren Dokumenttypen und Begleittexte jederzeit und ohne Vorankündigung zu ändern, ohne zur Anzeige der Änderung verpflichtet zu sein. Änderungen werden in zukünftigen Manuals berücksichtigt und stellen keine Verpflichtung dar; insbesondere besteht kein Anspruch auf Überarbeitung gelieferter Dokumente. Es gilt jeweils das Manual, das mit dem Produkt ausgeliefert wird.

Die Hilscher Gesellschaft für Systemautomation mbH haftet unter keinen Umständen für direkte, indirekte, Neben- oder Folgeschäden oder Einkommensverluste, die aus der Verwendung der hier enthaltenen Informationen entstehen.

#### **Haftungsausschluss**

Die Hard- und/oder Software wurde von der Hilscher Gesellschaft für Systemautomation mbH sorgfältig erstellt und getestet und wird im reinen Ist-Zustand zur Verfügung gestellt. Es kann keine Gewährleistung für die Leistungsfähigkeit und Fehlerfreiheit der Hard- und/oder Software für alle Anwendungsbedingungen und -fälle und die erzielten Arbeitsergebnisse bei Verwendung der Hard- und/oder Software durch den Benutzer übernommen werden. Die Haftung für etwaige Schäden, die durch die Verwendung der Hard- und Software oder der zugehörigen Dokumente entstanden sein könnten, beschränkt sich auf den Fall des Vorsatzes oder der grob fahrlässigen Verletzung wesentlicher Vertragspflichten. Der Schadensersatzanspruch für die Verletzung wesentlicher Vertragspflichten ist jedoch auf den vertragstypischen vorhersehbaren Schaden begrenzt.

Insbesondere wird hiermit ausdrücklich vereinbart, dass jegliche Nutzung bzw. Verwendung von der Hard- und/oder Software im Zusammenhang

- · der Luft- und Raumfahrt betreffend der Flugsteuerung,
- · Kernspaltungsprozessen in Kernkraftwerken,
- · medizinischen Geräten die zur Lebenserhaltung eingesetzt werden
- und der Personenbeförderung betreffend der Fahrzeugsteuerung

ausgeschlossen ist. Es ist strikt untersagt, die Hard- und/oder Software in folgenden Bereichen zu verwenden:

- für militärische Zwecke oder in Waffensystemen;
- zum Entwurf, zur Konstruktion, Wartung oder zum Betrieb von Nuklearanlagen;
- · in Flugsicherungssystemen, Flugverkehrs- oder Flugkommunikationssystemen;
- in Lebenserhaltungssystemen;
- in Systemen, in denen Fehlfunktionen der Hard- und/oder Software körperliche Schäden oder Verletzungen mit Todesfolge nach sich ziehen können.

Sie werden darauf hingewiesen, dass die Hard- und/oder Software nicht für die Verwendung in Gefahrumgebungen erstellt worden ist, die ausfallsichere Kontrollmechanismen erfordern. Die Benutzung der Hardund/oder Software in einer solchen Umgebung geschieht auf eigene Gefahr; jede Haftung für Schäden oder Verluste aufgrund unerlaubter Benutzung ist ausgeschlossen.

#### **Gewährleistung**

Die Hilscher Gesellschaft für Systemautomation mbH übernimmt die Gewährleistung für das funktionsfehlerfreie Laufen der Software entsprechend der im Pflichtenheft aufgeführten Anforderungen und dafür, dass sie bei Abnahme keine Mängel aufweist. Die Gewährleistungszeit beträgt 12 Monate beginnend mit der Abnahme bzw. Kauf (durch ausdrückliches Erklärung oder konkludent, durch schlüssiges Verhalten des Kunden, z.B. bei dauerhafter Inbetriebnahme).

Die Gewährleistungspflicht für Geräte (Hardware) unserer Fertigung beträgt 36 Monate, gerechnet vom Tage der Lieferung ab Werk. Vorstehende Bestimmungen gelten nicht, soweit das Gesetz gemäß § 438 Abs. 1 Nr. 2 BGB, § 479 Abs.1 BGB und § 634a Abs. 1 BGB zwingend längere Fristen vorschreibt. Sollte trotz aller aufgewendeter Sorgfalt die gelieferte Ware einen Mangel aufweisen, der bereits zum Zeitpunkt des Gefahrübergangs vorlag, werden wir die Ware vorbehaltlich fristgerechter Mängelrüge, nach unserer Wahl nachbessern oder Ersatzware liefern.

Die Gewährleistungspflicht entfällt, wenn die Mängelrügen nicht unverzüglich geltend gemacht werden, wenn der Käufer oder Dritte Eingriffe an den Erzeugnissen vorgenommen haben, wenn der Mangel durch natürlichen Verschleiß, infolge ungünstiger Betriebsumstände oder infolge von Verstößen gegen unsere Betriebsvorschriften oder gegen die Regeln der Elektrotechnik eingetreten ist oder wenn unserer Aufforderung auf Rücksendung des schadhaften Gegenstandes nicht umgehend nachgekommen wird.

#### **Kosten für Support, Wartung, Anpassung und Produktpflege**

Wir weisen Sie darauf hin, dass nur bei dem Vorliegen eines Sachmangels kostenlose Nachbesserung erfolgt. Jede Form von technischem Support, Wartung und individuelle Anpassung ist keine Gewährleistung, sondern extra zu vergüten.

#### **Weitere Garantien**

Obwohl die Hard- und Software mit aller Sorgfalt entwickelt und intensiv getestet wurde, übernimmt die Hilscher Gesellschaft für Systemautomation mbH keine Garantie für die Eignung für irgendeinen Zweck, der nicht schriftlich bestätigt wurde. Es kann nicht garantiert werden, dass die Hardund Software Ihren Anforderungen entspricht, die Verwendung der Hardund/oder Software unterbrechungsfrei und die Hard- und/oder Software fehlerfrei ist.

Eine Garantie auf Nichtübertretung, Nichtverletzung von Patenten, Eigentumsrecht oder Freiheit von Einwirkungen Dritter wird nicht gewährt. Weitere Garantien oder Zusicherungen hinsichtlich Marktgängigkeit, Rechtsmängelfreiheit, Integrierung oder Brauchbarkeit für bestimmte Zwecke werden nicht gewährt, es sei denn, diese sind nach geltendem Recht vorgeschrieben und können nicht eingeschränkt werden.

#### **Vertraulichkeit**

Der Kunde erkennt ausdrücklich an, dass dieses Dokument Geschäftsgeheimnisse, durch Copyright und andere Patent- und Eigentumsrechte geschützte Informationen sowie sich darauf beziehende Rechte der Hilscher Gesellschaft für Systemautomation mbH beinhaltet. Er willigt ein, alle diese ihm von der Hilscher Gesellschaft für Systemautomation mbH zur Verfügung gestellten Informationen und Rechte, welche von der Hilscher Gesellschaft für Systemautomation mbH offen gelegt und zugänglich gemacht wurden und die Bedingungen dieser Vereinbarung vertraulich zu behandeln.

Die Parteien erklären sich dahin gehend einverstanden, dass die Informationen, die sie von der jeweils anderen Partei erhalten haben, in dem geistigen Eigentum dieser Partei stehen und verbleiben, soweit dies nicht vertraglich anderweitig geregelt ist.

Der Kunde darf dieses Know-how keinem Dritten zur Kenntnis gelangen lassen und sie den berechtigten Anwendern ausschließlich innerhalb des Rahmens und in dem Umfang zur Verfügung stellen, wie dies für deren Wissen erforderlich ist. Mit dem Kunden verbundene Unternehmen gelten nicht als Dritte. Der Kunde muss berechtigte Anwender zur Vertraulichkeit verpflichten. Der Kunde soll die vertraulichen Informationen ausschließlich in Zusammenhang mit den in dieser Vereinbarung spezifizierten Leistungen verwenden.

Der Kunde darf diese vertraulichen Informationen nicht zu seinem eigenen Vorteil oder eigenen Zwecken, bzw. zum Vorteil oder Zwecken eines Dritten verwenden oder geschäftlich nutzen und darf diese vertraulichen Informationen nur insoweit verwenden, wie in dieser Vereinbarung vorgesehen bzw. anderweitig insoweit, wie er hierzu ausdrücklich von der offen legenden Partei schriftlich bevollmächtigt wurde. Der Kunde ist berechtigt, seinen unmittelbaren Rechts- und Finanzberatern die Vertragsbedingungen dieser Vereinbarung unter Vertraulichkeitsverpflichtung zu offenbaren, wie dies für den normalen Geschäftsbetrieb des Kunden erforderlich ist.

#### **Exportbestimmungen**

Das gelieferte Produkt (einschließlich der technischen Daten) unterliegt gesetzlichen Export- bzw. Importgesetzen sowie damit verbundenen Vorschriften verschiedener Länder, insbesondere denen von Deutschland und den USA. Das Produkt/Hardware/Software darf nicht in Länder exportiert werden, in denen dies durch das US-amerikanische Exportkontrollgesetz und dessen ergänzender Bestimmungen verboten ist. Sie verpflichten sich, die Vorschriften strikt zu befolgen und in eigener Verantwortung einzuhalten. Sie werden darauf hingewiesen, dass Sie zum Export, zur Wiederausfuhr oder zum Import des Produktes unter Umständen staatlicher Genehmigungen bedürfen.

### 9.5 Warenmarken

Windows® 10 ist eine registrierte Warenmarke der Microsoft Corporation.

Adobe Acrobat® ist eine registrierte Warenmarke der Adobe Systems, Inc. in den USA und weiteren Staaten.

EtherCAT® ist eine registrierte Warenmarke und patentierte Technologie, lizenziert von Beckhoff Automation GmbH, Deutschland.

EtherNet/IP™ ist eine Warenmarke der ODVA (Open DeviceNet Vendor Association, Inc.).

Modbus ist eine registrierte Warenmarke von Schneider Electric.

PROFINET® ist eine registrierte Warenmarke von PROFIBUS International, Karlsruhe.

PCI Express® und PCIe® sind Warenmarken oder registrierte Warenmarken der Peripheral Component Interconnect Special Interest Group (PCI-SIG).

Alle anderen erwähnten Marken sind Eigentum ihrer jeweiligen rechtmäßigen Inhaber. Die in diesem Dokument enthaltenen Firmennamen und Produktbezeichnungen sind möglicherweise Marken (Unternehmensoder Warenmarken) der jeweiligen Inhaber und können marken- oder patentrechtlich geschützt sein.

# Abbildungsverzeichnis

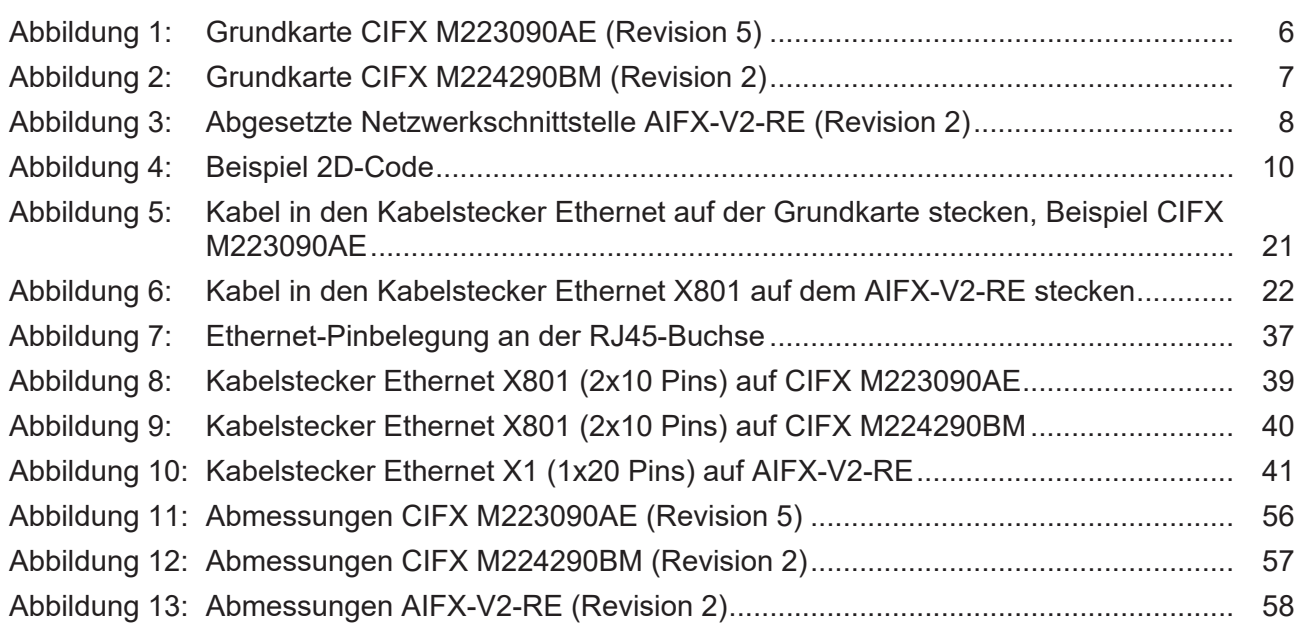

# **Tabellenverzeichnis**

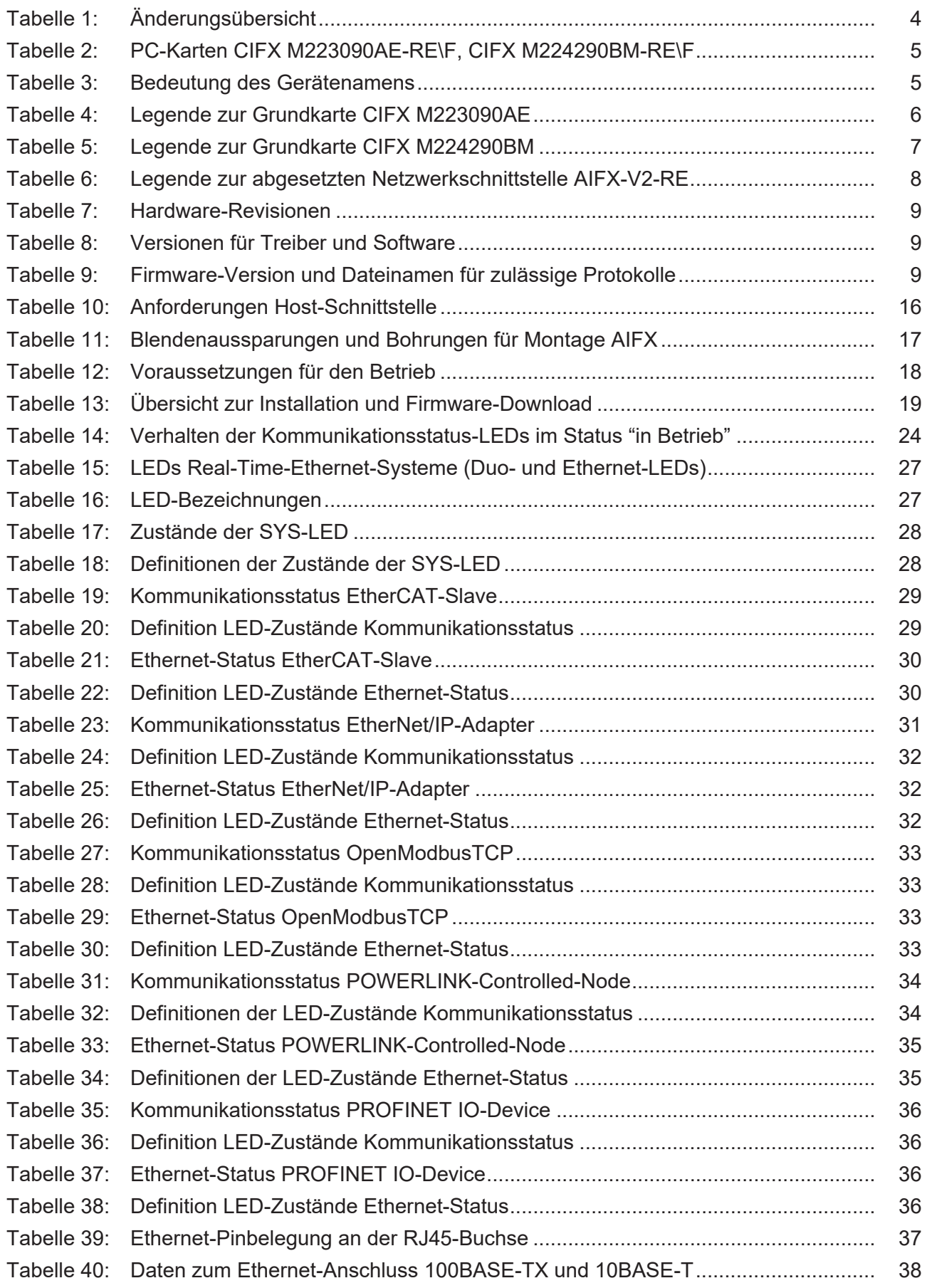

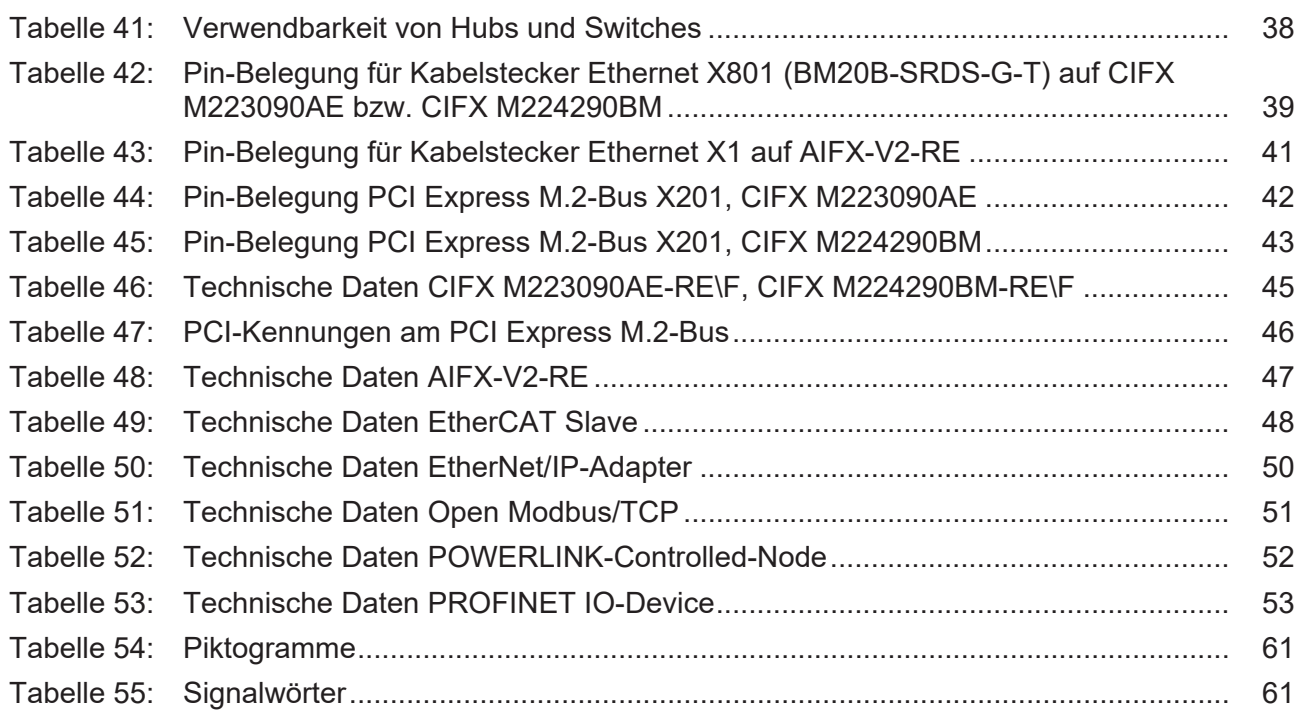

### <span id="page-69-2"></span><span id="page-69-1"></span><span id="page-69-0"></span>Glossar

<span id="page-69-4"></span><span id="page-69-3"></span>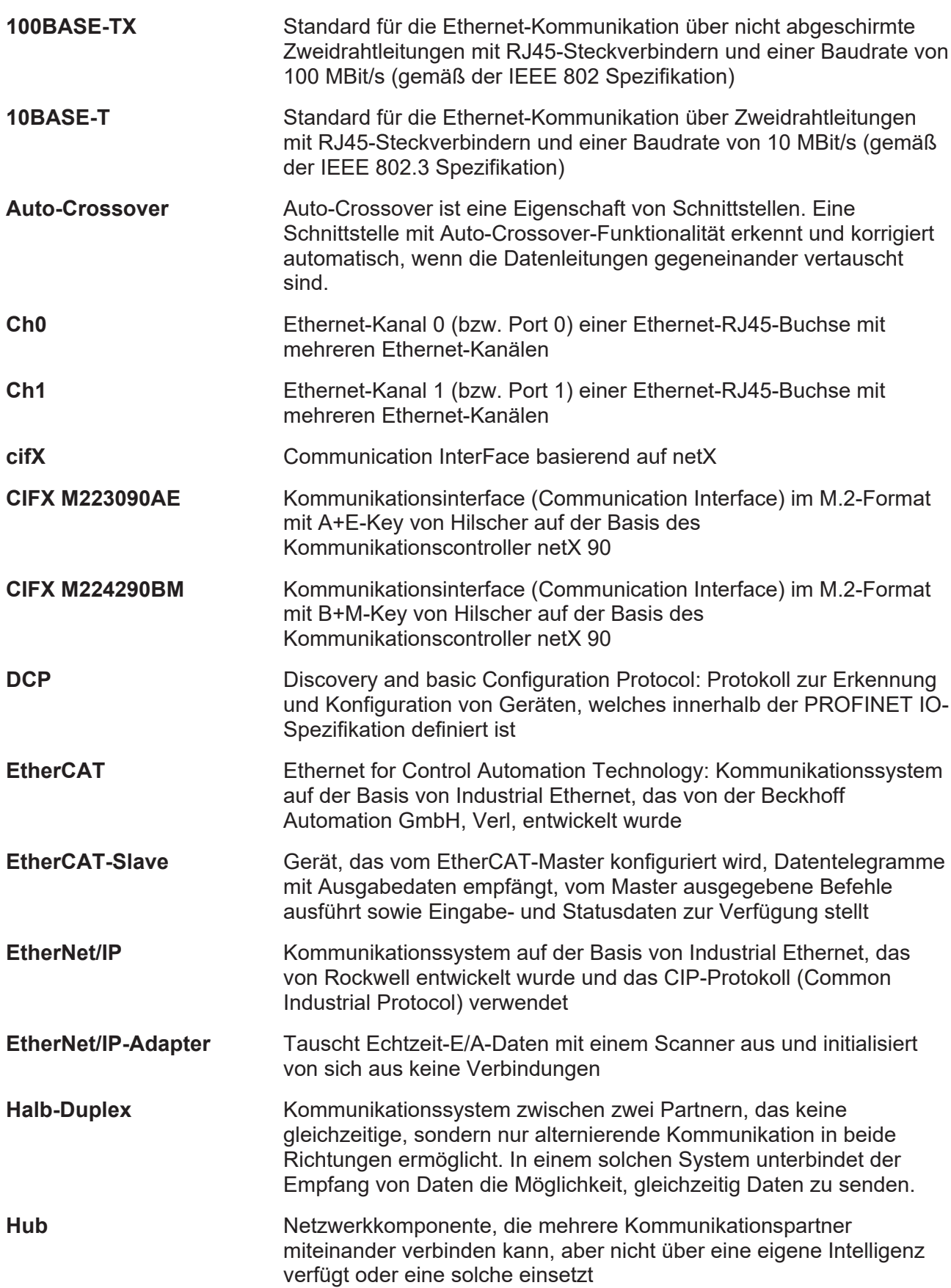

<span id="page-70-0"></span>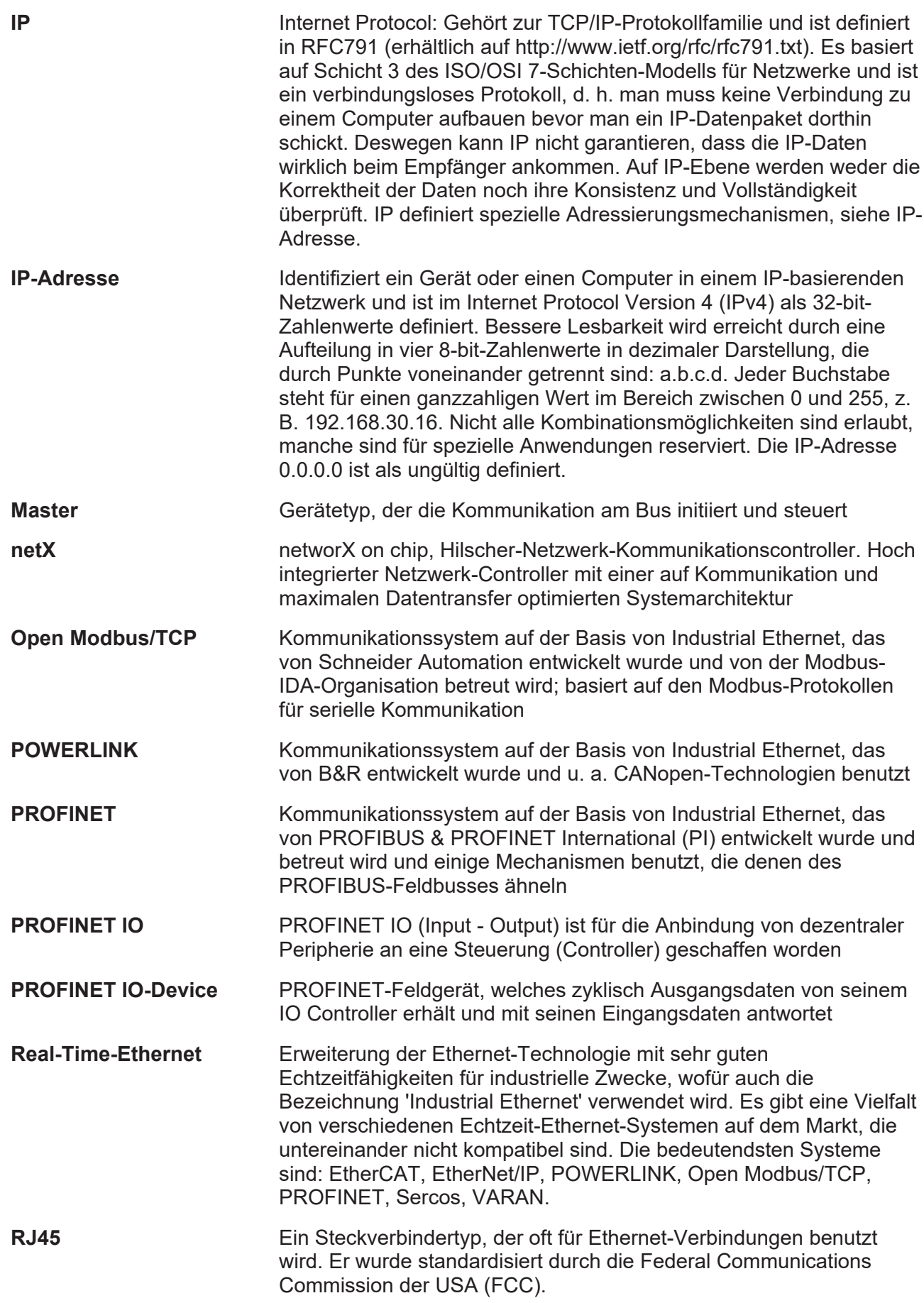

<span id="page-71-1"></span><span id="page-71-0"></span>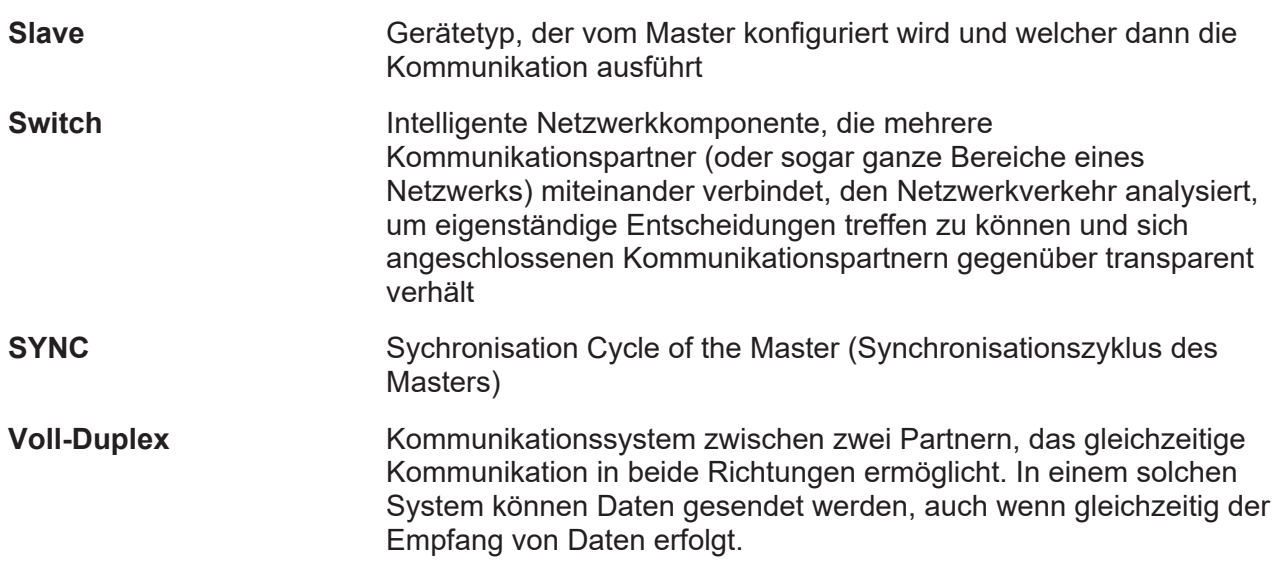
# Kontakte

## **HAUPTSITZ**

#### **Deutschland**

Hilscher Gesellschaft für Systemautomation mbH Rheinstraße 15 65795 Hattersheim Telefon: +49 (0) 6190 9907-0 Fax: +49 (0) 6190 9907-50 E-Mail: [info@hilscher.com](mailto:info@hilscher.com)

#### **Support**

Telefon: +49 (0) 6190 9907-990 E-Mail: [hotline@hilscher.com](mailto:hotline@hilscher.com)

## **NIEDERLASSUNGEN**

### **China** Hilscher Systemautomation (Shanghai) Co. Ltd. 200010 Shanghai Telefon: +86 (0) 21-6355-5161 E-Mail: [info@hilscher.cn](mailto:info@hilscher.cn)

#### **Support**

Telefon: +86 (0) 21-6355-5161 E-Mail: [cn.support@hilscher.com](mailto:cn.support@hilscher.com)

#### **Frankreich**

Hilscher France S.a.r.l. 69800 Saint Priest Telefon: +33 (0) 4 72 37 98 40 E-Mail: [info@hilscher.fr](mailto:info@hilscher.fr)

#### **Support**

Telefon: +33 (0) 4 72 37 98 40 E-Mail: [fr.support@hilscher.com](mailto:fr.support@hilscher.com)

#### **Indien**

Hilscher India Pvt. Ltd. Pune, Delhi, Mumbai, Bangalore Telefon: +91 8888 750 777 E-Mail: [info@hilscher.in](mailto:info@hilscher.in)

**Support** Telefon: +91 020-24243777 E-Mail: [info@hilscher.in](mailto:info@hilscher.in)

## **Italien**

Hilscher Italia S.r.l. 20090 Vimodrone (MI) Telefon: +39 02 25007068 E-Mail: [info@hilscher.it](mailto:info@hilscher.it)

#### **Support**

Telefon: +39 02 25007068 E-Mail: [it.support@hilscher.com](mailto:it.support@hilscher.com)

### **Japan**

Hilscher Japan KK Tokyo, 160-0022 Telefon: +81 (0) 3-5362-0521 E-Mail: [info@hilscher.jp](mailto:info@hilscher.jp)

**Support** Telefon: +81 (0) 3-5362-0521 E-Mail: [jp.support@hilscher.com](mailto:jp.support@hilscher.com)

### **Republik Korea**

Hilscher Korea Inc. 13494, Seongnam, Gyeonggi Telefon: +82 (0) 31-739-8361 E-Mail: [info@hilscher.kr](mailto:info@hilscher.kr)

#### **Support**

Telefon: +82 (0) 31-739-8363 E-Mail: [kr.support@hilscher.com](mailto:kr.support@hilscher.com)

## **Österreich**

Hilscher Austria GmbH 4020 Linz Telefon: +43 732 931 675-0 E-Mail: [sales.at@hilscher.com](mailto:sales.at@hilscher.com)

**Support** Telefon: +43 732 931 675-0 E-Mail: [at.support@hilscher.com](mailto:at.support@hilscher.com)

## **Schweiz**

Hilscher Swiss GmbH 4500 Solothurn Telefon: +41 (0) 32 623 6633 E-Mail: [info@hilscher.ch](mailto:info@hilscher.ch)

# **Support**

Telefon: +41 (0) 32 623 6633 E-Mail: [support.swiss@hilscher.com](mailto:support.swiss@hilscher.com)

## **USA**

Hilscher North America, Inc. Lisle, IL 60532 Telefon: +1 630-505-5301 E-Mail: [info@hilscher.us](mailto:info@hilscher.us)

**Support**

Telefon: +1 630-505-5301 E-Mail: [us.support@hilscher.com](mailto:us.support@hilscher.com)